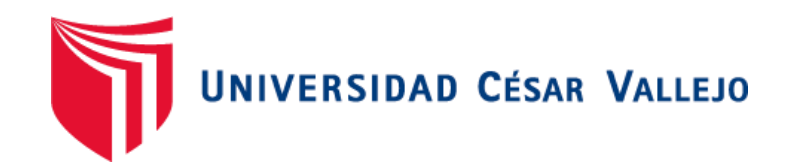

# FACULTAD DE INGENIERÍA Y ARQUITECTURA ESCUELA PROFESIONAL DE INGENIERÍA DE SISTEMAS

Implementación de un sistema web para las historias clínicas de los pacientes en el consultorio de diagnóstico y tratamiento Ginesalud

# **AUTORAS:**

Aparcana Ramos, Solange Guadalupe (ORCID:0000-0003-1321-9768) Cotera Astucuri, Geraldine Fiorella (ORCID:0000-0002-5076-9630)

# **ASESOR:**

Dr. Chávez Pinillos, Frey Elmer (ORCID: 0000-0003-3785-5259)

# **LÍNEA DE INVESTIGACIÓN:**

Sistemas de información y comunicaciones

LIMA – PERÚ

2021

#### **DEDICATORIA GERALDINE**

<span id="page-1-0"></span>A mi familia, por el ejemplo de perseverancia y superación que incondicionalmente me han dado, por estar siempre presentes, mediante trabajo y sacrificio que me permiten continuar por este proceso tan anhelado y satisfactorio.

### **DEDICATORIA SOLANGE**

A mi mamita Bona, a mis papás y a mi tío Carlos porque siempre me han apoyado y confiado en mí, aunque uno de ellos hoy ya no está a mi lado, sé que estaría orgullosa de mí, porque sabe que no me rendí sino que encontré la manera de levantarme y seguir.

## **AGRADECIMIENTO**

<span id="page-2-0"></span>Agradecemos a nuestros maestros que han sido parte indispensable para formarnos en conocimientos y brindarnos herramientas, a nuestro asesor el Ing. Frey Elmer Chávez Pinillos por el tiempo y la buena disposición de ser nuestro guía y brindarnos todo lo necesario que nos permite la realización del presente trabajo de investigación.

# Índice de Contenidos

<span id="page-3-0"></span>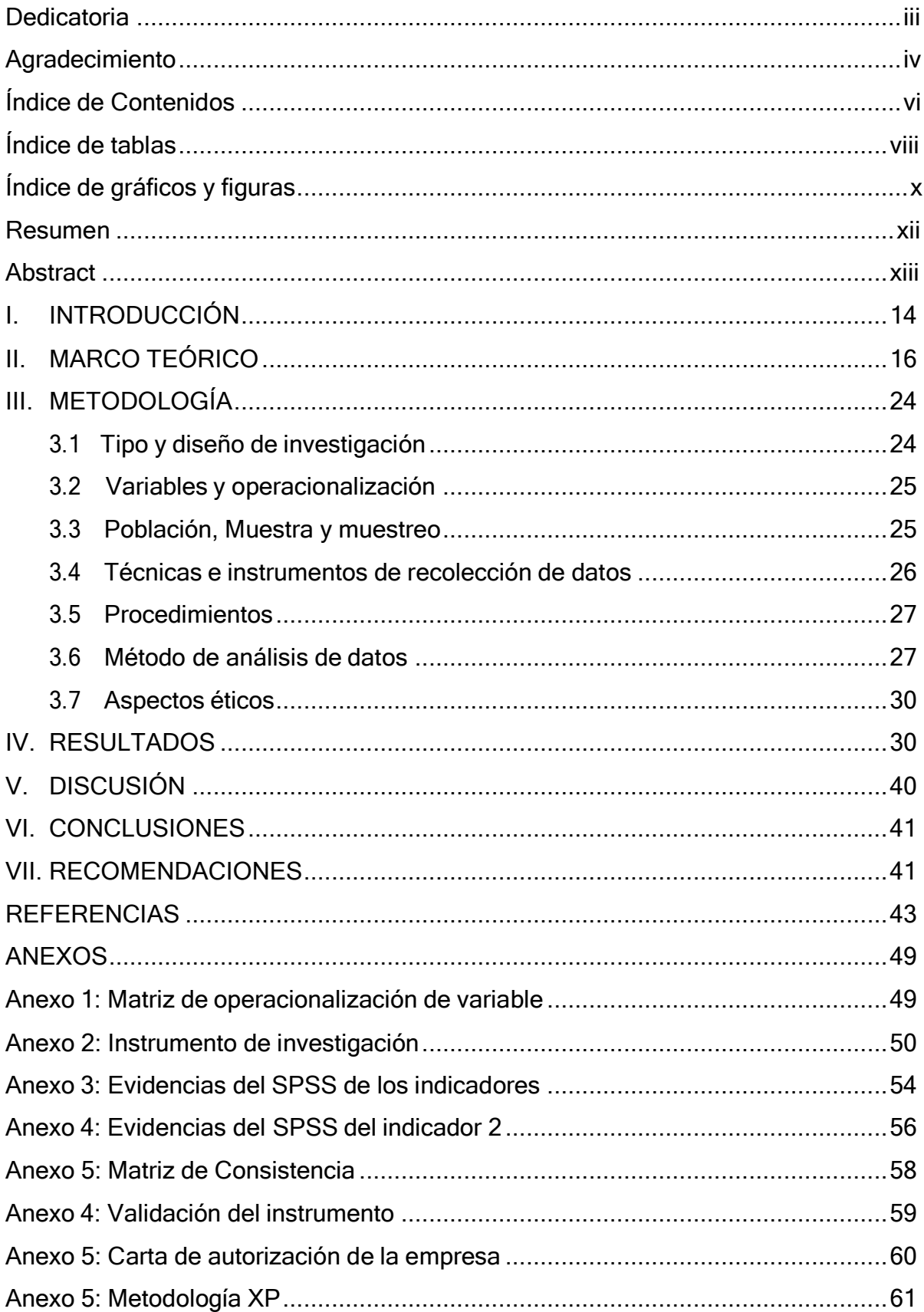

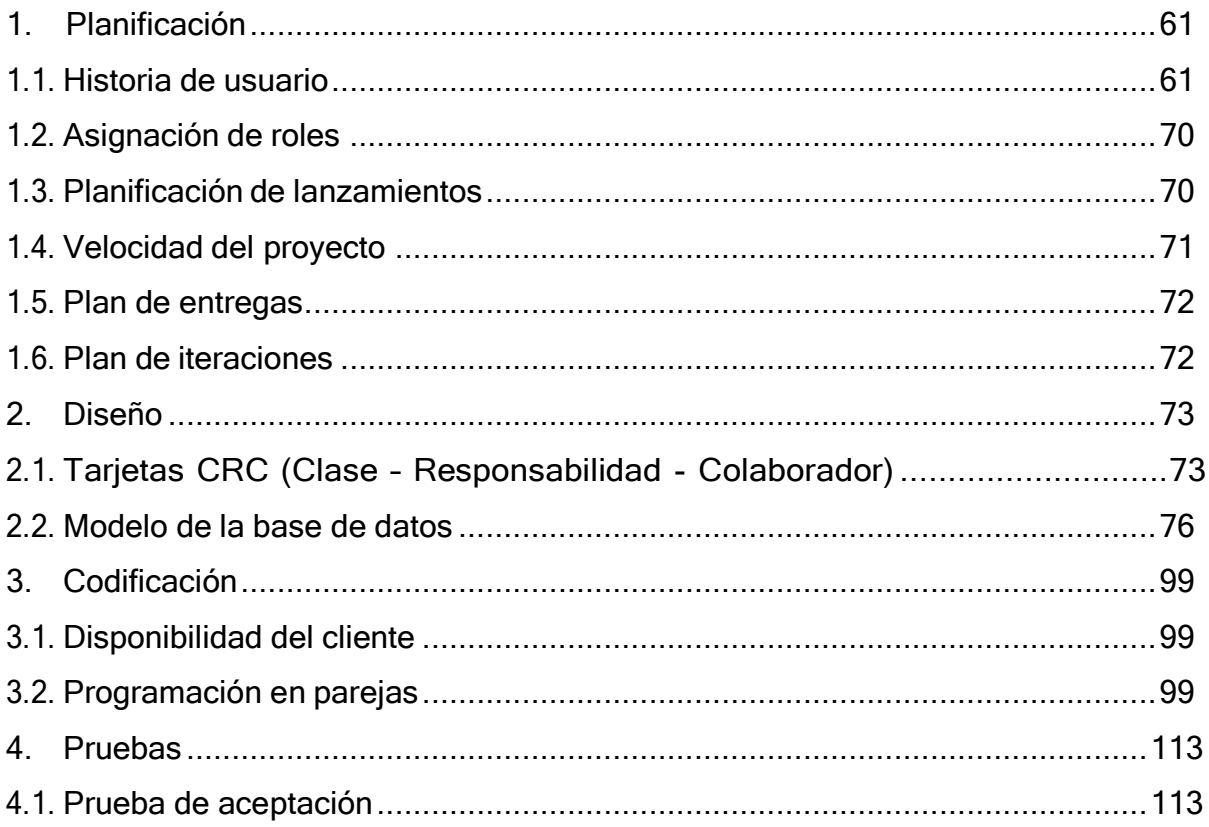

# **Índice de tablas**

<span id="page-5-0"></span>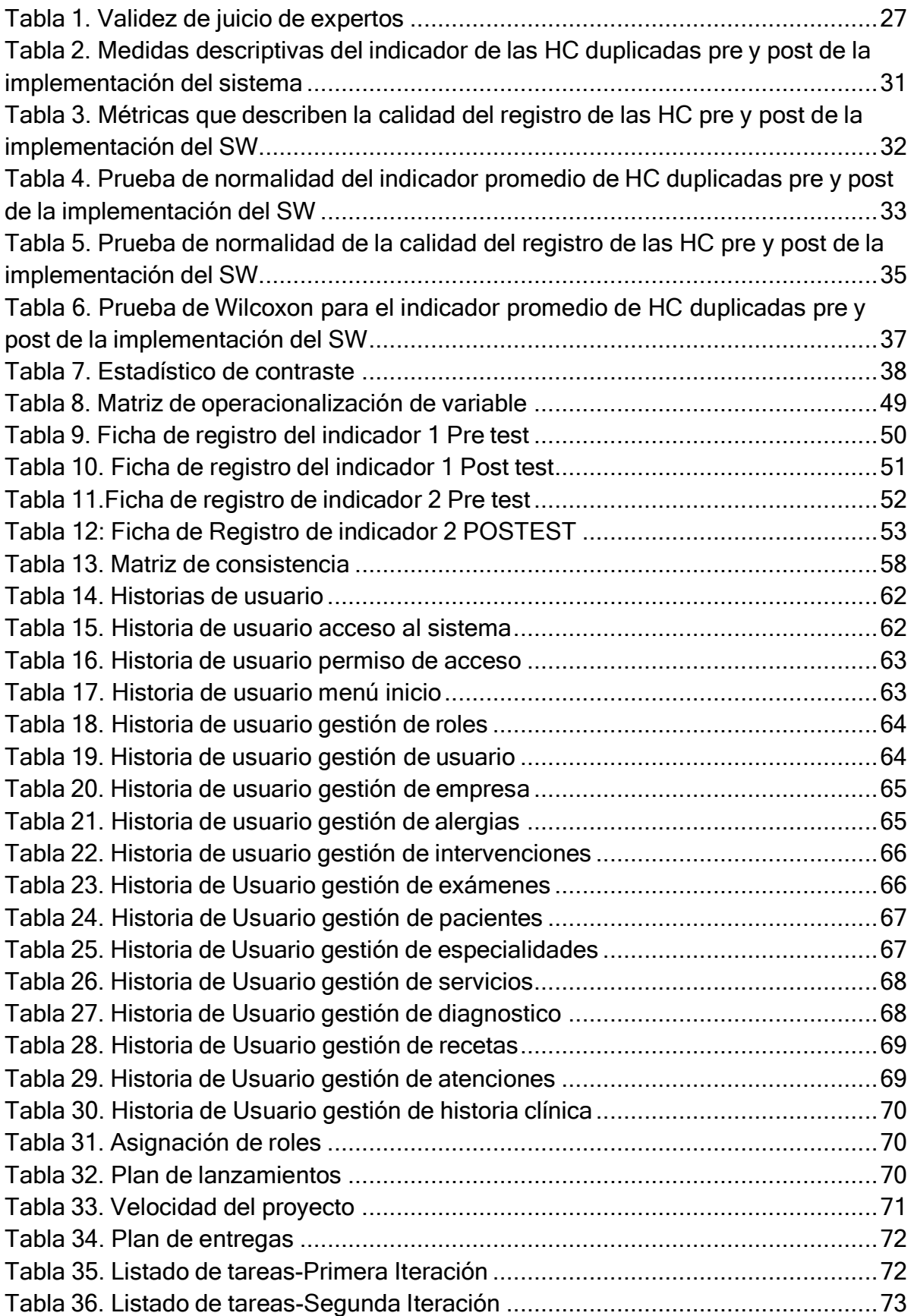

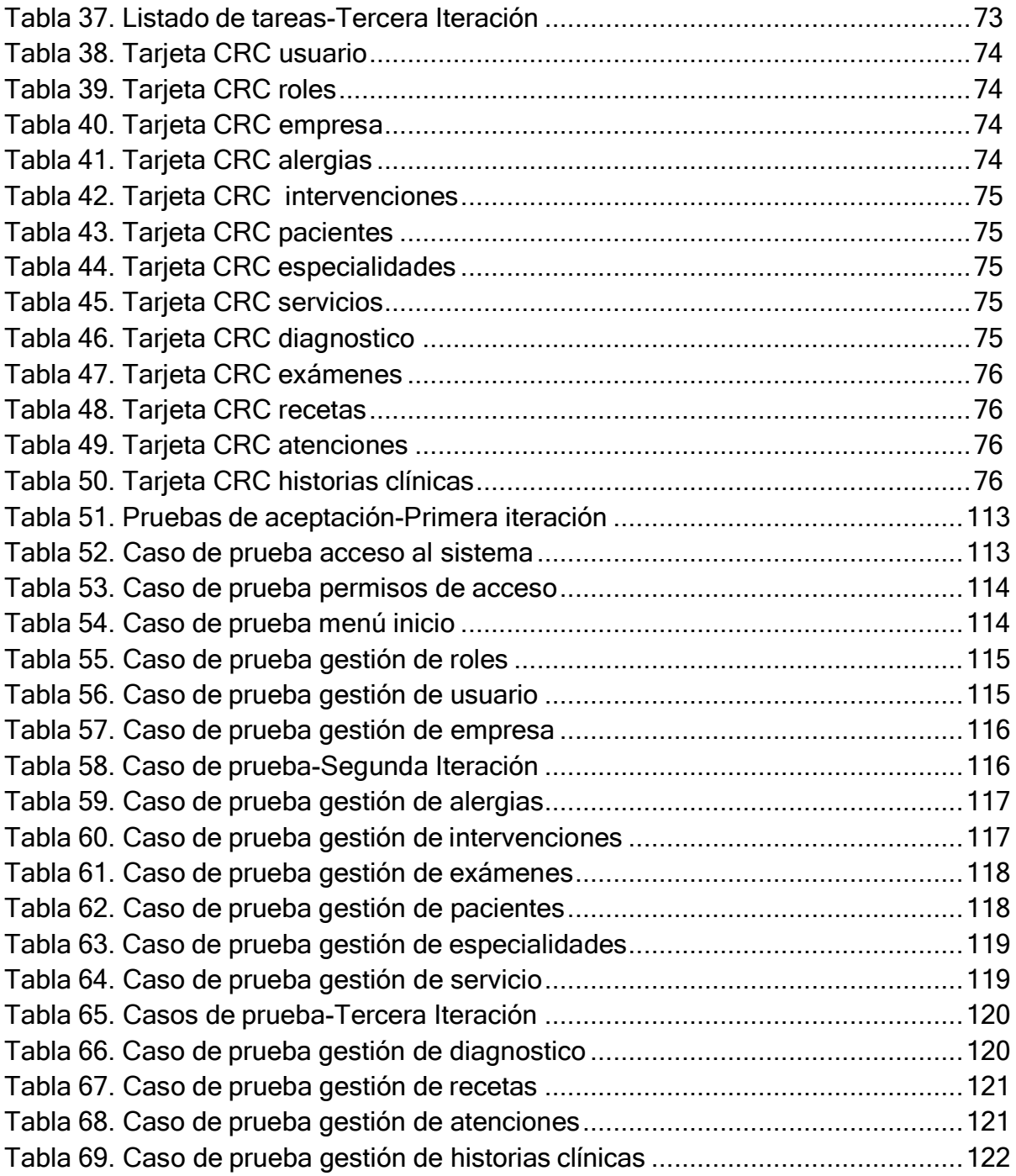

# <span id="page-7-0"></span>**Índice de gráficos y figuras**

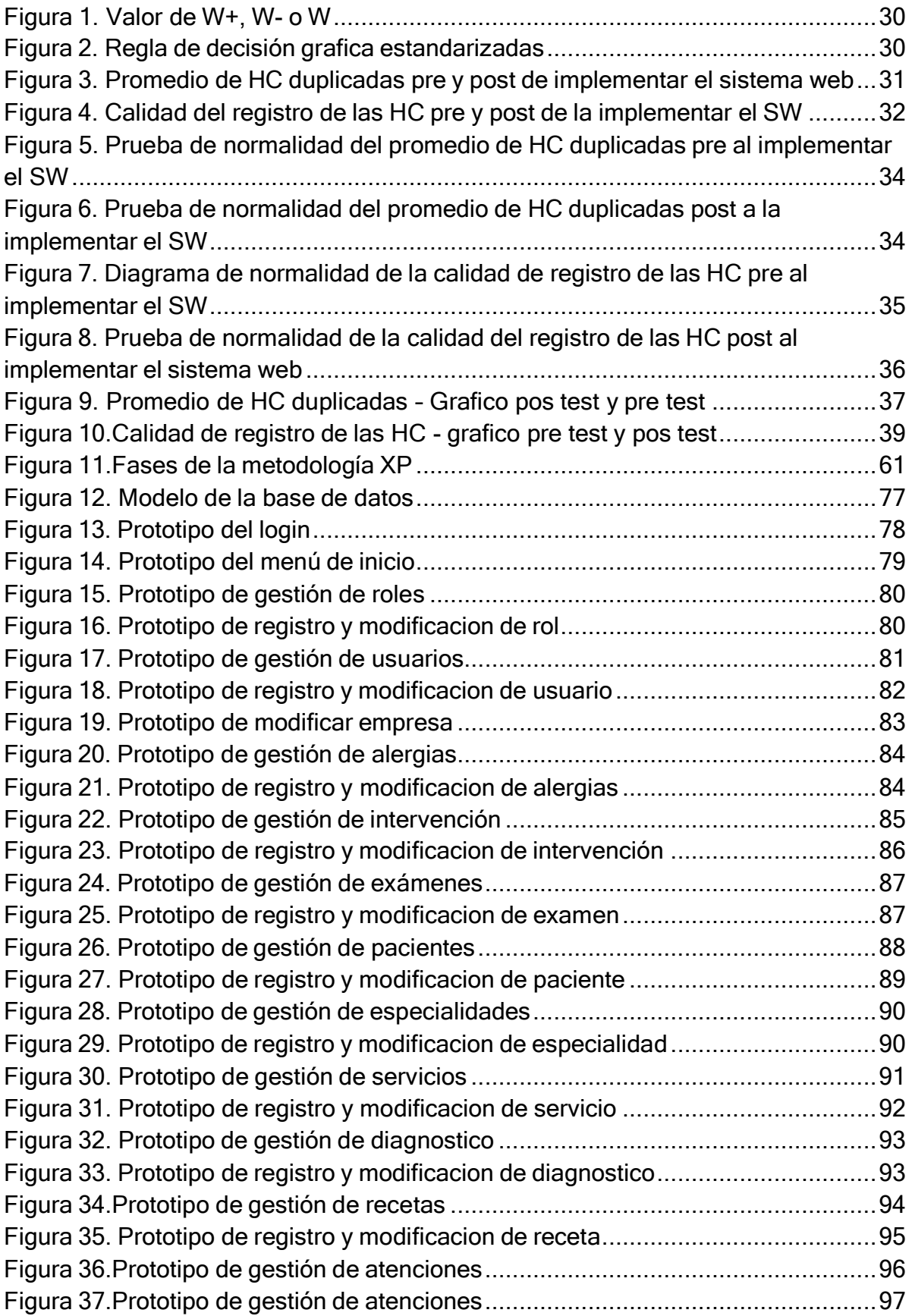

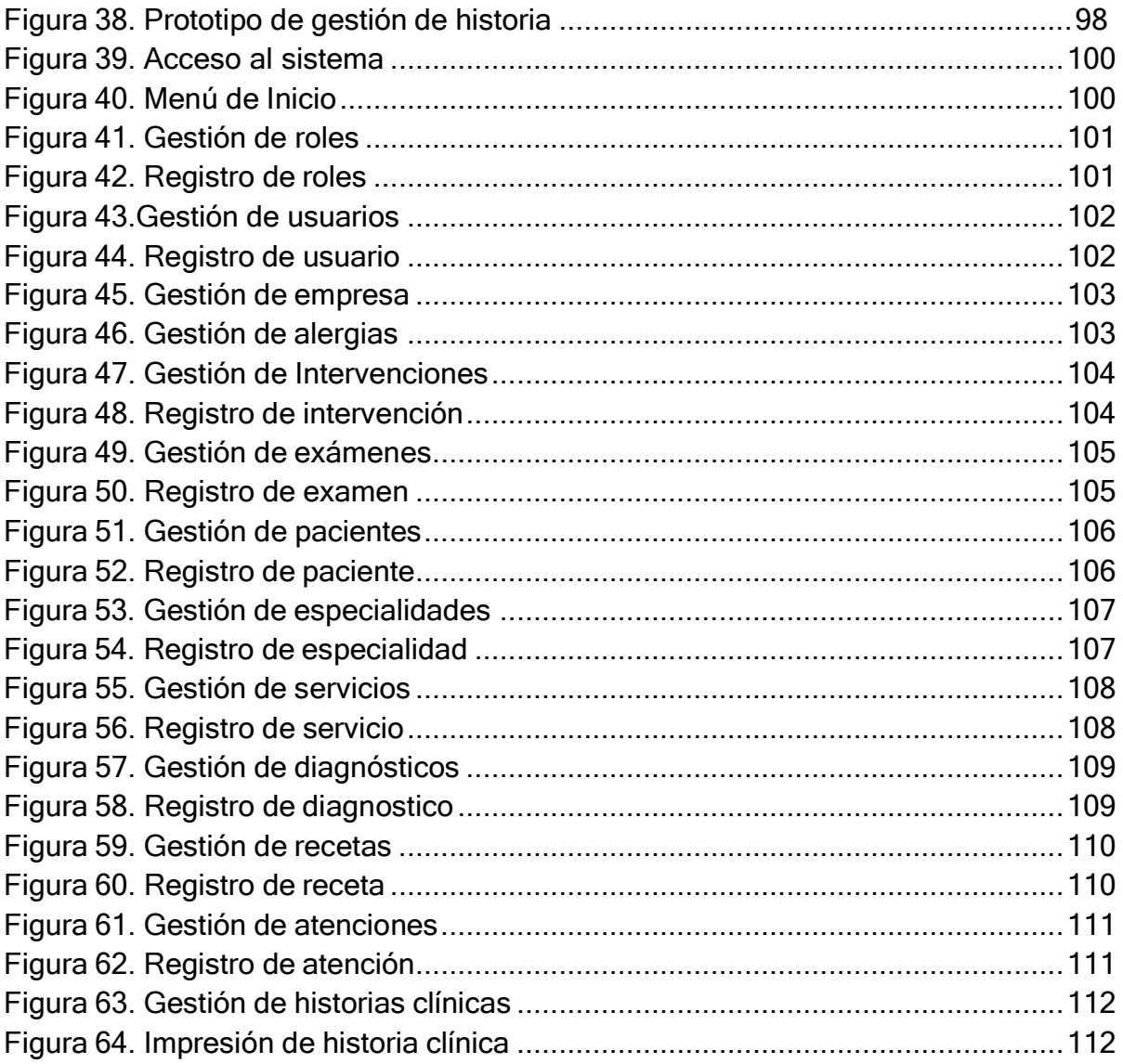

#### Resumen

<span id="page-9-0"></span>El siguiente estudio de investigación tuvo como objetivo general implementar un sistema web para las historias clínicas de los pacientes en el consultorio de diagnóstico y tratamiento Ginesalud. Asimismo, el sistema web fue desarrollado con el lenguaje de programación PHP con HTML, CSS, bootstrap y JavaScript con el framework Laravel conectada con el gestor de base de datos Maria DB y siguiendo los parámetros y fases de desarrollo de software que demanda el marco de trabajo XP.

De la misma manera esta investigación tuvo como enfoque cuantitativo de tipo aplicado y el diseño experimental -pre experimental y la muestra se estableció 40 fichas de registro para cada indicador para la implementación de un sistema web para las historias clínicas de los pacientes en el consultorio de diagnóstico y tratamiento Ginesalud

Teniendo como técnica el fichaje el instrumento la ficha de registro para la recolección de información como también el SPSS para la obtención de los resultados de manera precisa en los procesos y confirmar que la implementación de un sistema web para las historias clínicas de los pacientes en el consultorio de diagnóstico y tratamiento Ginesalud, mejora en la calidad de registro de historias clínicas y evitar la redundancia de la historias clínicas Duplicadas

Por último, los resultados nos permitieron concluir que el sistema web mejora las historias clínicas de los pacientes en el consultorio de diagnóstico y tratamiento Ginesalud, generando una reducción notoria con 48% de historias clínicas Duplicadas en el pre test y el pos test el 0%, también la calidad registro de historias clínicas que mostro 44.3% sin el sistema y con la implementación del sistema web mostró 91.9%.

Palabras Clave: Historia clínica, Sistema web, diagnóstico y tratamiento.

#### **Abstract**

<span id="page-10-0"></span>The following research study had a general objective to implement a web system for the control of patient's medical records in the Ginesalud treatment and diagnostic office. The web system was also developed with the PHP programming language with HTML, CSS, Bootstrap and JavaScript with the Laravel framework connected to the Maria DB database manager and following the parameters and software development phases that demand the framework for the framework XP

In the same way, this investigation had as a quantitative approach of the type applied and the experimental design -Pre experimental and the sample established 40 registration sheets for each indicator for the medical records of the patients in the Ginesalud diagnostic and treatment office. Having as a technique the signing the instrument the registration form for the collection of information as well as the SPSS for obtaining the results precisely in the processes and confirming that the implementation of a web system for the medical records of the patients in the Ginesalud diagnostic and treatment office, improvement in the quality of registration of medical records and avoid the redundancy of duplicate medical records.

Finally, the results allowed us to conclude that the web system improves the medical records of patients in the Ginesalud diagnostic and treatment office, generating a noticeable reduction with 48% of medical records duplicate in the pre test and the POS test, also the quality record of medical records that showed 44.3% without the system and with the implementation of the web system showed 91.9%.

Keywords: Clinical history, web system, diagnosis and treatment.

# <span id="page-11-0"></span>**I. INTRODUCCIÓN**

Hoy en día las clínicas buscan brindar una mejor atención de salud eficiente y de calidad, es por ello que es sumamente importante tener un registro de la información del paciente y la tecnología ha hecho posible que se puedan recolectar los datos en historias clínicas de forma óptima con el fin de obtener un respuesta rápida y eficiente, logrando una mejoría en la calidad de los procesos que engloba las HC.

En el plano internacional los hospitales y clínicas han optado por implementar las historias clínicas electrónicas, el cual ayuda a un mejor manejo y control de la información otorgando una mayor seguridad al paciente a la hora de ser tratado.

En el plano nacional, muchas clínicas ya cuentan con un sistema de información que contiene gran parte de sus historias clínicas de manera electrónica otorgándole mayor rapidez a la hora de brindar la atención al paciente y evitan riesgos de mal diagnóstico, pérdida de la información, o recetas médicas que afecten su salud.

El consultorio de diagnóstico y tratamiento Ginesalud no tienen un sistema de información digital de HC, para poder almacenar los datos de los pacientes que logran ser atendidos; el consultorio realiza tratamiento, seguimiento y diagnósticos ginecológicos, en estos últimos años la cantidad de pacientes ha ido aumentando y ello ha conllevado a que presenten ciertas dificultades, al realizarse un mal registro de la información del paciente, genera que se aperturé más de una historia clínica ocasionando una duplicación de información y perjudicando también en el registro de la HC; adicionalmente a ello existen paciente con tratamiento ETS, cáncer o algún tipo de enfermedad necesitan tener toda su información completa y el tenerla de manera tradicional y el tener un gran información en ciertas ocasiones se dañan los registros por la antigüedad o que se extravíen algunos documentos.

Asimismo, el consultorio de diagnóstico y tratamiento de Ginesalud pasa por ciertas auditorias de parte del Minsa y el tener las historias clínicas desorganizadas e incompletas perjudica mucho en la calidad del registro que se les brinda a los

pacientes, asimismo pues genera un gasto adicional el contratar un consultor externo y evitar las multas.

De eso se desprende lo explicado, el problema general que se propuso fue: ¿De qué manera un Sistema Web puede mejorar las HC del consultorio de diagnóstico y tratamiento Ginesalud?, asimismo ¿De qué manera un sistema de web reduce el promedio la duplicidad historias clínicas?, ¿De qué manera un sistema de web mejora el promedio la calidad de registro de las HC?

En cuanto, la investigación se justifica teóricamente puesto que las historias clínicas ayuda al mejor manejo de información de los pacientes. Acceso inmediato de la información del paciente en caso de emergencias.

Por lo tanto, la investigación se justifica de manera práctica porque se propone la reducción de riesgo de duplicidad de historias clínicas, asimismo mejorar la economía y gestión del personal administrativo, adicionalmente optimizar los recursos tecnológicos para el proceso de registro del paciente.

Asimismo, la investigación se justifica de forma metodológica, se ocasiona ya que el consultorio de diagnóstico y tratamiento debe enfocarse en brindar un buen servicio, buscando mejorar los indicadores en las historias clínicas.

En cuanto al objetivo general, se tiene planteado: Implementar un sistema web para las HC en el consultorio de diagnóstico y tratamiento Ginesalud. Asimismo, los objetivos específicos son: Determinar de qué manera un sistema web, reduce el promedio de la duplicidad de historia clínica en el consultorio de diagnóstico y tratamiento Ginesalud. Determinar de qué manera un sistema web, mejora el promedio de la calidad de registro de las HC en el consultorio de diagnóstico y tratamiento Ginesalud.

Asimismo, se propuso como Hipótesis General: El sistema web reduce el tiempo en la entrega de historias clínicas en el consultorio de diagnóstico y tratamiento Ginesalud, asimismo, Hipótesis Específicos: El sistema web reduce el promedio de las HC duplicadas en el consultorio de diagnóstico y tratamiento Ginesalud. El sistema web mejora el promedio de la calidad de registro de las HC en el consultorio de diagnóstico y tratamiento Ginesalud

#### <span id="page-14-0"></span>**II. MARCO TEÓRICO**

En cuanto a los antecedentes se ha recopilado las investigaciones más relevantes y tienen relación con este estudio. En el ámbito internacional, Preciado, Valles y Rodríguez (2021), realizó un artículo que lleva como título "Importancia de la utilización de SI en la informatización de HC y revisión sistemática" de Cuba nos dice que la implementar un sistema basado en la web para administrar y monitorear los registros médicos para obtener información del paciente de manera fácil, mejorar la eficiencia de la atención médica, reducir el tiempo de demora y mejorar el flujo de trabajo en los servicios de salud.

Además, Casuriaga, Giachetto, Gutiérrez, Martínez, García, Martínez, De Olivera y Boulay (2018) desarrollaron un artículo que lleva como título "Auditoría de HC: una instrumento de estimación de la calidad asistencial. Centro Hospitalario Pereira Rossell" de Uruguay nos dice la calidad de HC cumple con ciertos criterios especificados, entre ellos: el aspecto oficial, su contenido y el resumen de alta. La calidad de la HC siempre corresponde a una buena atención y manejo de información, pero la buena atención no siempre se verá reflejada en la práctica hospitalaria de la HC.

Asimismo, Gil y Viega (2018) desarrollaron un artículo que lleva como título "HCE: discreción y reservación de datos clínicos" de Uruguay nos explica que es muy importante respetar la privacidad y ser cautelosos con la información que es pasada de escrito a manera digital.

Asimismo**,** Peñaranda (2017), desarrolló una tesis con título "Desarrollo del SW para la gestión de HC en la organización PEDISA – ORTO" situado Ecuador - Quito, la metodología usada fue SCRUM, debido a que es una metodología ágil y manejable para el perfeccionamiento de un sistema, en el que los resultados se beneficiaron inmediatamente logrando optimizar procesos en el área interna de la organización.

17

Además, Iglesia (2019), desarrolló una tesis titulada "El futuro de la historia clínica según la visión de todos los agentes que intervienen", ubicado en Cantalunya - España. El diseño es transversal. Los datos recolectados fueron mediante cuestionarios. Según los resultados se concluyeron el valor de conformidad de los usuarios en comparación de la HCE de su empresa es estrechamente bajo. Asimismo, la generalidad de los usuarios encuestados cambiaría el sistema actual de HCE de su organización por otro.

Asimismo, Olivarez (2019), desarrolló una tesis titulada "Desarrollo un software de salud, a través de la construcción de microservicios para la gestión HCE contando con los estándares informáticos médicos HL7/CDA, para la base aérea Mariscal Sucre", Latacunga-Ecuador. La metodología utilizada es NTP (Navigational Development Techniques). Según los resultados se concluyó que se mejoró la adquisición, almacenamiento, recuperación y uso de la información clínica del personal militar, para mejorar el proceso de calificación y certificación, a fin de encontrarse operativo para misiones de vuelo.

Por su parte, Huilcarema (2019), desarrolló una tesis llamada "Implementación de un SG para HC del hospital oriental diseñada en la plataforma Android", ubicado Riobamba-Ecuador. La metodología utilizada es scrum. Según los resultados se concluyó que al analizar el procedimiento que ejecuta el personal médico para la atención medica que recibe el paciente, también a la determinación del responsable de la gestión de HC, se demostró la necesidad de un sistema permitiendo mejorar el flujo de los procedimientos, la reducción de recursos y facilitando el registro de las HC, a su vez permitiendo así subsanar los inconvenientes e incomodidades que se presenta en una HC manual.

A su vez ,Cely (2018) ,desarrollo una tesis titulada "Elaboración de un modelo de procesamiento de historias clínicas electrónicas de pacientes con la enfermedad artritis reumatoide para las variables relevantes", ubicado en Bogotá - Colombia .La metodología utilizada fue MATTER (Model, Annotate, Train, Test, Evaluate,Revise).Según los resultados, se concluyó que la propuesta realizada en este sistema permitió la extracción de datos médicos complejos (términos) , relacionada con redes neuronales teniendo un óptimo funcionamiento de las

18

predicciones .Sin embargo tuvo algunas falencias al transcurso de las pruebas sirviendo para próximas investigaciones.

Además, Cacao y Sagñay (2017), desarrollaron una tesis titulada "SIW para las citas médicas e historial clínico para consultorios cloud", ubicado en Ecuador. El tipo de análisis es documental. Según los resultados, se logró evidenciar que no existe algún tipo de control en el registro de HC, todo ello genera el riesgo de que exista duplicidad en el registro, también que no exista un orden del archivamiento teniendo un caos, perdida de información y demora en la búsqueda de HC. Por ello existe una lentitud y retrasos en la atención de los pacientes provocando errores en los diagnósticos y tratamiento puesto a que el médico no cuenta con información actualizada e inmediata del paciente.

Al mismo tiempo, Aguirre (2017), desarrolló una tesis titulada "Análisis de calidad de HC de IESS hospital general de Machala, durante el segundo semestre del 2017", ubicado en Machala -El oro-Ecuador. El diseño de este estudio es no experimental – longitudinal. De acuerdo a los estudios, se determinó la calidad de las HC debido a la investigación documentada y la examinación científica, en el cual obtuvo un total de 384 HC del muestreo del total de 815 atenciones médicas, donde se visualiza un 5% de margen de error y un 95% de efectividad.

Por otro lado, Prasad *et al* (2018) desarrollaron el artículo titulado "Impacto de la HC en la puntuación máxima de PI-RADS v2: una evaluación retrospectiva de la historia simulada de 120 casos de seis lectores", ubicado en Michigan-EE.UU .Los datos se recopilaron mediante la observación y entrevistas .Como resultado se concluyó que la información no influyo casi en nada relacionado al software, permitiendo identificar que las HC ayudan a interpretar y dar soporte para diversos estudios vinculados para PI-RADS

Por otra parte, en el contexto nacional, Carrasco (2019), realizó una tesis "Sistema de información Web para el manejo de HC en el departamento de archivos clínicos del Hospital Nacional Daniel Alcides Carrión", ubicado en el Callao, la metodología que utiliza fue hipotético deductivo, el cual los resultados fueron positivos porque

lograron disminuir las HCD en un 22.77%, también mejoró el margen de error, la ubicación de las HC con un porcentaje de 22.84%.

Asimismo, Gaona (2019), realizó una tesis "Sistema de información web para gestión de citas e HC en el centro de rehabilitación ASTEFIR", ubicado en la Victoria - Lima, este método de investigación fue hipotético deductivo, donde los resultados obtenidos lograron reflejar que aumentó la cantidad de pacientes atendidos y que redujo favorablemente la cantidad de historias clínicas auditadas, evitando realizar costos mayores de auditorías.

A su vez, Ortiz (2019), cuya investigación tuvo como principal objetivo desarrollar la gestión de las HC en la Corporación Médica San Martín. Dicha investigación fue realizada en un diseño experimental. La muestra fue de 22 individuos. Los datos se reunieron mediante cuestionarios, entrevista y software. Según los resultados, se pudo disminuir el tiempo invertido en reservar una cita hasta un 60.25%, también un 46.08% en la atención al paciente y por último un 55.45% en dar los resultados de los exámenes.

Asimismo, Quiñones (2019), desarrolló una tesis titulada "Diseño de patrón de aplicación móvil de HC personal", ubicado en Huancayo - Perú .Dicha investigación utilizó la metodología RAD .Según los resultados, se concluyó que se encontró un caos en lograr adquirir la información de los pacientes encontrándola incompleta. Generando un mal diagnóstico y mala gestión del este establecimiento.

Por su parte, Peralta (2019) desarrolló una tesis nombrada "Implementación de un software de control de HC para disminuir la coyuntura en el cuidado a los pacientes del hospital de la Universidad nacional de Piura", ubicado en Piura - Perú. Los datos se recopilaron mediante entrevistas. Por tanto, concluyó que el avance del sistema, ha permitido la rapidez en la búsqueda de la información del paciente disminuyendo en un promedio del 96%.

Por su parte, Campomanes (2018), realizó una tesis "Estudio de un SI en el manejo de HC en el centro de odontología de la Universidad Norbert Wiener", de la ciudad de Lima, la metodología es no experimental, la cual obtuvo resultados en

donde el personal médico en un 50% consideran que la gestión de archivo es importante para el centro de odontología, ello les ahorraría tiempo en el momento de esperar a que los atiendan.

Por otra parte, Huayta (2018), desarrolló una tesis titulada "Aplicación del Proyecto de Gestión del Conocimiento para el perfeccionamiento de las HC en la red salud de la Microred del Metropolitano", ubicado en Puno - Perú. Dicha investigación es tipo aplicada, diseño experimental - cuasi experimental. Donde se concluyó que la eficacia de proyecto planteado ayudo a la agilización de cada uno de los pasos, disminuyendo el tiempo de apertura y registro de una HC, teniendo en cuenta búsqueda, seguimiento de los diagnósticos y tratamientos, por último, la seguridad de accesibilidad al personal médico autorizado.

Así también, Visitación (2018), desarrolló una tesis nombrada "SW para el control de HC de las áreas de salud de la red Huaylas Sur, Ancash, 2018", ubicado en Huaraz - Perú. Los datos se recolectaron a través de encuestas. En consecuencia, resultó el desarrollo y la implementación del software, lo cual ha permitido mejorar la atención del paciente ya que contaba con largas colas y la lentitud que se generaba por desorganización de HC, lo cual era una búsqueda tardada del historial y registro. Sin embargo el sistema ha facilitado y optimizado este proceso llevando un tener un mejor control de los puestos de salud.

Además, Huaman (2017), desarrolló una tesis nombrada "Desarrollo de un SI de HC para el perfeccionamiento de los procedimientos de HC del centro de Salud de la Provincia de Cañete", ubicado en Cañete -Perú. Los datos se recopilaron mediante encuestas y lista de cotejo. Como resultado se concluyó que al incorporar el sistema al centro médico mitigo los problemas identificados en el área de incidencias, evitando que siga existiendo lentitud y se extravíen información valiosa para el personal médico ya que estará guardado en un servidor de BD.

Además, Pairazaman y Vigo (2017), desarrolló una tesis titulada "Sistema Web para el control y acceso a las HC del Centro de Salud Jequetepeque", ubicado en Trujillo - Perú, se empleó los instrumentos de recopilación de datos, que como resultado se concluyó que el sistema ha permitido agilizar el proceso a su vez obtener información actualizada y de manera inmediata de los pacientes, permitiendo llevar

un mejor control, facilidad de toma de decisiones del personal médico, también disminuyendo el tiempo que demoraba ese proceso.

Por otro lado, Grandez (2017), cuyo estudio posee como principal propósito un SW para el control de HCE en la Red de Salud Túpac Amaru. Dicha investigación es de diseño experimental. La muestra fue de 372 personas. Según los resultados, se demostró que al integrar el sistema en este centro médico aumento de manera abismal el proceso de una buena atención al paciente, optimizando el tiempo empleado anteriormente en ese procedimiento y ayudando en contar con la satisfacción del paciente.

Además, Guevara (2016), desarrolló una tesis titulada "Registros con calidad en las HC en la clínica estomatológica de la Universidad Señor de Sipán. ", ubicado en Chiclayo - Perú. Dicha indagación es de diseño no experimental - transversal. Según los resultados, se concluyó que la información de las HC no se encuentra en un buen estado, existe demasiada pérdida y falta de registros de pacientes antiguos y deterioro de ellos ya que son manuales.

De esto se desprende las teorías relacionadas al estudio propuesto, la historia clínica Alcaraz (como se citó en Quiñones, 2019, p.11) comento que es el acumulado de fichas producto de la interacción que existe entre doctor/paciente convirtiéndose en una relación directa entre el personal y la cita médica. Asimismo, inspecciona los resultados médicos del paciente, dando fundamento a la resolución de deficiencias de salud, permitiendo registrar información que describe síntomas, diagnósticos y exámenes clínicos.

Por otro lado, Contra Costa Behavioral Meath (2018) comentaron que una "HC sea correcta se tiene que cumplir ciertos requisitos de documentación para su uso y conservación de ello, respetando la ley que cada país plantea de acuerdo al ministerio de salud. Teniendo en cuenta el servicio que se da a los pacientes, siendo eficiente y eficaz en la atención que se brinda a los pacientes"(p.5).

Asimismo, la Comisión australiana sobre seguridad y calidad en la atención médica (2017) nos explica que para el paciente siempre se debe brindar calidad en la atención y seguridad tanto de sus recetas médicas, medicamento, entre otros.

También siguiendo estándares de salud que proporcionaran la satisfacción de los pacientes y confidencialidad en su información, proporcionando un buen rendimiento médico y eficacia en los objetivos clínicos que se propongan. También, la Asociación Médica Estadounidense (2021) nos comenta que la documentación debe ser clara y concisa para ofrecer una atención de calidad tratándose de la salud del paciente por ello es muy importante la información brindada y recolectada que el paciente manifiesta, a su vez permita llevar un orden de las HC (p.4)

Por otra parte, el MINSA definió que una" estructura esencial de la HC que enfoca la Identidad del paciente de salud, Presenta el llenado de la atención de salud e información opcional que complementa la documentación". (NTS N°139- MINSA/2018/DGAIN, 2018, p.27-28)

Según, Haz (2017), El sistema Web son herramientas que permiten ser accedidos a través de cualquier navegador web, siendo codificados por cualquier lenguaje de programación totalmente funcional. Teniendo como ventaja la compatibilidad con cualquier dispositivo, no ocupan espacio en el disco duro ya que no requiere instalación, rapidez en la actualización de información y por último solo se invertirá en el servicio y no en la compra de un software que sería un costo elevado para la organización.

De acuerdo a los marcos de trabajo más utilizados (Menzinsky, López y Palacio, 2016) define que Scrum es una metodología de trabajo, constituido por un grupo de prácticas y políticas, teniendo en cuenta los siguientes enfoques de metodología agiles:

- Iterativo generando la mejora de la calidad del producto
- Poca documentación, más trabajo colaborativo

Mayor control y manejo de las métricas y capacidad de predicción a través de estrategias (p.16).

También, Olmedo y Tenorio (2017) mencionan que la metodología XP fue Creada por Kent Beck y es el marco de trabajo más utilizada y manifestada por parte de los procesos ágiles, también por su retroalimentación que existe entre el interesado y grupo de trabajo con una comunicación fluida y asertiva que facilita los cambios.

Asimismo se tiene que subsanar los errores para poder continuar con las iteraciones designadas (p.20).

Por otra parte, Carr y Gray (2018), PHP, o hipertexto de preprocesador es un lenguaje de programación muy conocido para realizar el diseño de los sitios web y todo su desarrollo. Considerado el lenguaje, popular y fácil de usar, funcionando en diversos sistemas operativos que soportan múltiples servidores. A su vez siendo intuitivo e interesante convirtiéndolo en un lenguaje ideal de diseño web. (p.1).

Así también, Robledano (2019) MySQL es la gestión de base de datos vinculada más amplio hoy en día, al encontrarse basada en un código abierto, también existe una versión considerada comercial manejada por Oracle. Cuando programamos algún tipo de software, usualmente es necesario contar con una buena gestión de base de datos. Cualquier programa que desarrollemos necesita sin lugar a duda donde lograr almacenar todos los datos.

Por otro lado**,** Recio, (2016), El JavaScript, es un tipo de lenguaje realizado por la web. Su construcción es parecida al de Java. El rol de JavaScript es realizar acciones cuando suceden dichos eventos en el navegador. Para hacer un navegador funcional nos faltaría realizar la ejecución del código en el cliente (navegador), código que pueda realizar modificación en el contenido y formato dinámicamente según el usuario se relaciona con la página. Es aquí donde entra en desarrollo del JavaScript (p.24).

Además, García (2018) El Responsive es un diseño que favorece enormemente a los sistemas web a adaptarse al espacio de cada dispositivo, redimensionando y ubicando los elementos a la página de modo que se tenga una mejor visualización y experiencia en el momento de navegar.

Asimismo, Recio (2016), HTML Es un formato de texto, el cual se utiliza en cualquier editor para crearlos. Se caracteriza por ser marcas que señalan cada parte del documento se apertura con <> y se cierra </> para verificar donde termina, cuenta con una estructura título, cabecera, cuerpo. También hay marcas que puede establecer diseños como negritos, cursivos, tamaño de letra, añadir imágenes, indicar párrafos, entre otros (p.19-20).

24

<span id="page-22-0"></span>Por otro lado, Murillo, Álvarez, Velasco y Peñaloza (2018) mencionan que "Balsamiq es una herramienta que permite diseñar la interfaz del usuario simulando como se verá un sistema sea web, escritorio, Android, entre otros, facilitando al momento del desarrollo del sistema mejorando los errores y llevar a cabo el proyecto exitosamente". (p.60)

#### **III. METODOLOGÍA**

#### <span id="page-23-0"></span>**3.1 Tipo y diseño de investigación**

El tipo de investigación es aplicada puesto que se empleará conocimientos planteados y definidos en diversas bases de datos académicas, lo cual permitirá ser útil y dar soporte a la parte teórica. Asimismo, Baena (2017) indicó "La investigación aplicada, enfoca su interés en la probabilidad concreta de encaminar a la práctica generalmente las teorías, y determinar su dificultad a solucionar la escasez que se proyecta en la sociedad y las personas" (p.18)

El diseño de investigación es experimental porque habrá una manipulación de las variables generando un cambio en ello, a su vez se establecerá la causa y efecto del fenómeno analizando dicha causa. Por lo tanto, Baena (2017) explicó "La investigación experimental se da cuando existe una variación de la variable, por esta razón se detallará la causa se origina un hecho particular" (p.18)

También Hernández y Mendoza (2018) indicaron que "Los diseños experimentales manipulan y prueban tratamientos, influencias que son las variables independientes para contemplar el efecto que causa sobre otras variables como las dependientes en un acontecimiento de buen manejo "(p.152).

El diseño es pre experimental. Asimismo, Hernández y Mendoza (2018) mencionaron que "Se designan así por su nivel de control es minúsculo. Siendo diseños con un grupo único que se realiza una verificación al tratamiento, luego se dirige y se desarrolla un ensayo al siguiente al estímulo. (p.163).

El enfoque del presente estudio es cuantitativo ya que Hernández y Mendoza (2018) explicaron que "cuando se estima la importancia de las hipótesis donde se propone en un contexto concreto de un dilema de estudio acerca de un fenómeno de interés, generando una incógnita sobre cuestiones específicas representa un enfoque cuantitativo (p.6).

#### <span id="page-23-1"></span>**3.2 Variables y operacionalización**

# **Variable Dependiente: Historias Clínicas Definición Conceptual:**

Es una información legal medicamente, donde se llena la información y procesos

vinculados a la atención y cuidado de los pacientes siendo meticuloso, seguir los procedimientos e inminente para el personal y profesional médico involucrados en la atención del paciente. Las HC son administradas por las IPRESS. Minsa (2018)

## **Definición Operacional:**

En la variable Historias Clínicas se identificó 2 indicadores (HC Duplicadas, Calidad del Registro de HC)

Indicadores: HC Duplicadas, Calidad del Registro de HC. Escala de Medición: Razón

# <span id="page-24-0"></span>**3.3 Población y Muestra**

## **Población**

Según Arias, Villasis y Miranda (2016), indica que "es un conjunto de individuos que se hallan en un determinado sector y que nos apoya para adquirir la muestra y los resultados".

Para el presente estudio se consideró sobre la población 40 registros de las HC en el consultorio de diagnóstico y tratamiento GineSalud.

## **Muestra**

Para Arias, Villasis y Miranda (2016) comento que "la muestra es una parte de la población que es característico de un todo y se opta por adquirir información acerca de las variables".

En vista que mi población es menor a 50 fichas de registro no se hará el cálculo de tamaño muestral.

#### <span id="page-25-0"></span>**3.4 Técnicas e instrumentos de recolección de datos**

#### **Técnicas**

Según el Vicerrectorado de la Universidad Privada de la Selva Peruana (2019), definieron que "las técnicas son procedimientos que van relacionadas entre sí de manera lógica, que ejerce para la resolución de problemas prácticos, los cuales deben ser escogidas (p.20).

Dentro de este estudio se utilizará como técnica de recolección de información el fichaje e instrumento la ficha de registro

#### **Instrumento**

Según el Vicerrectorado de la UPS (2019), explicaron que "los instrumentos son medios que nos permiten recolectar e inscribir información adquirida mediante las técnicas" (p.20).Por lo tanto para el siguiente estudio se utilizara como herramienta para la recolección de la información la ficha de registro en 2 indicadores: HC Duplicadas, Calidad de Registro de HC.

# **Instrumento de Recolección de Datos Validez**

Para Villasís et al (2018) consideraron que "en una investigación los resultados se consideran válidos cuando está libre de errores la documentación. Por ello se establece si un estudio es válido, se debe realizar un análisis de la presencia de sesgos (errores sistemáticos) [...]. Asimismo, la manera de realizar algún registro y examinar las variables" (p.415).

Para obtener la validez en nuestro instrumento se procedió a la validez de contenido por juicio de expertos, que estuvo conformado por 2 ingenieros de la carrera en la cual el resultado fue aplicable, como se visualiza en la Tabla

#### <span id="page-26-2"></span>**Tabla 1.** *Validez de juicio de expertos*

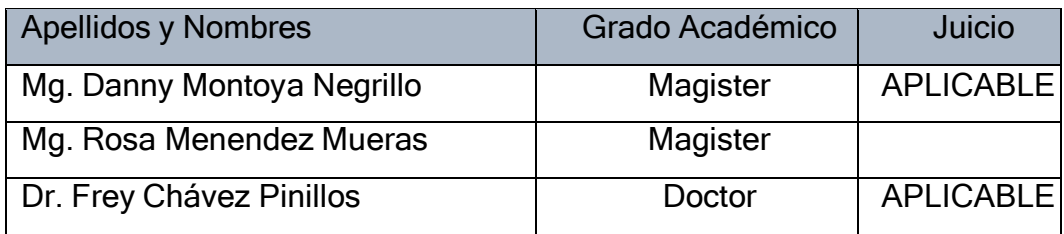

Fuente: Elaboración propia

## **Confiabilidad**

Según Villasís et al (2018) definieron que "se considera confiable cuando no existe sesgos, es decir cuando tiene un alto grado de validez, este término se usa en el desarrollo de instrumentos o escalas clínicas" (p.416).

Asimismo, Villasís et al (2018), nos define que "la confiabilidad son los resultados de un estudio que logran ser considerados de manera confiable cuando presentan un alto grado de validez. No obstante, este término se emplea cuando se están realizando instrumentos o escalas clínicas (tales como, ítems para la evaluación de la depresión, calidad de vida, gravedad de las enfermedades).Confirmando así que es una escala reproducible y consistente, eso quiere decir que es confiable".

Hernández y Mendoza (2018) nos manifiestan que "la confiabilidad se define como el uso frecuente al mismo caso o muestra provocando resultados similares"(p.229).En nuestro proyecto no se aplica confiabilidad ya que nuestro instrumento es ficha de registros.

## <span id="page-26-0"></span>**3.5 Procedimientos**

En primera instancia se empleara el instrumento de recolección de datos sin el sistema web (pretest), luego se aplicará el mismo instrumento para poder visualizar si hubo mejoras (postest).

## <span id="page-26-1"></span>**3.6 Método de análisis de datos**

Para Hernández y Mendoza (2014) señalaron que "el análisis cuantitativo se deben analizar los modelos estadísticos siendo estos representantes de la realidad a su vez la consecuencia matemática siempre se interpreta en contexto. Teniendo en cuenta la matriz de datos construida en un programa computacional (p.10-11)

Entonces para el estudio y deducción de la obtención de la información tras el emplea miento de los instrumentos, serán ejecutados en el Microsoft Excel y el software estadístico SPSS v25.

Asimismo, el desenlace de esta investigación fue encaminado bajo el análisis cuantitativo,

Representadas a través de tablas y figuras para constatar lolas respuestas obtenidos.

# **Hipótesis de Investigación**

**Hipótesis Especifica 1 – Prueba Z de rangos con signo de Wilcoxon**

**HE1: El sistema web reduce el promedio de las HC duplicadas en el consultorio de diagnóstico y tratamiento Ginesalud**

**PHCDa:** Promedio de las HC duplicadas antes de utilizar el sistema. **PHCDd:** Promedio de las HC duplicadas después de utilizar el sistema.**Hipótesis estadísticas**

**1**

# **Hipótesis nula (H0)**

**H0:** El sistema web no reduce el promedio de las HC duplicadas en el consultorio de diagnóstico y tratamiento Ginesalud

# **H0: PHCDa => PHCDd**

En síntesis, el indicador con el SW no es favorable que con el SW.

# **Hipótesis Alternativa (HA)**

**Ha:** El sistema web reduce el promedio de las HC duplicadas en el consultorio de diagnóstico y tratamiento Ginesalud

# **Ha: PHCDa < PHCDd**

En síntesis, el indicador con el SW es favorable ante el indicador sin el SW.

# **Hipótesis de Investigación 2 – Prueba Z de rangos con signo de Wilcoxon: Hipótesis Específica 2:**

# **HE2: El sistema web mejora el promedio de la calidad de las historias clínicas en el consultorio de diagnóstico y tratamiento Ginesalud**

**PCRHCa:** Promedio de la calidad de registro de las HC antes de utilizar el sistema.

**PCRHCd:** Promedio de la calidad de registro de las HC después de utilizar el sistema. **Hipótesis estadística 2:**

# **Hipótesis nula (H0):**

H0: El sistema web no mejora el promedio de la calidad de registro de las historias clínicas en el consultorio de diagnóstico y tratamiento Ginesalud

# **H0: PCRHCa =>PCRHCd**

En síntesis, el indicador sin el SW no es favorable que el indicador con el SW.

# **Hipótesis Alternativa (HA)**

**Ha:** El sistema web mejora el promedio de la calidad de registro de las historias clínicas en el consultorio de diagnóstico y tratamiento Ginesalud

# **Ha: PCRHCa < PCRHCd**

En síntesis, el indicador con el SW es favorable que el indicador sin el SW.

Luego se utilizó el 5% de nivel de significación, semejando a 0.05, obteniendo el contraste que ayudara a la toma de decisión de aprobar o rechazar la hipótesis propuesta.

Margen de error: x=0.05

Nivel de confiabilidad:  $(1-x) = 0.95 = 95\%$ 

Estadística de la Prueba Z de rangos con signo de Wilcoxon:

**En el cual:**

$$
Z = \frac{W - \frac{n(n+1)}{4}}{\sqrt{\frac{n(n+1)(2n+1)}{12}}} \approx N(0, 1)
$$

W=min (W+, W−) W=min (W+, W−)

W+W+ = adición de los rangos con signo +

W−W− = adición de los rangos con signo -

N = número de muestra del PreTest y PostTest

# **Zona de rechazo**

La hipótesis nula se denegara en favor de una hipótesis alternativa en una prueba de un extremo (unilateral) tal como:

H1: µA ˂ µB sólo si W+ es diminuto y W- es mayúsculo

H1:  $\mu$ A >  $\mu$ B sólo si W+ es mayúsculo y W- es diminuto.

Indiferenciadamente de la casuística, la hipótesis nula va a ser denegada si el valor de prueba W+, W- o W, en concordancia al tipo de prueba, es menor o igual al valor crítico

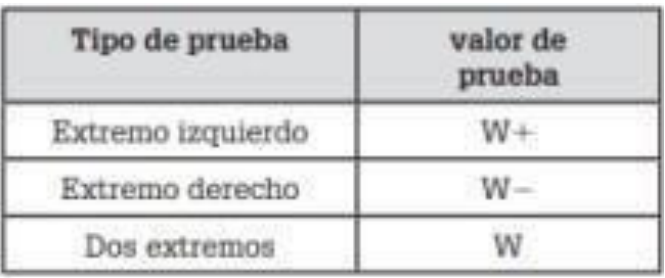

*Figura 1.* Valor de W+, W- o W

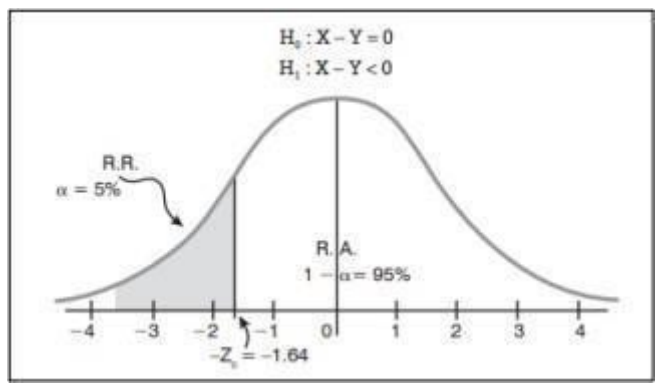

*Figura 2.* Regla de decisión grafica estandarizadas

# <span id="page-29-0"></span>**3.7 Aspectos éticos**

El presente proyecto cuenta con la aprobación del representante legal del consultorio de diagnóstico y tratamiento Ginesalud

Se llevará a cabo la confidencialidad y se garantizará el anonimato de la ficha de registro, por lo que se omitirá sus datos personales.

Transparencia en la información de los resultados, en el sentido de que, no se añadirá información adicional ni distorsionada acerca de las fichas de registro.

# <span id="page-30-0"></span>**IV. RESULTADOS**

## **4.1 Análisis descriptivo**

En esta investigación, se empleó un SW para calcular el promedio de HC duplicadas y la calidad de registro de las HC, de acuerdo a eso se llegó a utilizar fichas de registros (pre test y pos test) los cuales de la evaluación que se realizó se observó la situación inicial de los indicadores y la situación posterior de los indicadores cuando se efectuó la implantación del sistema web, que se muestra en las tablas.

## • **INDICADOR: Promedio de HC duplicadas**

Se logra visualizar en la tabla Nº2 la respuesta descriptiva de este indicador.

## **Pruebas NPar**

<span id="page-30-1"></span>**Tabla 2.** *Medidas descriptivas del indicador de las HC duplicadas pre y post de la implementación del sistema*

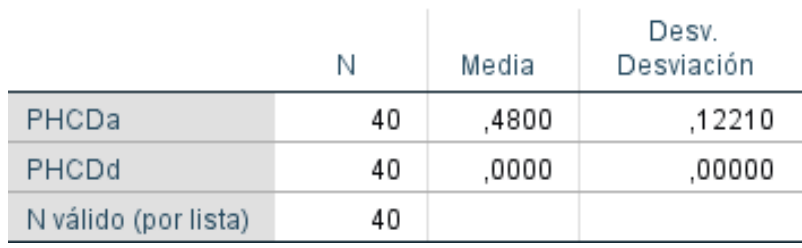

# Estadísticos descriptivos

# Fuente: Elaboración propia

De este modo, se visualiza en la tabla Nº2, el indicador promedio de la calidad de registro de las HC señala que el pretest la media fue 48% y en el postest fue de 0%, esto justifica que existe una diferencia abismal del antes y después.

En cuanto a la dispersión de las tasas de índice de las HC duplicadas,el pretest resultó una desviación de 12,21% y el postest resultó 0%

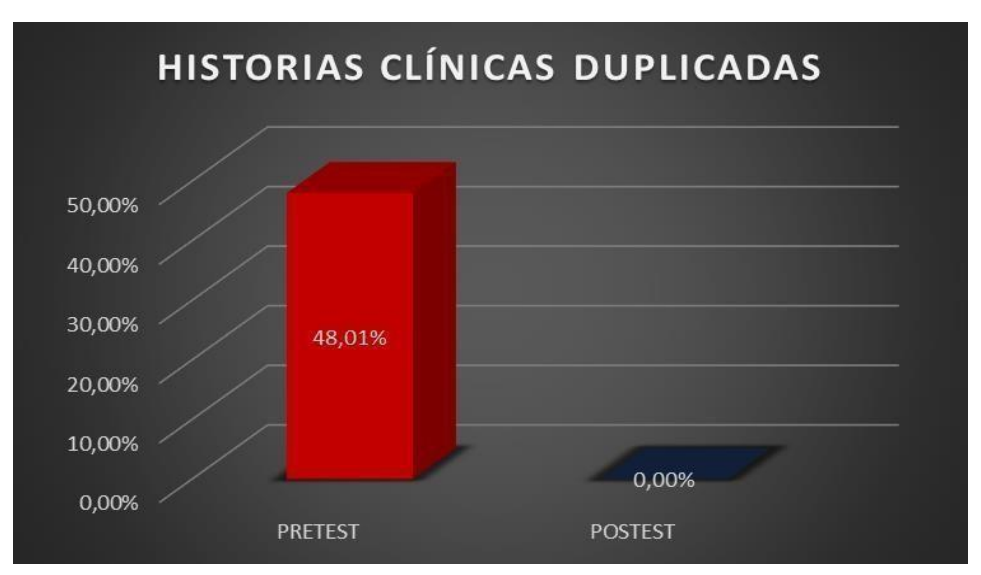

<span id="page-31-1"></span>*Figura 3.* Promedio de HC duplicadas pre y post de implementar el sistema web Fuente: Elaboración propia

# • **INDICADOR: Calidad del Registro de las HC**

Se logra visualizar en la tabla Nº3 la respuesta descriptivos de este indicador

# **Pruebas NPar**

<span id="page-31-0"></span>**Tabla 3.** *Métricas que describen la calidad del registro de las HC pre y post de la implementación del SW*

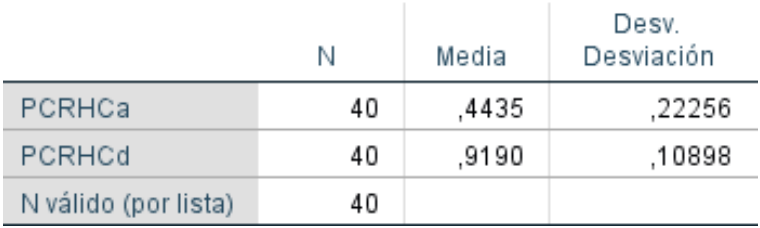

## Estadísticos descriptivos

Fuente: Elaboración propia

De este modo, se visualiza en la tabla Nº3, el indicador calidad del registro de las HC señala que el pretest la media fue 44,35% y el postest fue 91,90%, esto justifica que existe una diferencia abismal del antes y después.

Pese a la dispersión el pretest hubo una desviación de 22,25% y el postest posee 10,89%.

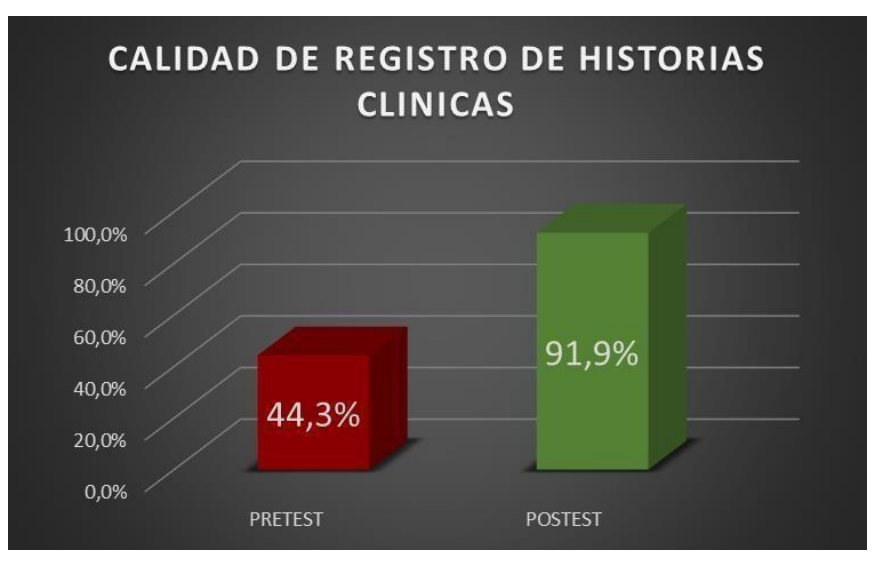

<span id="page-32-1"></span>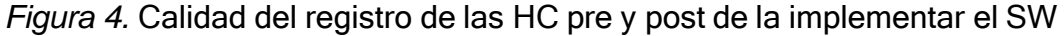

## **4.2 Análisis Inferencial**

En este estudio, se utilizó la prueba estándar de Sharipo Wilk al índice de ambos indicadores, debido a que la cantidad de fichas de registro es inferior a 50, para la elaboración de esta prueba y otras se empleó la herramienta estadística IBM SPSS Statistics.

De modo que:

Es una distribución no normal si Sig. < 0.05

Es una distribución normal si Sig. ≥ 0.05

En que:

Sig.: P-valor o nivel crítico del contraste.

# • **INDICADOR: Promedio de HC duplicadas**

Dentro del análisis, los datos del pre test y pos test de este indicador se realizó la prueba de normalidad

<span id="page-32-0"></span>**Tabla 4.** *Prueba de normalidad del indicador promedio de HC duplicadas pre y post de la implementación del SW*

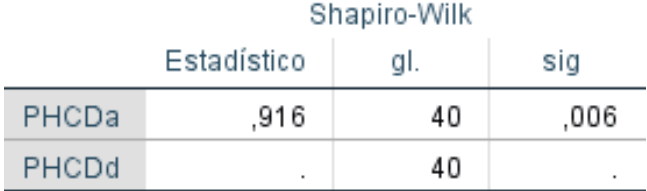

# Pruebas de normalidad

## Fuente: Elaboración propia

Conforme a tabla Nº4 se muestra que el Sig. Del promedio de HC duplicadas, en el pretest fue 0.06 el cual es mayor a 0.05, también el resultado del poste en la prueba de normalidad el valor no es superior a 0, 05, demostrando que no se distribuye normalmente.

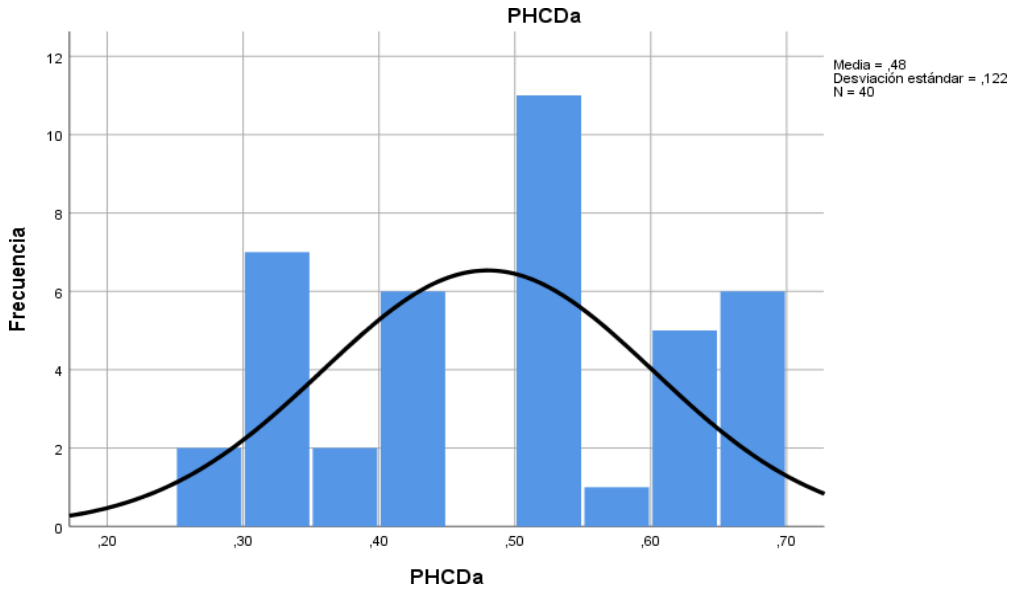

<span id="page-33-0"></span>*Figura*

a. Prueba de normalidad del promedio de HC duplicadas pre al implementar el SW

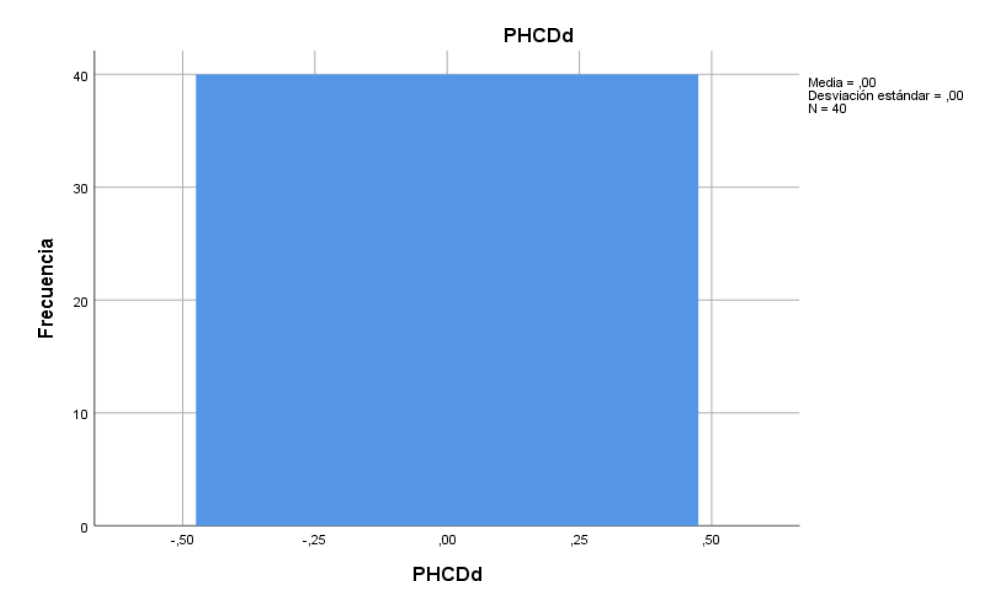

<span id="page-33-1"></span>*Figura 6.* Prueba de normalidad del promedio de HC duplicadas post a la implementar el SW

# • **INDICADOR: Calidad del registro de las HC**

Dentro del análisis, los datos del pre test y pos test de este indicador se realizó la prueba de normalidad

<span id="page-34-0"></span>**Tabla 5.** *Prueba de normalidad de la calidad del registro de las HC pre y post de la implementación del SW*

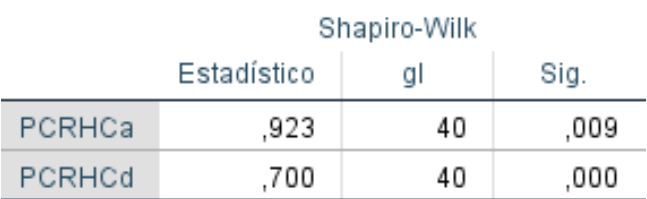

# Pruebas de normalidad

Fuente: Elaboración propia

Conforme a la tabla Nº5 se visualiza que el Sig. Del indicador calidad del registro de HC, en el pretest fue 0,72 el cual es mayor a 0.05, asimismo la respuesta del pos test en la prueba de normalidad el valor de Sig. Fue 0,00 lo cual no es mayor a 0,05, demostrando que no se distribuye normalmente.

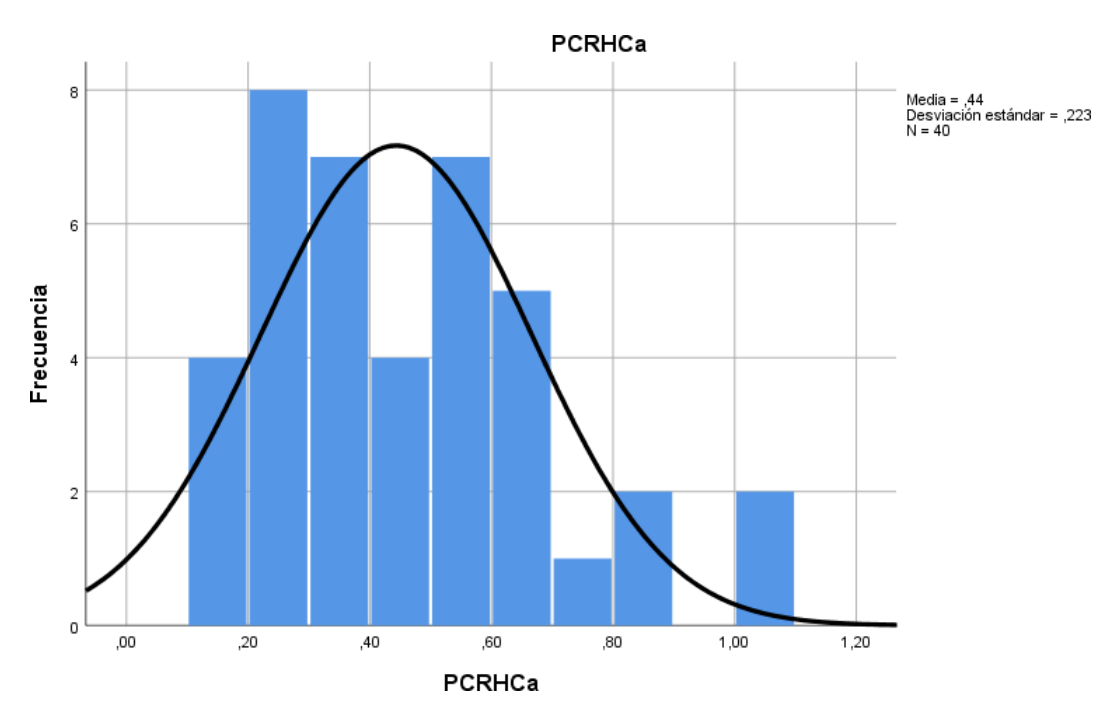

<span id="page-34-1"></span>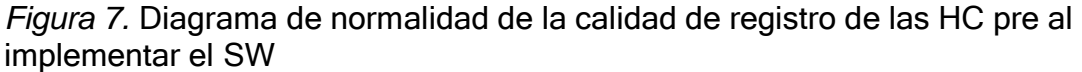

Fuente: Elaboración propia

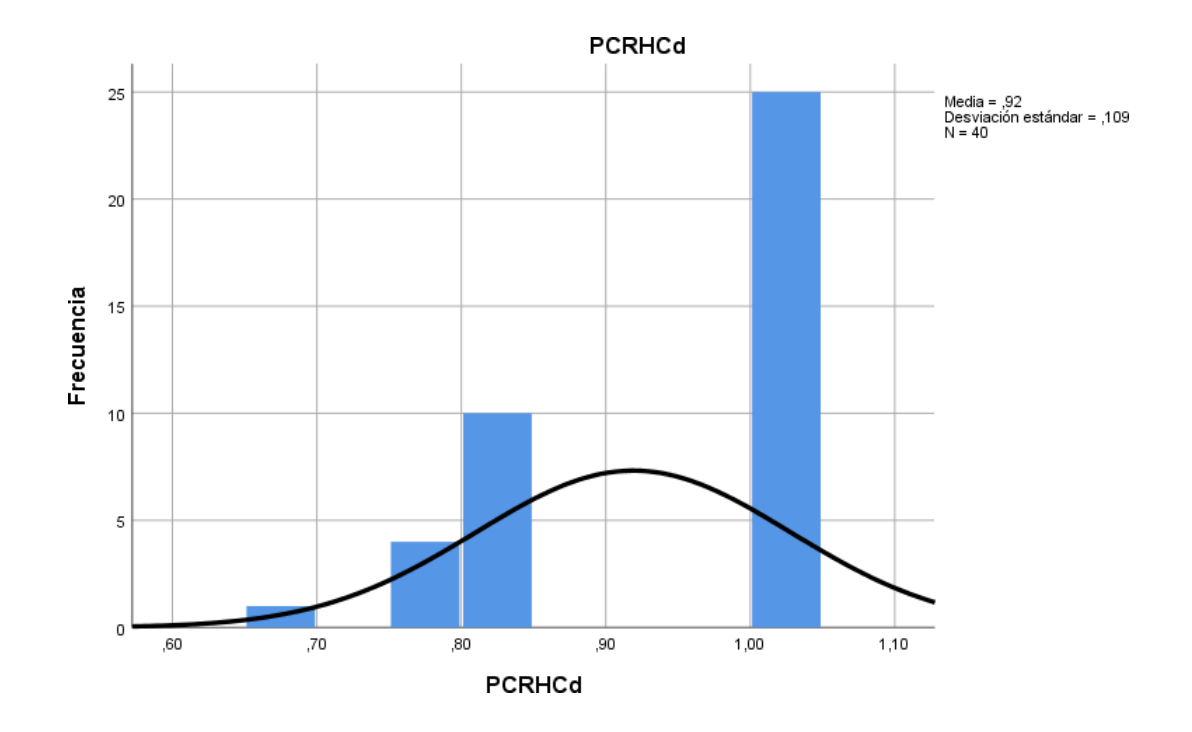

<span id="page-35-0"></span>*Figura 8.* Prueba de normalidad de la calidad del registro de las HC post al implementar el sistema web

Fuente: Elaboración propia

# **4.3 Prueba de Hipótesis**

# **Hipótesis de Investigación 1:**

- PHCDa: Promedio de las HC duplicadas antes de utilizar el sistema.
- PHCDd: Promedio de las HC duplicadas después de utilizar el sistema
- **H0:** El sistema web no reduce el promedio de historias clínicas duplicadas en el consultorio de diagnóstico y tratamiento de Ginesalud.

## **H0: PHCDa >= PHCDd**

El indicador sin el sistema web es mejor que el indicador con el SW.

**HA:** El sistema web reduce el promedio de HC duplicadas en el consultoriode diagnóstico y tratamiento de Ginesalud

# **HA: PHCDa < PHCDd**

El indicador con el SW es mejor que el indicador sin el SW.
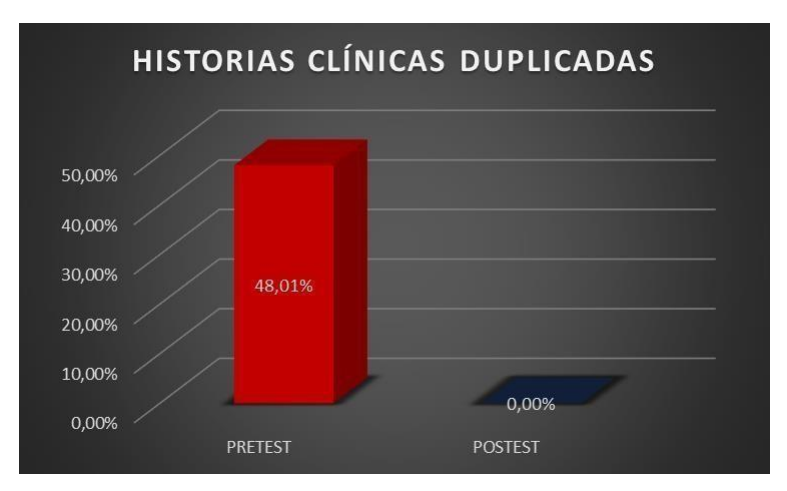

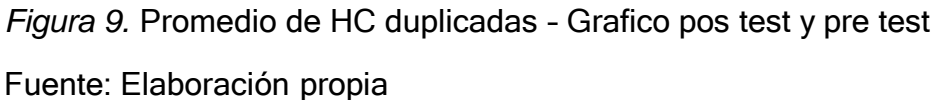

En consecuencia la Figura 9 muestra una disminución en el indicador promedio de HC duplicadas, el cual en el pretest fue 48,01%, después con la implementación del SW disminuyo en el pos test a 0,0%.

De igual forma los datos adquiridos no se distribuyen normalmente se ejecutó la prueba de Wilcoxon.

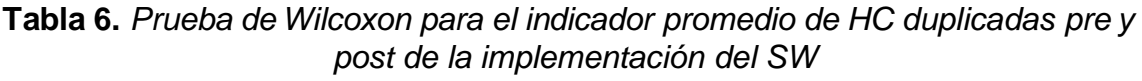

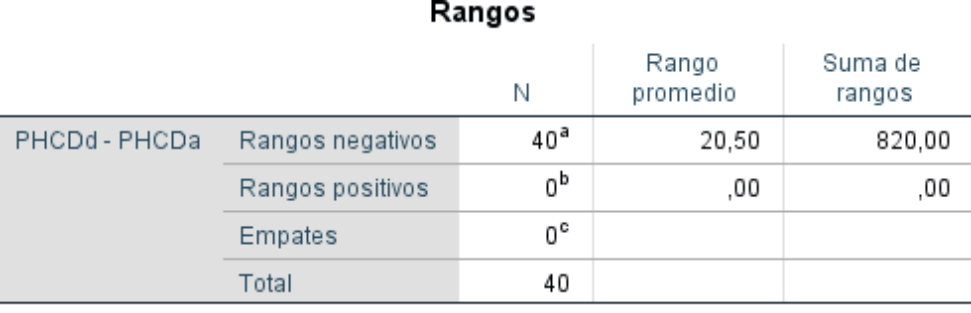

a. PHCDd < PHCDa

b. PHCDd > PHCDa

c. PHCDd = PHCDa

#### **Tabla 7.** *Estadístico de contraste*

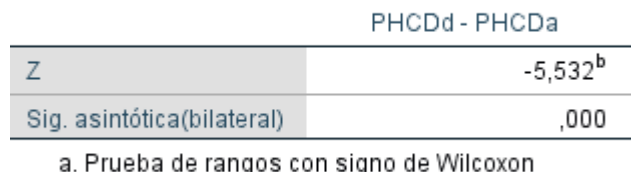

Estadísticos de prueba<sup>a</sup>

b. Se basa en rangos positivos.

Fuente: Elaboración propia

Si Sig. < 0.05 pues la hipótesis nula es denegada Si Sig. >= 0.05 pues la hipótesis nula es aceptada,así que: Sig. = Nivel crítico del contraste

#### **Validación de la hipótesis**

Concluimos que, utilizando la prueba de rangos con signo de Wilcoxon, en la tabla Nº 7 podemos ver la prueba de Wilcoxon del indicador de duplicidad del cual se consiguió el valor de Z (-5.532) y como Sig. 0,000 y al ser este menor que 0.05 se rechazó la hipótesis nula.

A partir de estas respuestas, se sintetiza que el SW disminuye la duplicidad de las HC.

#### **Hipótesis de Investigación 2:**

- **H2:** el sistema web incrementa la calidad de registro de las HC en el consultorio de diagnóstico y tratamiento Ginesalud
- **Indicador:** Calidad de Registro de las HC
	- PCRHCa: Promedio de calidad de registro de las HC pre de utilizar el sistema.
	- PCRHCd: Promedio de calidad de registro de las HC post de utilizar el sistema.
- **H0:** el sistema web no incrementa la calidad de registro de las HC en el consultorio de diagnóstico y tratamiento Ginesalud.

#### **H0: PCRHCa >= PCRHCd**

Se concluye que el indicador sin el SW no es favorable que el indicador con el SW.

**HA:** El sistema web mejora el promedio de la calidad de registro de historias clínicas en el consultorio de diagnóstico y tratamiento Ginesalud

#### **HA: PCRHCa < PCRHCd**

En síntesis el indicador con el SW es favorable que el indicador sin el SW

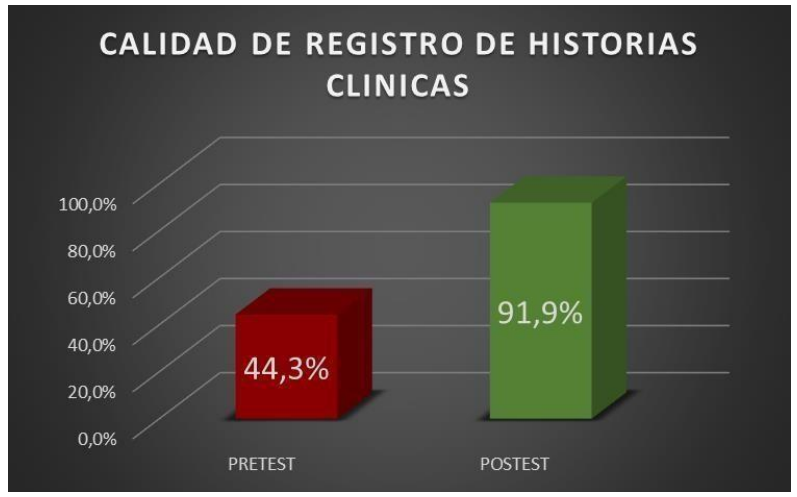

*Figura 10*.Calidad de registro de las HC - grafico pre test y pos test

Fuente: Elaboración propia

En consecuencia la Figura 11 muestra un aumento en el indicador promedio de la calidad de registro de las HC, el cual en el pretest fue 44,3%, después con la implementación del SW aumentó en el pos test a 91,9%.

De igual forma los datos adquiridos no se distribuyen normalmente se ejecutó la prueba de Wilcoxon.

| Rangos          |                  |                 |                   |                   |
|-----------------|------------------|-----------------|-------------------|-------------------|
|                 |                  | Ν               | Rango<br>promedio | Suma de<br>rangos |
| PCRHCd - PCRHCa | Rangos negativos | $2^a$           | 3.75              | 7.50              |
|                 | Rangos positivos | 37 <sup>b</sup> | 20.88             | 772,50            |
|                 | Empates          | 1 °             |                   |                   |
|                 | Total            | 40              |                   |                   |

**Tabla 12.** *Prueba de Wilcoxon para el indicador promedio de calidad de registro de las HC pre y post de la implementación del SW*

a. PCRHCd < PCRHCa

b. PCRHCd > PCRHCa

c. PCRHCd = PCRHCa

#### **Tabla 13.** *Estadístico de contraste*

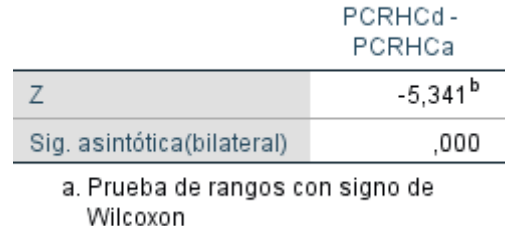

b. Se basa en rangos negativos.

#### Estadísticos de prueba<sup>a</sup>

Fuente: Elaboración propia

Si Sig. < 0.05 pues la hipótesis nula es denegada

Si Sig. >= 0.05 pues la hipótesis nula es aceptada

En el cual Sig. = Nivel crítico del contraste

#### **Validación de la hipótesis**

Concluimos que, desarrollando la prueba de rangos con signo de Wilcoxon, en la tabla Nº 12 podemos ver que la prueba de Wilcoxon del indicador de calidad de registro de las HC del cual se consiguió el valor de Z (-5.341) y como Sig. 0,000 al ser menos que 0.05 se rechazó la hipótesis nula.

A partir de estas respuestas, se sintetiza que el SW mejora la calidad de registro de las HC.

#### **V. DISCUSI**Ó**N**

De acuerdo al promedio de HC Duplicadas, se logró visualizar una reducción considerable teniendo como resultado el 48% de historias clínicas Duplicadas en el pre test y luego de implementación en el pos test se obtuvo el 0% de historias clínicas Duplicadas, lográndose demostrar los efectos del SW en el consultorio de diagnóstico tratamiento Ginesalud, contrastando el estudio efectuado Quispe en su Tesis que lleva como nombre "Aplicación Móvil para Administración y Gestión de las HCE Odontológicas en el Consultorio Dental Roque", mostro en sus indicadores de pre en la implementación del SW un 31% de HC duplicadas para luego de haber realizado la implementación reduce significativamente a 0%, llegando a determinar que un sistema web les resultó más favorables en el Consultorio Dental Roque.

Igualmente con el indicador de calidad de registro de HC, antes de realizar la implementación del sistema web el indicador nos mostraba 44.3%, posteriormente ejecutar la implementación del SW nos mostró 91.9% indicando así la efectividad del SW para el indicador de calidad de registros de HC en el Consultorio de diagnóstico y tratamiento Ginesalud, contrastando con el estudio realizado por Quispe en su Tesis que lleva como nombre "Aplicación Móvil para Administración y Gestión de las HCE Odontológicas en el Consultorio Dental Roque", mostro en sus indicadores antes del sistema web 42.83% para después de realizar la implementación mostro un porcentaje del 72,54% demostrando así la eficacia del aplicativo en el indicador calidad del registro de las HC en el consultorio dental Roque.

#### **VI. CONCLUSIONES**

Los resultados comparados nos han permitido concluir que Implementación de un SW influye positivamente en las HC del consultorio de diagnóstico y tratamiento Ginesalud, generando una reducción en el tiempo empleado en los procesos de HC Duplicadas y una mejora en la calidad de registro de HC.

Los resultados comparados nos han permitido concluir que Implementación de un sistema web influye en las HC Duplicadas con un 48% sin el sistema y un 0% con el sistema, remediando los problemas más recurrentes en las HC del consultorio de diagnóstico y tratamiento Ginesalud.

Los resultados comparados nos han permitido concluir que Implementación de un SW influye en la calidad de registro de las HC con un 44.3%, sin el sistema y un 91.9% con el sistema, que notoriamente se puede observar en las cifras que existe un mejoramiento en las HC del consultorio de diagnóstico y tratamiento Ginesalud.

#### **VII. RECOMENDACIONES**

Antes de finalizar, se recomienda seguir implementado y dar mantenimiento al sistema ya que la empresa está en constante cambio tanto en los requerimientos de la organización como en los estándares que el ministerio de salud que brinda para mejorar la calidad de atención a los pacientes

También este proyecto ayudara y dará soporte para futuras investigaciones, pero se recomienda estudiar una población más amplia y realizar la fórmula de tamaño muestral ya que permite abarcar más información y sea más factible los resultados.

De la misma manera se recomienda llevar un monitoreo y seguimiento del sistema, igualmente darles importancia a las capacitaciones para el uso adecuado y cómo funciona el sistema para no tener dificultades o problemas con ello.

#### **REFERENCIAS**

AGUIRRE Aguirre, Danny Jose. Análisis de la calidad de historias clínicas de IESS hospital general de Machala. Tesis (Maestría en Docencia Universitaria e Investigación Educativa).Machala-Ecuador: Universidad Técnica de Machala, 2017.

ARIAS Gómez, Jesús, VILLASÍS Keever, Miguel Ángel y MIRANDA Novales, María Guadalupe El protocolo de investigación III: la población de estudio. Revista Alergia México [en línea]. 2016, 63(2), 201-206[fecha de Consulta 27 de junio de 2021]. ISSN: 0002-5151. Disponible en: [https://www.redalyc.org/articulo.oa?id=486755023011.](https://www.redalyc.org/articulo.oa?id=486755023011)

ASOCIACIÓN MÉDICA ESTADOUNIDENSE .Evaluation and Management Services guide [en línea].EEUU: MLN Booklet.2021.Disponible en:https:[//www.cms.gov/Outreach-and-Education/Medicare-Learning-Network-](http://www.cms.gov/Outreach-and-Education/Medicare-Learning-Network-)MLN/MLNProducts/Downloads/eval-mgmt-serv-guide-ICN006764.pdf

BAENA Paz, Guillermina. Metodología de la investigación.3 ed. México: Grupo Patria.2017.Recuperado

d[e:http://www.biblioteca.cij.gob.mx/Archivos/Materiales\\_de\\_consulta/Drogas\\_de\\_Ab](http://www.biblioteca.cij.gob.mx/Archivos/Materiales_de_consulta/Drogas_de_Ab) uso/Articulos/metodologia%20de%20la%20investigacion.pdf

CACAO Ortiz, Francisca Roxana y SAGÑAY Tenelema Felix Edinson. Desarrollo de un Sistema web para el agendamiento de citas médicas y manejo de historial clínico para consultorios en la nube. Tesis (Título de ingeniero en sistemas administrativos computacionales).Guayaquil – Ecuador, 2017.

CAMPOMANES Capillo, Gregorio Rodolfo. Diseño, Análisis e Implementación de un sistema web para mejorar el control de historias clínicas en el Centro Odontológico de la Universidad Norbert Wiener. Tesis (Título de Ingeniero de Computación y Sistemas).Perú: Universidad Peruana de las Américas, 2018. Recuperado de: <http://repositorio.ulasamericas.edu.pe/handle/upa/782>

GAONA Farfán, Juan Manuel. Sistema web para la gestión de citas e historias clínicas en el centro de rehabilitación ASTEFIR, La Victoria - 2019. Tesis (Título profesional de Ingeniero de Sistemas).Perú: Universidad Cesar Vallejo.2019.Recuperado de: <https://repositorio.ucv.edu.pe/handle/20.500.12692/47577>

CARRASCO Cruz, Anthony Remy. Sistema web para el control de historias clínicas en el área de archivos clínicos en el Hospital Nacional Alcides Carrión. Tesis (Título de Ingeniero de Sistemas Perú: Universidad Cesar Vallejo.2019.Recuperado de: https://repositorio.ucv.edu.pe/handle/20.500.12692/41730

CARR, David y GRAY, Markus.Beginning PHP. : Master the Latest Features of PHP 7 and Fully Embrace Modern PHP Development [en linea].Packt Publishing, Limited. 2018 [fecha de consulta 12 de junio 2021].Disponible en: https:[//www.proquest.com/legacydocview/EBC/5485034?accountid=37408.](http://www.proquest.com/legacydocview/EBC/5485034?accountid=37408) ISBN: 978 -1-78953-590-7

CASURIAGA, Ana [et al.].Auditoría de historias clínicas: una herramienta de evaluación de la calidad asistencial. Hospital Pediátrico - Centro Hospitalario Pereira RossellArch. Pediatr. Urug. vol.89 no.4 Montevideo ago. 2018

CELY Jimenez, Andres .Construcción de un modelo de procesamiento de historias clínicas electrónicas de pacientes con artritis reumatoide para la obtención de variables relevantes. Tesis (Magister en Ingeniería de Sistemas y Computación).Bogotá - Colombia: Universidad Nacional de Colombia, 2018.

GIL, Juan y VIEGA, María. Historia clínica electrónica: confidencialidad y privacidad de los datos clínicos. Rev. Méd. Urug. [Online]. 2018, vol.34, n.4, pp.102-119.

ISSN 0303-3295.

COMISIÓN AUSTRALIANA SOBRE SEGURIDAD Y CALIDAD EN LA ATENCIÓN MÉDICA. National Safety and Quality Health Service Standards.2017.NSQHS Standards: Australia.6ed.2017.Disponible en:https:[//www.safetyandquality.gov.au/sites/default/files/migrated/National-Safety](http://www.safetyandquality.gov.au/sites/default/files/migrated/National-Safety-)and-Quality-Health-Service-Standards-second-edition.pdf

ISBN: 978-1-925665-17-8

47

Asociación Médica Estadounidense BEHAVIORAL HEALTH. Clinical Documentation Manual [en línea].EEUU. Division of Contra Costa Health Services. [Fecha de consulta: 10 de junio de 2021].2018.Disponible en:https://cchealth.org/mentalhealth/clinical-documentation/pdf/Clinical-Documentation-Manual.pdf

GARCIA, Iván. Definición Responsive.2018

GRANDEZ Aguilar, Jean Carlos. Sistema Informático Web para el Control de Historias Clínicas Electrónicas de la Red de Salud Túpac Amaru .Tesis (título profesional de Ingeniería de Sistemas).Perú: Universidad César Vallejo, 2017.

GUEVARA Ramírez, Claudia Elizabeth .Calidad del registro de las historias clínicas en la clínica estomatológica de la Universidad Señor de Sipán.Tesis (título profesional de cirujano dentista).Perú: Universidad Señor de Sipán, 2016.

HAZ Lopez, Lidice [et al.].Implementación de un sistema en la nube para controlar y gestionar procesos clínicos. Caso veterinaria de mascotas.3C Tecnología [en línea]. 2017. vol. 6, no. 2. pp. 17-31 ProQuest Central.

HERNANDEZ Sampieri, Roberto y MENDOZA Torrez, Christian Paulina .Metodología de la investigación: Las rutas cuantitativa, cualitativa y mixta [en línea].México: McGraw Hill.2018.ISBN: 978-1-4562-6096-5.

HERNANDEZ Sampieri, Roberto, FERNANDEZ Collado, Carlos y BAPTISTA Lucio, María del Pilar. Metodología de la investigación [en línea].México: McGraw Hill.Sexta Ed.2014.ISBN: 978-1-4562-2396-0

HUAMAN Zamudio, Jose Angel .Implementación de un sistema web de historial Clínico para la mejora de los procesos de historias clínicas del centro de Salud de la Provincia de Cañete. Tesis (Título de Ingeniero de Computación Sistemas).Perú: Universidad Peruanas de las Américas, 2017.

HUAYTA Flores, Lenin. Aplicación del Project Management body of knowledge para la optimización de la gestión de historias clínicas en establecimientos de salud de la Microred Metropolitano. Tesis (Magister SCIENTIAE en Ingeniería de Sistemas).Puno-Perú: Universidad Nacional de Altiplano, 2018.

48

HUILCAREMA Cajamarca, Edgar Rafael .Desarrollo de un sistema de gestión para historias clínicas del hospital oriental bajo la plataforma Android. Tesis (Ingeniero en Sistemas Informáticos).Riobamba - Ecuador: Escuela Superior Politécnica de Chimborazo, 2019.

IGLESIA, Sergi. El futuro de la historia clínica según la visión de todos los agentes que intervienen. Tesis Doctoral. Catalunya – España. Universidad Central de Catalunya.2019.

MENZINSKY, Alexander, LÓPEZ, Gertrudis y PALACIO, Juan .Scrum Manager: Guía de información. Disponible en: [https://www.scrummanager.net/files/sm\\_proyecto.pdf](https://www.scrummanager.net/files/sm_proyecto.pdf)

MURILLO, Carolina, ALVAREZ, José, VELASCO, Mónica y PEÑALOZA, Yolimar. Diseño de una solución web de sistema de gestión y trazabilidad de citas en el consultorio psicológico de la universidad Cooperativa de Colombia sede Arauca. Universidad Cooperativa de Colombia.2018.Recuperado de:https://repository.ucc.edu.co/bitstream/20.500.12494/7786/1/Informe.pdf

NTS N°139-MINSA/2018/DGAIN .Norma Técnica de salud para la gestión de la HC Perú ,2018.

OLMEDO MERELO, Nestor Steven; TENORIO ALMACHE, Jessica Fabiola. Metodologías basadas en procesos de desarrollo de Software; Análisis entre los enfoques metodológicos formales VS enfoques metodológicos, ágiles de desarrollo. 2017. Tesis de Licenciatura. Obtenido de: <http://repositorio.unemi.edu.ec/bitstream/123456789/3603/1/OLMEDO%20MERELO> %20y%20TENORIO%20ALMACHE%20METODOLOG%C3%8DAS%20BASADOS %20EN%20PROCESOS%20DE%20DESARROLLO%20DE%20SOFTWARE%20A N%C3%81LISIS%20ENTRE%20LOS%20ENFOQUES%20%20.pdf

OLIVAREZ Tenelema, Janneth Natali. Desarrollo de un sistema web de salud, mediante la arquitectura de micro-servicios para la gestión de historias clínicas electrónicas basadas en estándares de informática médica HL7/ CDA, para la base aérea Mariscal Sucre.Ecuador:,2019

ORTIZ Castillo, Wilmer. Gestión de historias clínicas mediante el uso de un sistema de información en la Corporación Médica San Martín .Tesis (Título profesional de Ingeniero de Sistemas e Informática).Tarapoto - Perú: Universidad Nacional de San Martín, 2019.

PAIRAZAMAN Esteves, Luis Alfredo y VIGO Escalante, Erick Anthony. Sistema de información web para el mejor control y acceso a las historias clínicas de los pacientes del Centro de Salud Jequetepeque .Tesis (Título de Ingeniero de Sistemas).Perú: Universidad de de Trujillo.2017.Recuperado de:https://dspace.unitru.edu.pe/bitstream/handle/UNITRU/9588/PAIRAZAMAN%20E STEVES%20Luis%20Alfredo%3b%20VIGO%20ESCALANTE%20Erick%20Anthony. pdf?sequence=1&isAllowed=y

PEÑARANDA Armas, Jenny Mercedes. Implementación del sistema informático para el control de historias clínicas en la empresa Pedisa -Orto. Tesis (título en Ingeniería Informática).Quito - Ecuador: Universidad Central de Ecuador, 2017.

PERALTA Purizaca, Rensson Ruben. Implementación de un sistema informático de registro y control de historias clínicas para reducir los tiempos de atención a los pacientes del hospital Universitario de la Universidad Nacional de Piura. Tesis (título en Ingeniería Informática).Perú: Universidad Nacional de Piura, 2019.

PRASAD, Shankar [*et al*].Impact of Clinical History on Maximum PI-RADS Version 2 Score: A Six-Reader 120-Case Sham History Retrospective Evaluation [en línea]. EEUU: Radiology, 2018, V-288 n.o 1. [Fecha de consulta: 10 de junio de 2021].Disponible en: <https://pubs.rsna.org/doi/pdf/10.1148/radiol.2018172619>

PRECIADO, Adiel, VALLES, Miguel y LÉVANO y Danny. Revista Cubana Informática Médica: Importancia del uso de sistemas de información en la automatización de historiales clínicos, una revisión sistemática, 2021. Disponible en: [http://scielo.sld.cu/scielo.php?script=sci\\_arttext&pid=S1684-18592021000100012](http://scielo.sld.cu/scielo.php?script=sci_arttext&pid=S1684-18592021000100012)

QUIÑONES Hermosa, Luis Paolo. Diseño de prototipo de aplicación móvil de historia clínica personal. Tesis (Bachiller en Ingeniería de Sistemas e Informática).Huancayo -Perú: Universidad Continental, 2019.

RECIO Garcia, Juan Antonio.HTML5, CSS3 y JQuery: Curso Práctico [en línea].España: Ra-Ma .2016. [Fecha de consulta: 18 de junio de 2021].Disponible en:

[https://books.google.com.pe/books?id=ZI6fDwAAQBAJ&printsec=frontcover&hl=es#](https://books.google.com.pe/books?id=ZI6fDwAAQBAJ&printsec=frontcover&hl=es%23v%3Donepage&q&f=false) [v=onepage&q&f=false](https://books.google.com.pe/books?id=ZI6fDwAAQBAJ&printsec=frontcover&hl=es%23v%3Donepage&q&f=false) .ISBN: 978-84-9964-623-7

ROBLEDANO. Qué es MySQL: Características y ventajas.2019

VERGARA Sigueñas, Roger Juvenal .Desarrollo del sistema de información web para el registro de historias clínicas del Policlínico Municipal de Huaraz. Tesis (Título de Ingeniero de Sistemas).Huaraz - Perú: Universidad Nacional Santiago Antúnez de Mayolo ,2018.

VICERRECTORADO DE LA UNIVERSIDAD PRIVADA DE LA SELVA PERUANA. Guía de procedimientos para la elaboración de trabajos de investigación, tesis y trabajos de suficiencia profesional en la Universidad Privada de la Selva Peruana: Versión 002. Perú-Universidad Privada de la Selva Peruana. 2019. Disponible en: https:[//www.ups.edu.pe/transparencia/files/GuiaElaboracionTesis.pdf.](http://www.ups.edu.pe/transparencia/files/GuiaElaboracionTesis.pdf)

VILLASÍS Keever, Miguel Ángel, MÁRQUEZ González, Horacio, ZURITA Cruz, Jessie Nallely, MIRANDA Novales, Guadalupe y ESCAMILLA Núñez, Alberto. El protocolo de investigación VII. Validez y confiabilidad de las mediciones. Revista Alergia México [en línea]. 2018; 65(4):414-421. Disponible en: [http://www.scielo.org.mx/pdf/ram/v65n4/2448-9190-ram-65-04-414.pdf.](http://www.scielo.org.mx/pdf/ram/v65n4/2448-9190-ram-65-04-414.pdf)

VISITACION Fabian, Pamela Denise. Sistema de Información web para la gestión de historias clínicas de los puestos de salud de la red Huaylas Sur. Tesis (Título de Ingeniero de Sistemas e Informática).Perú: Universidad Nacional Santiago Antunez de Mayolo, 2018.

#### **ANEXOS**

## **Anexo 1:** Matriz de operacionalización de variable

## **Tabla 8.** *Matriz de operacionalización de variable*

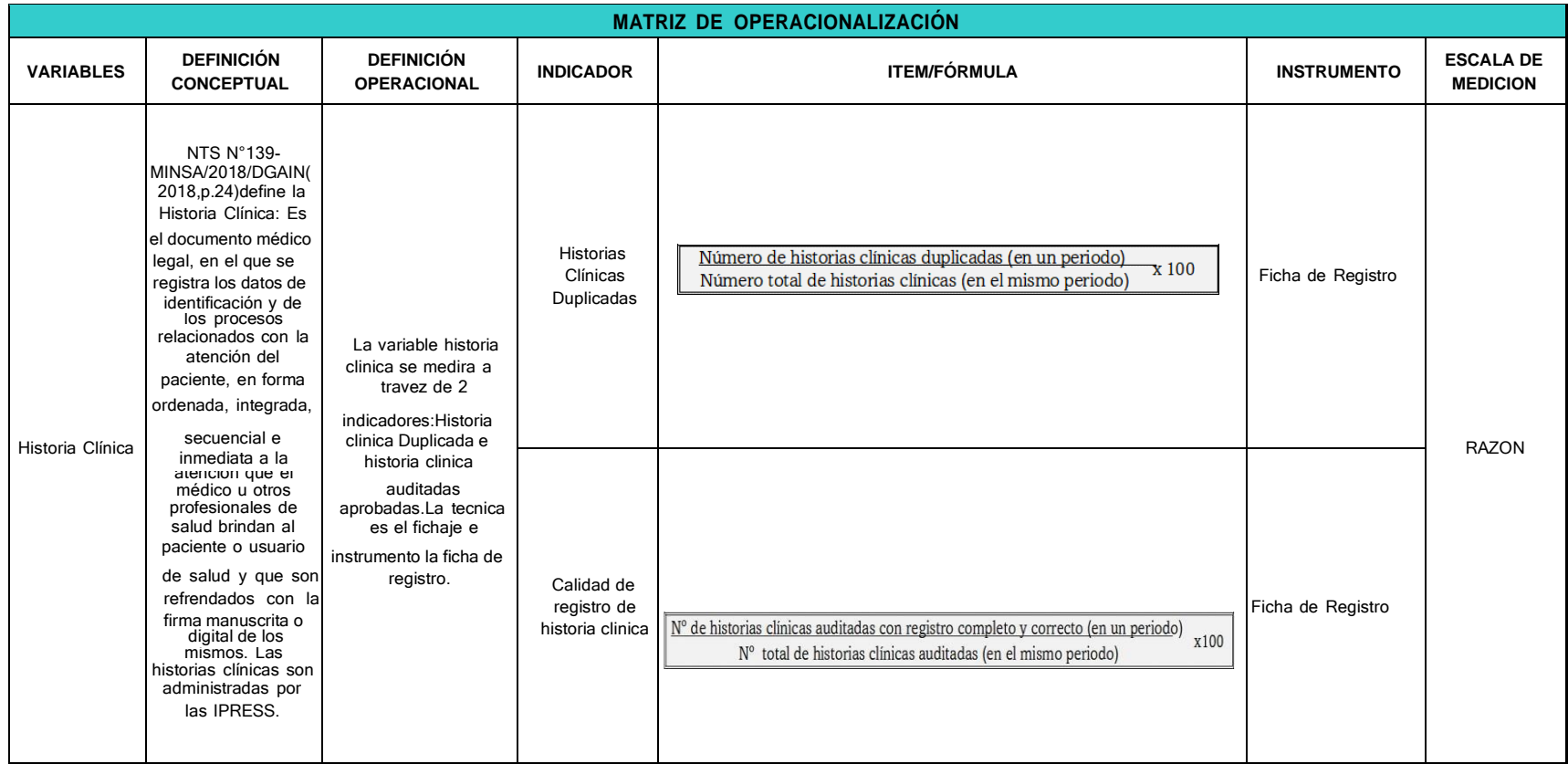

## **Anexo 2:** Instrumento de investigación

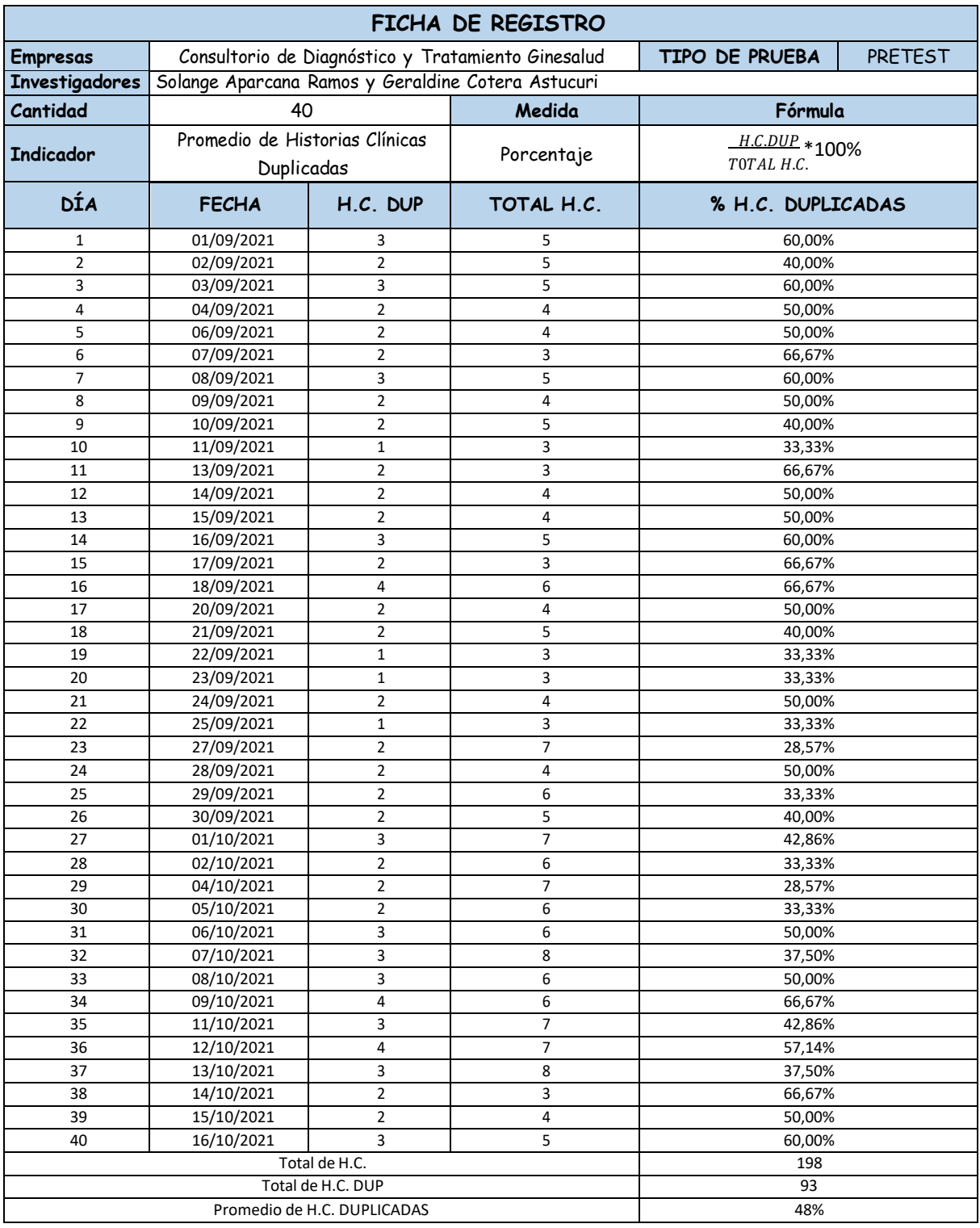

# **Tabla 9.** *Ficha de registro del indicador 1 Pre test*

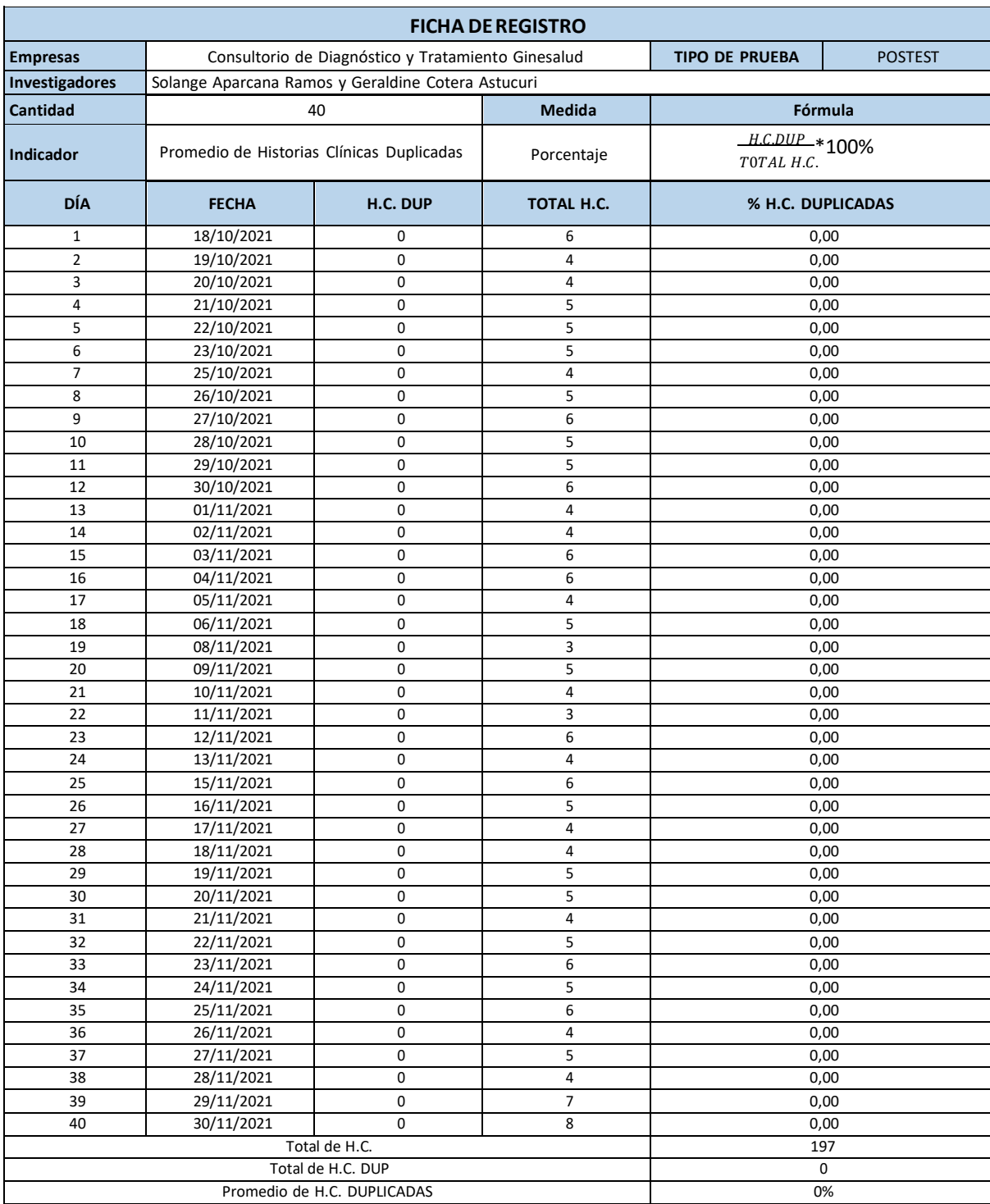

# **Tabla 10.** *Ficha de registro del indicador 1 Post test*

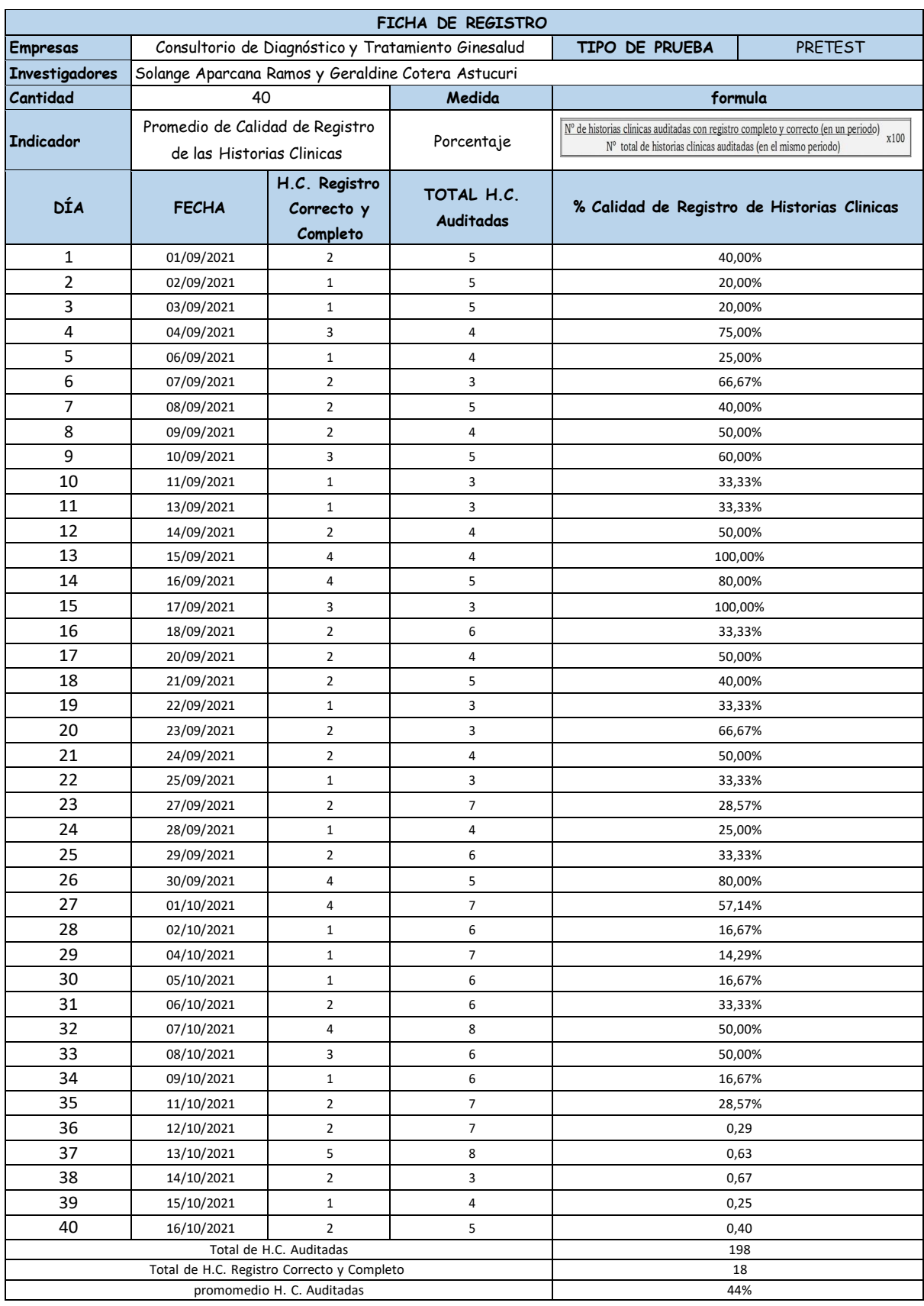

# **Tabla 11.**Ficha de registro de indicador 2 *Pre test*

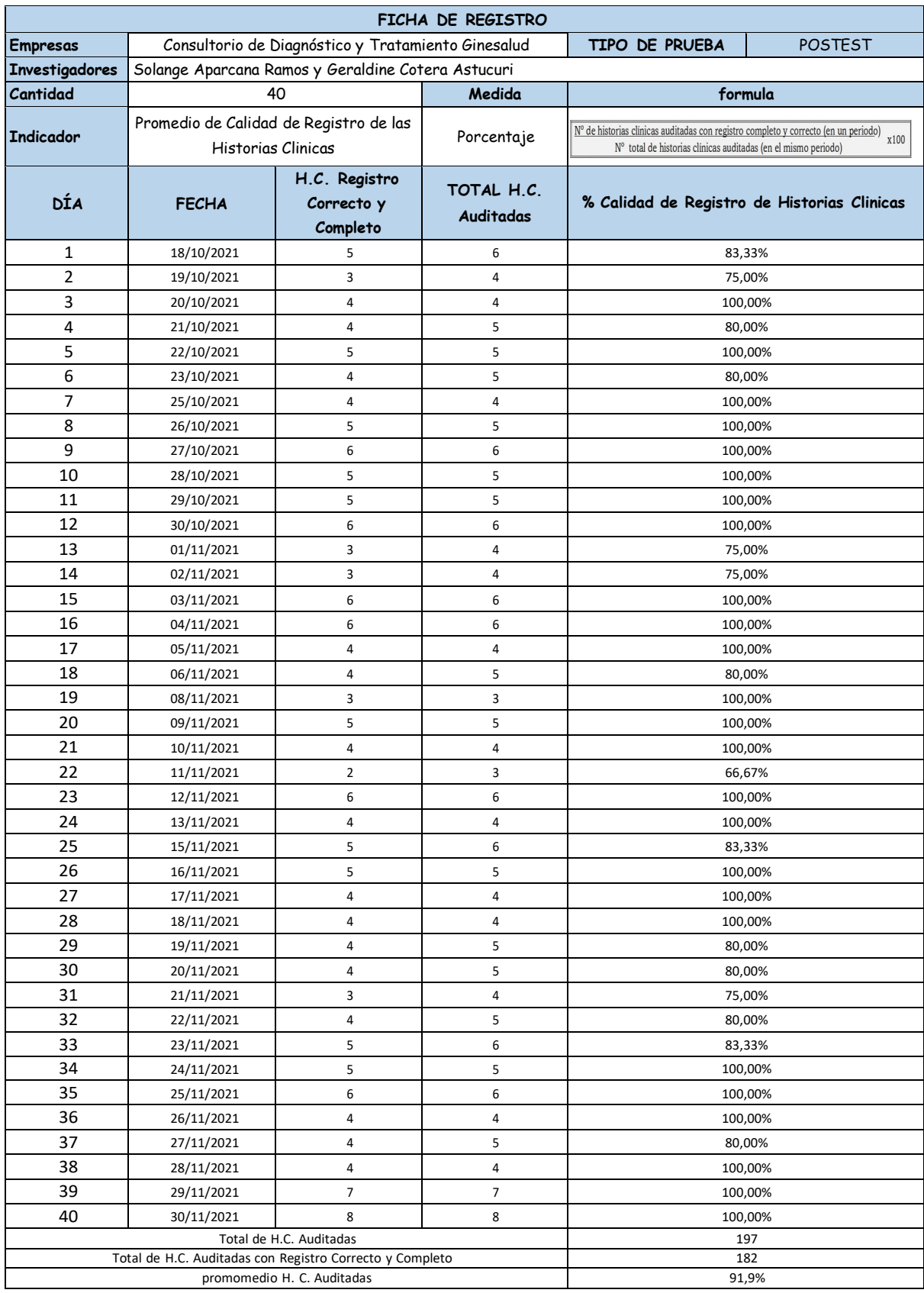

# **Tabla 12**. Ficha de Registro de indicador 2 POSTEST

#### **Anexo 3:** Evidencias del SPSS de los indicadores

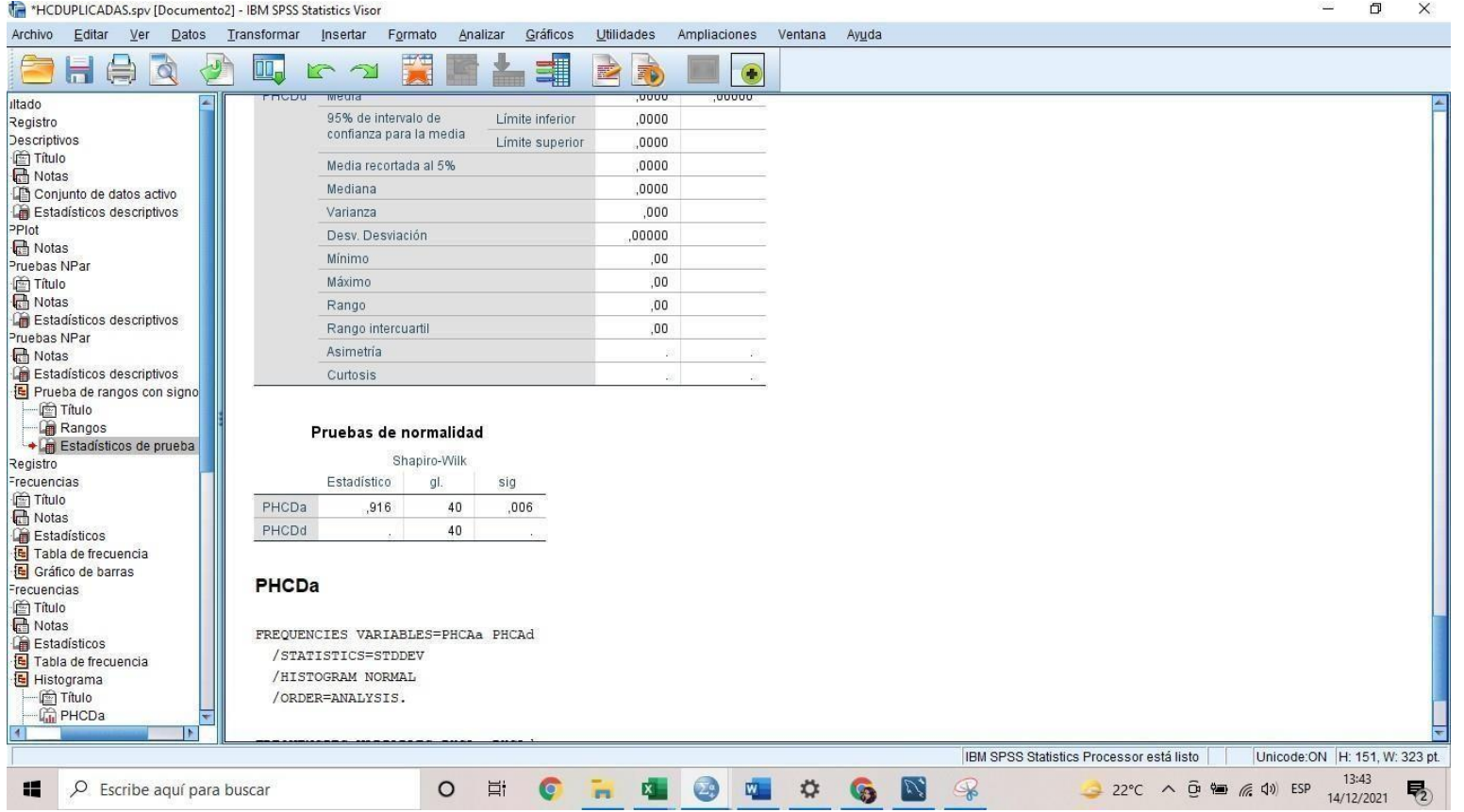

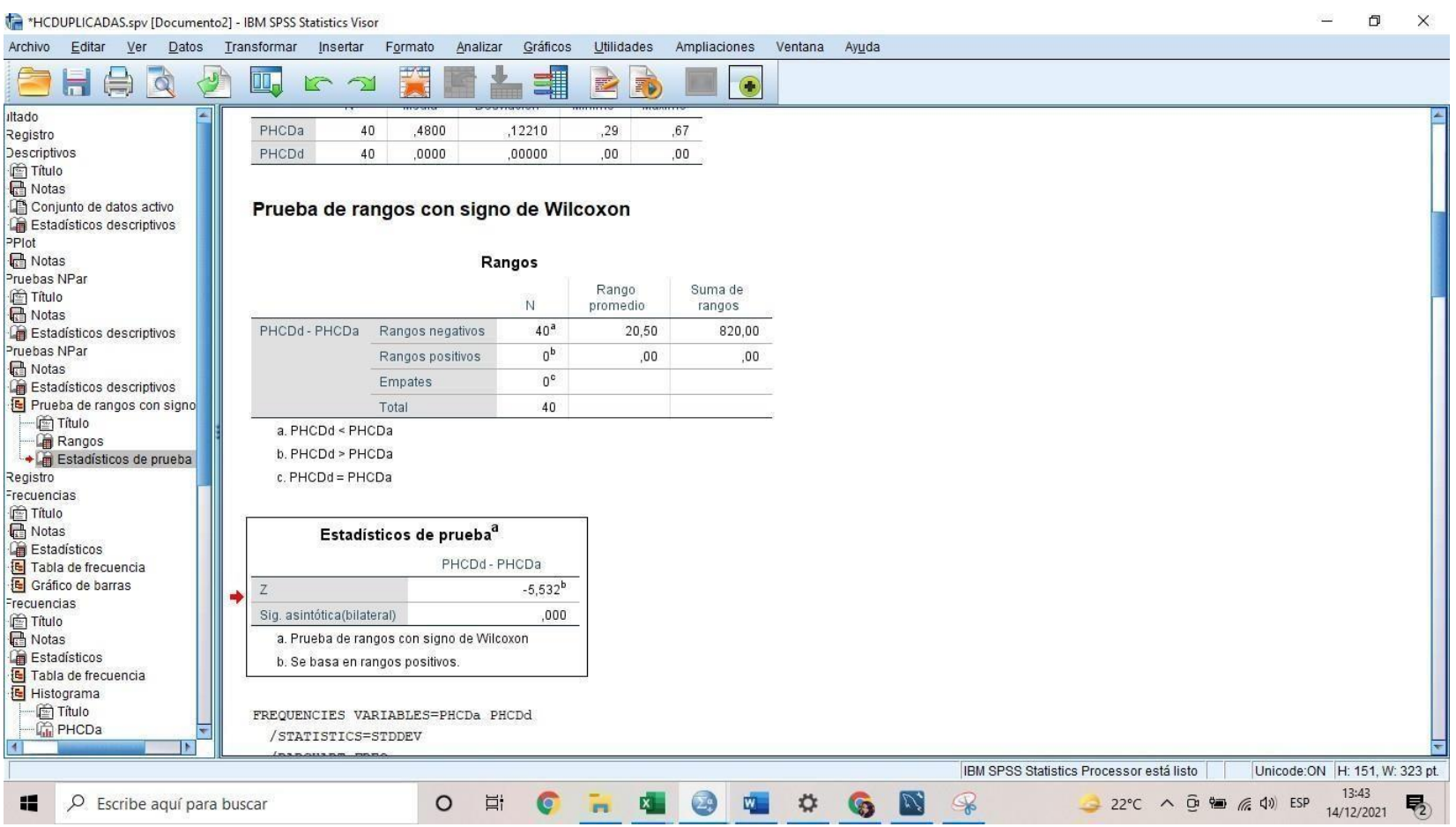

## **Anexo 4:** Evidencias del SPSS del indicador 2

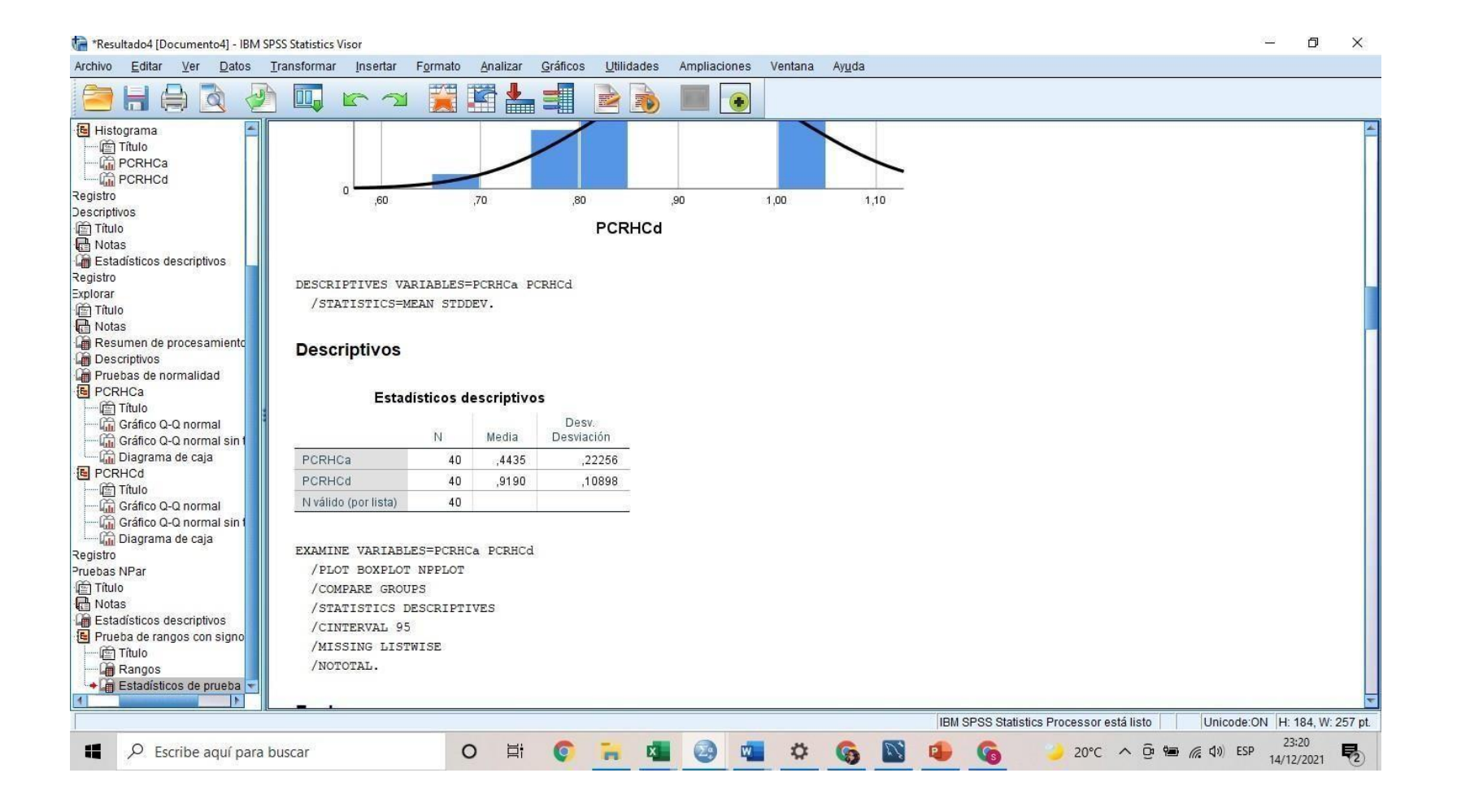

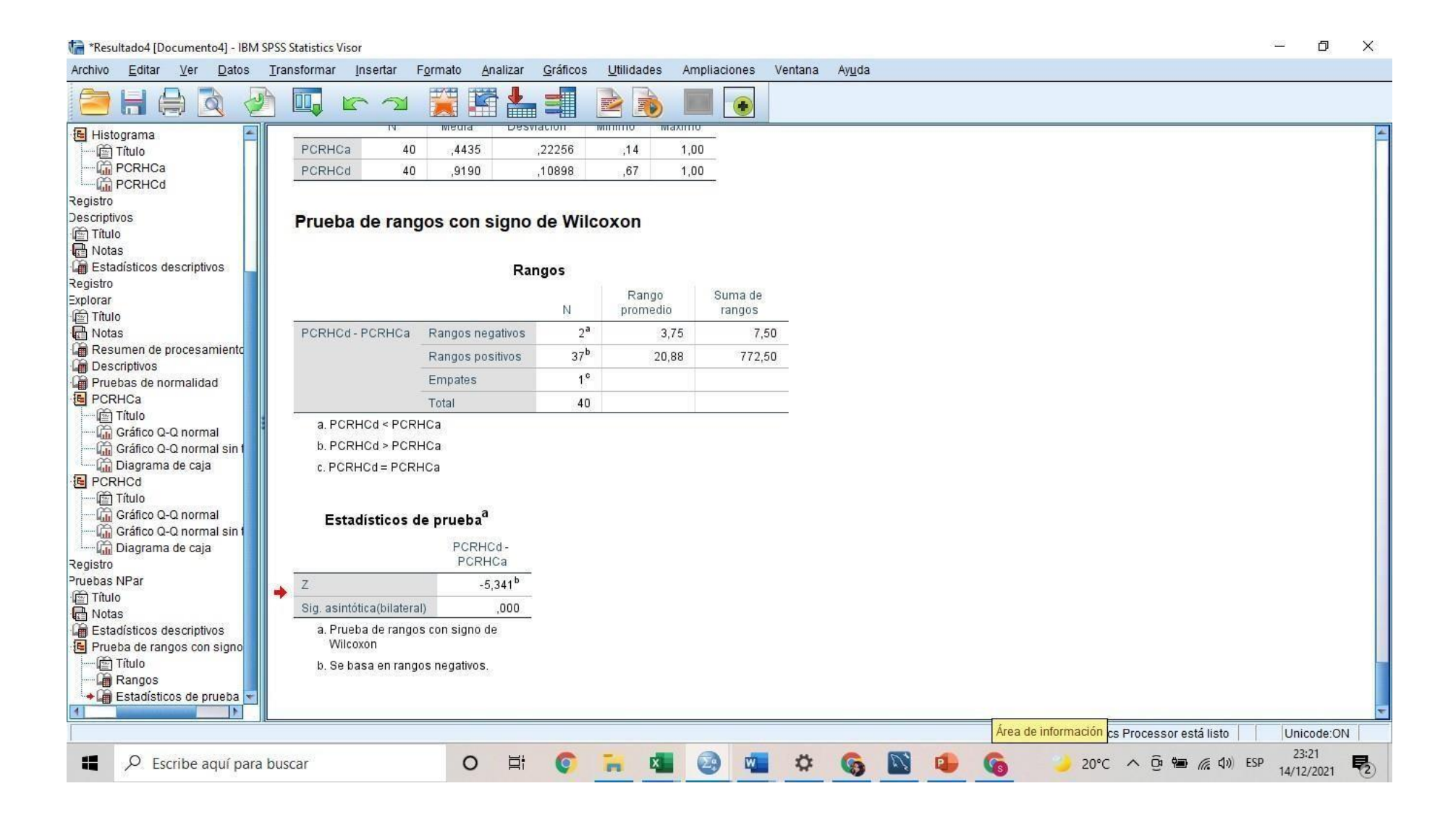

#### **Anexo 5:** Matriz de Consistencia

#### **Tabla 13.** *Matriz de consistencia*

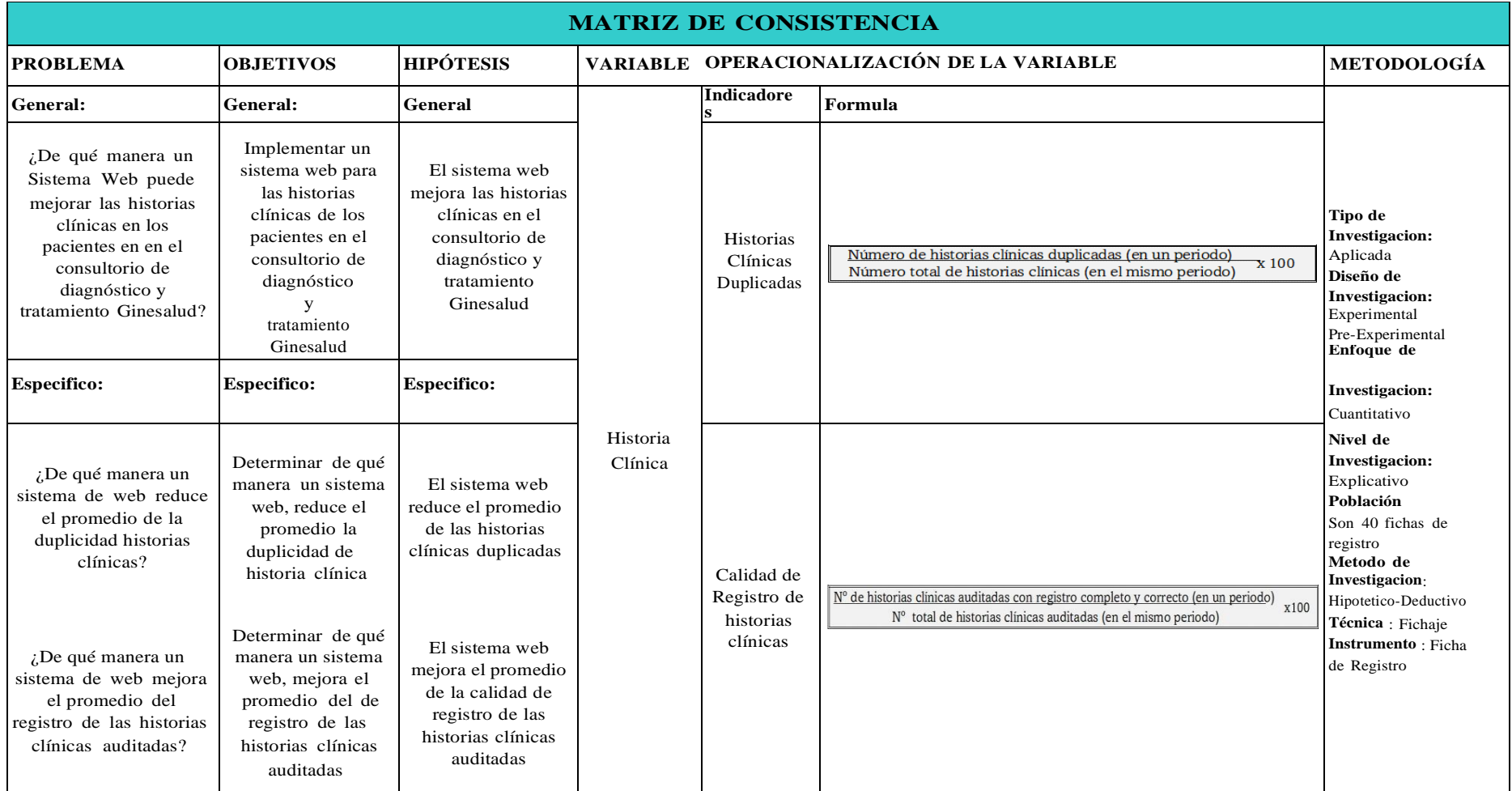

#### **Anexo 4:** Validación del instrumento

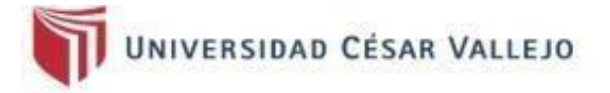

#### CERTIFICADO DE VALIDEZ DE CONTENDO DEL INSTRUMENTO QUE MIDE LA VARIABLE:

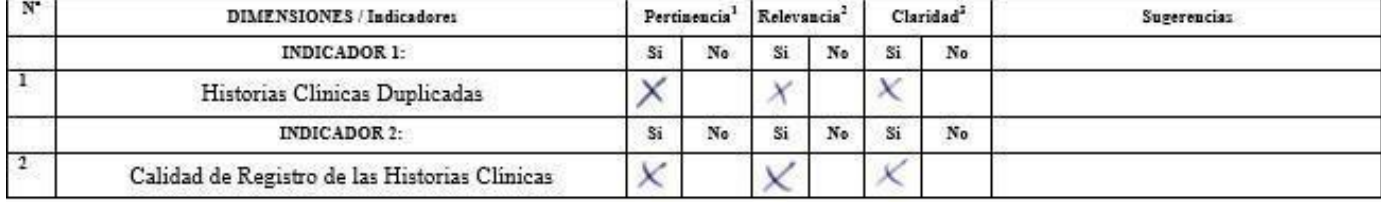

Observaciones (precisar si hay suficiencia):

Opinión de aplicabilidad: Aplicable [X] Aplicable después de corregir [ ]

No aplicable [ ]

Apellidos y nombres del juez validador. Dr./ Mg: Mg. Danny José Montoya Negrillo

DNI: 10257517

Especialidad del validador: Temático

1Pertinencia: El item corresponde al concepto teórico formulado. <sup>2</sup>Relevancia: El item es epropiado para representar al componente o dimensión específica del constructo <sup>3</sup>Claridad: Se entiende sin dificulted elquna el enunciado del item, es conciso, exacto y directo

Nota: Suficiencia, se dice suficiencia cuendo los items planteados son suficientes para medir la dimensión

26 de junio del 2021

Firma del Experto Informante

#### **Anexo 5:** Carta de autorización de la empresa

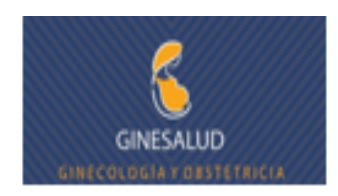

#### CARTA DE APROBACIÓN DEL PROYECTO

El Dr. Jorge Moreno Diaz, identificado con C.M.P. 13275, dueño del consultorio de diagnostico y tratamiento Ginesalud.

Otorga la constancia, a la señorita SOLANGE APARCANA RAMOS identificada con DNI 71435105 y a la señorita GERALDINE COTERA ASTUCURI identificada con DNI 73591138, estudiantes de la escuela de Ingeniería de Sistemas de la Universidad César Vallejo, que se encuentran realizando el desarrollo de su proyecto de investigación de pregrado titulado "IMPLEMENTACIÓN DE UN SISTEMA WEB PARA LAS HISTORIAS CLÍNICAS DE LOS PACIENTES EN EL CONSULTORIO DE DIAGNÓSTICO Y TRATAMIENTO GINESALUD". Dicha investigación se desarrollará durante el semestre académico 2021-I y 2021-II. Se expide la constancia la presente constancia para fines pertinentes.

Lima, 25 de junio 2021

white

DR. JORGE MORENO DIAZ C.M.P. 13275 OGIA - OBSTETRICH IMESALUD

#### **Anexo 5:** Metodología XP

#### **a. Planificación**

La Planificación del desarrollo del sistema web basado en la metodología XP se detalló lo siguiente:

Debido al volumen de la organización, se decidió que la nueva arquitectura del sistema web cliente – servidor, permitiendo tener la información con mayor accesibilidad.

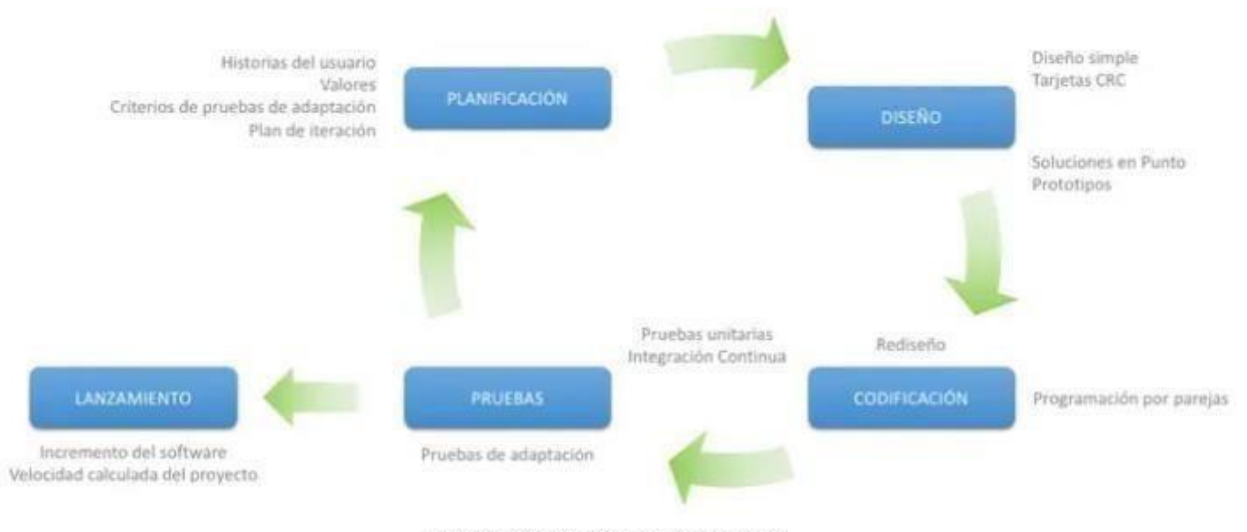

Metodología XP - Programación Extrema

*Figura 11.*Fases de la metodología XP

#### **1.1. Historia de usuario**

Cada historia de usuario fue desarrollada por el cliente con ayuda del analista/programador respetando los formatos

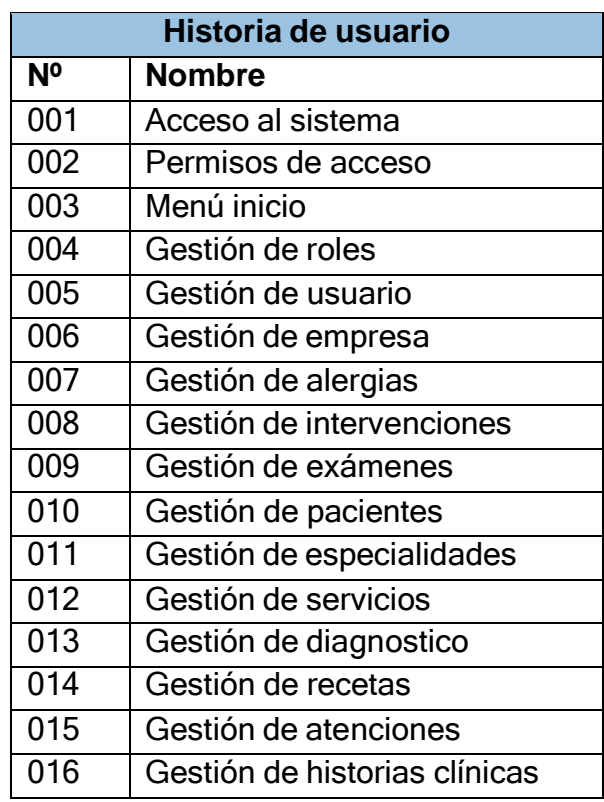

**Tabla 14.** *Historias de usuario*

Fuente: elaboración propia .

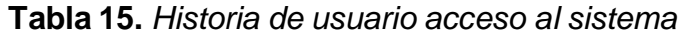

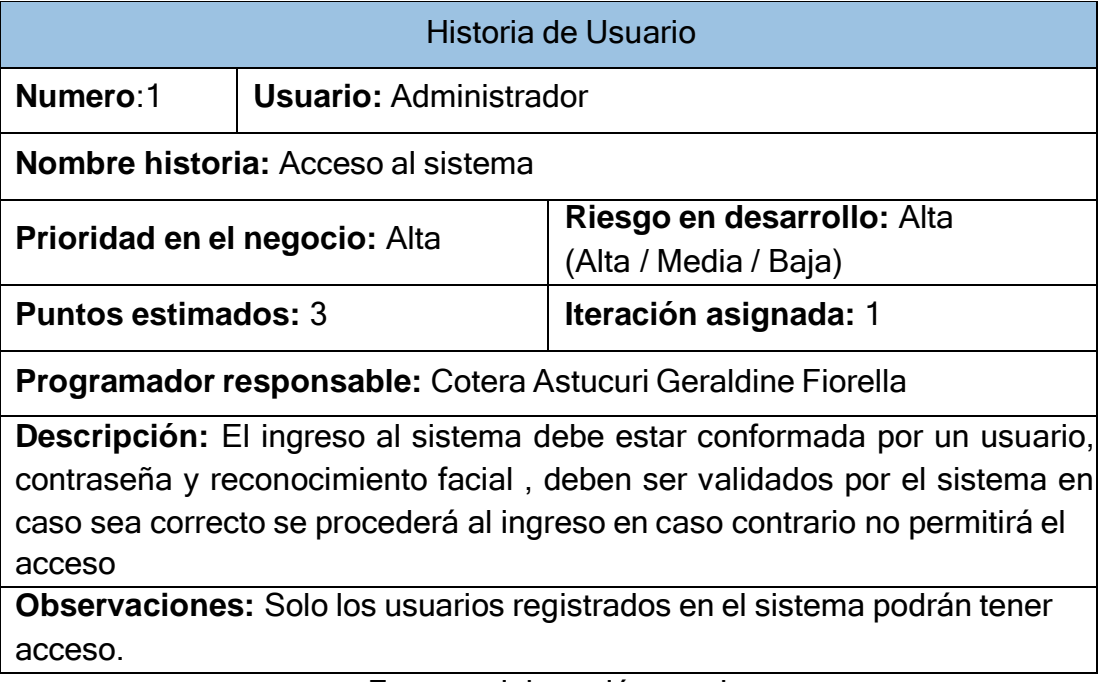

## **Tabla 16.** *Historia de usuario permiso de acceso*

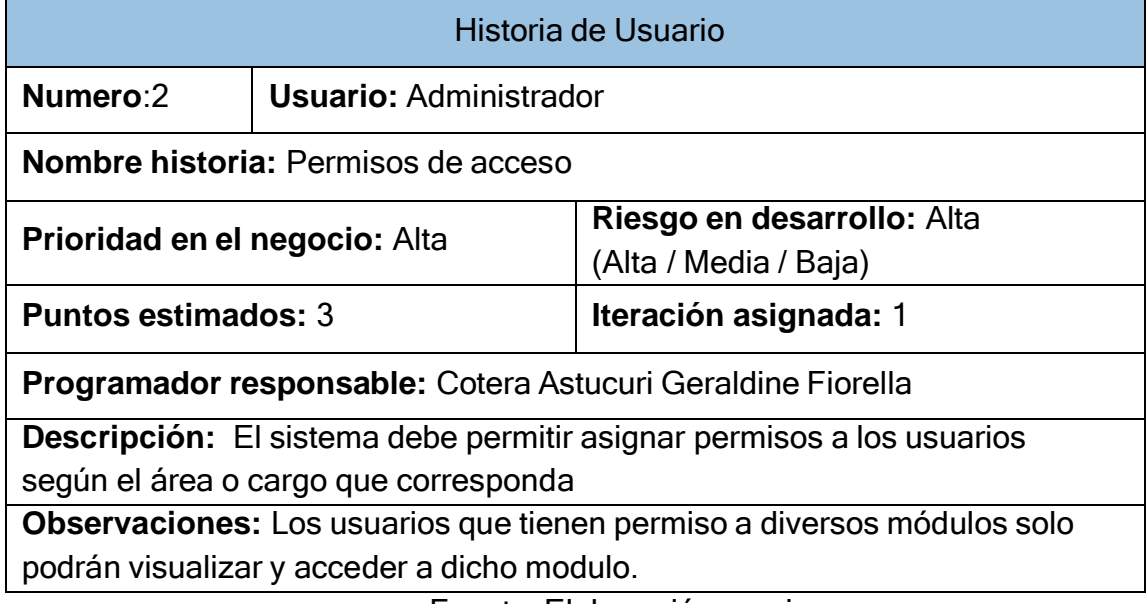

Fuente: Elaboración propia

## **Tabla 17.** *Historia de usuario menú inicio*

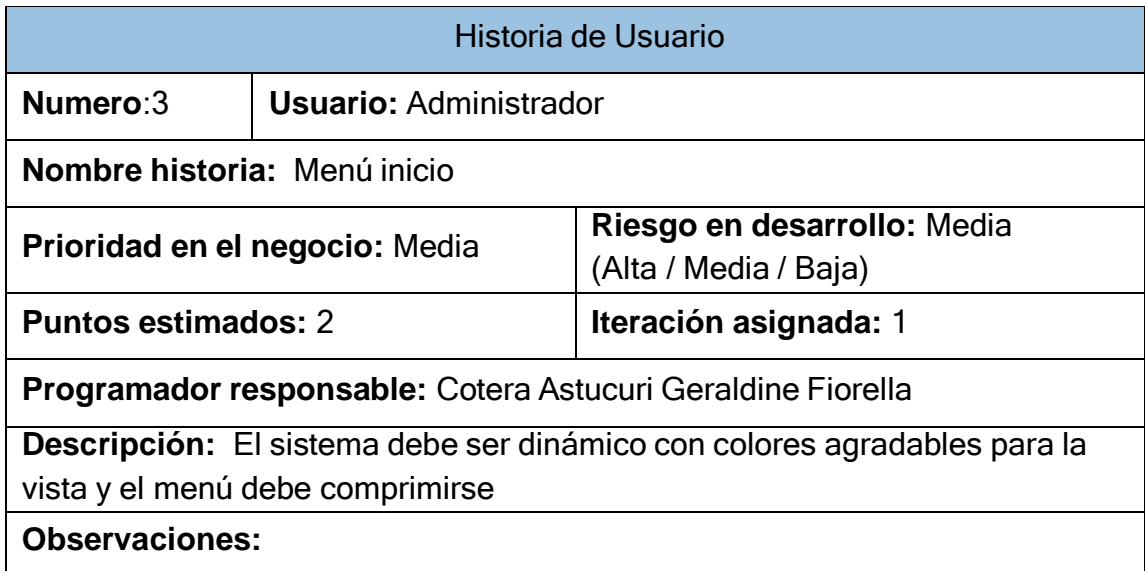

## **Tabla 18.** *Historia de usuario gestión de roles*

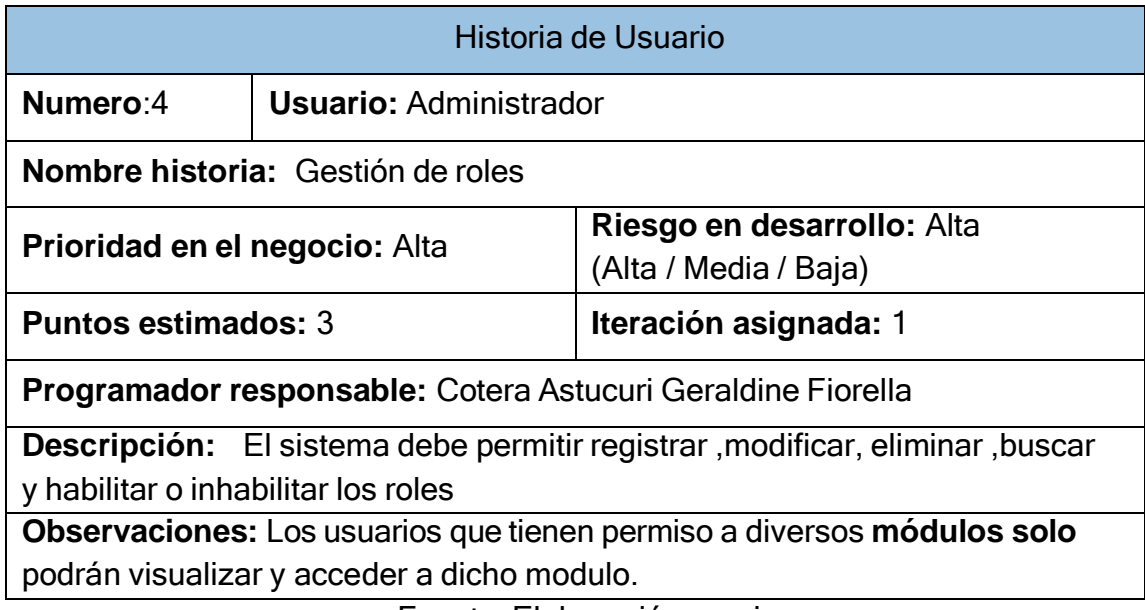

Fuente: Elaboración propia

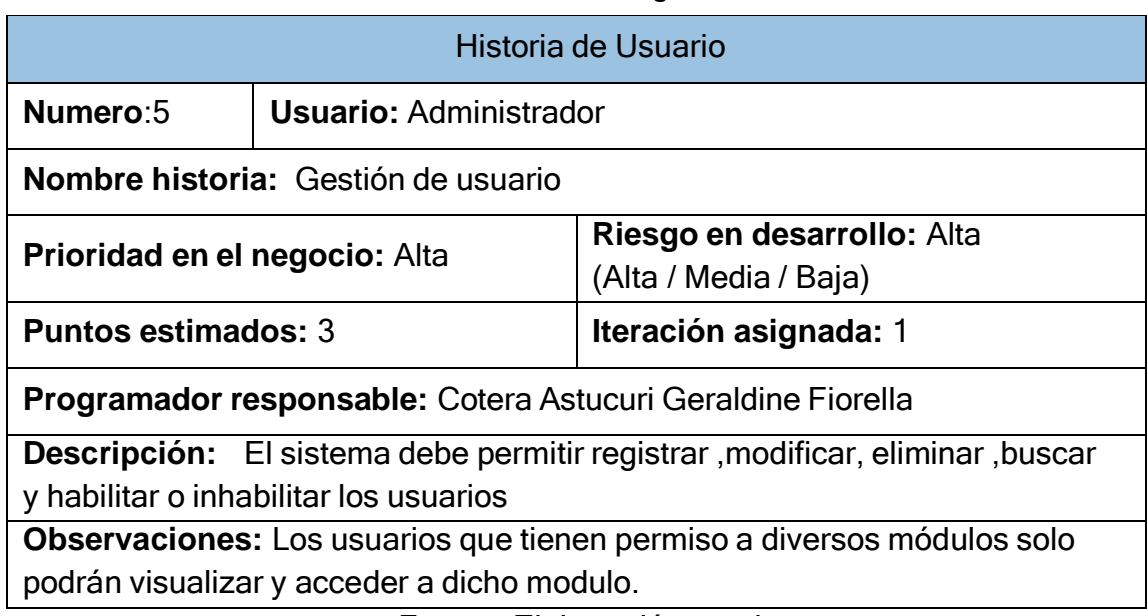

#### **Tabla 19.** *Historia de usuario gestión de usuario*

#### **Tabla 20.** *Historia de usuario gestión de empresa*

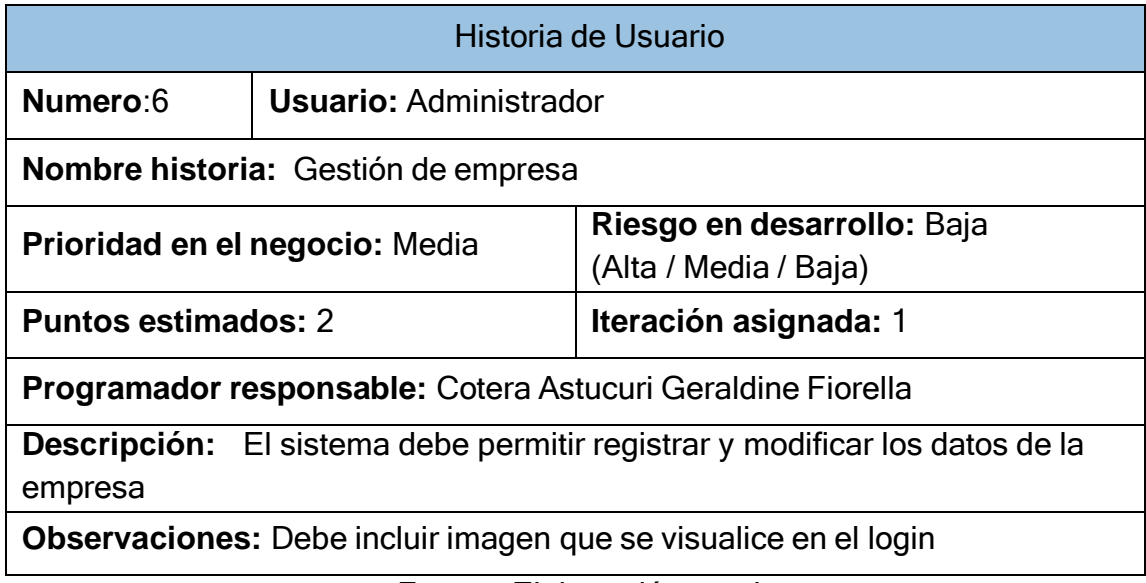

Fuente: Elaboración propia

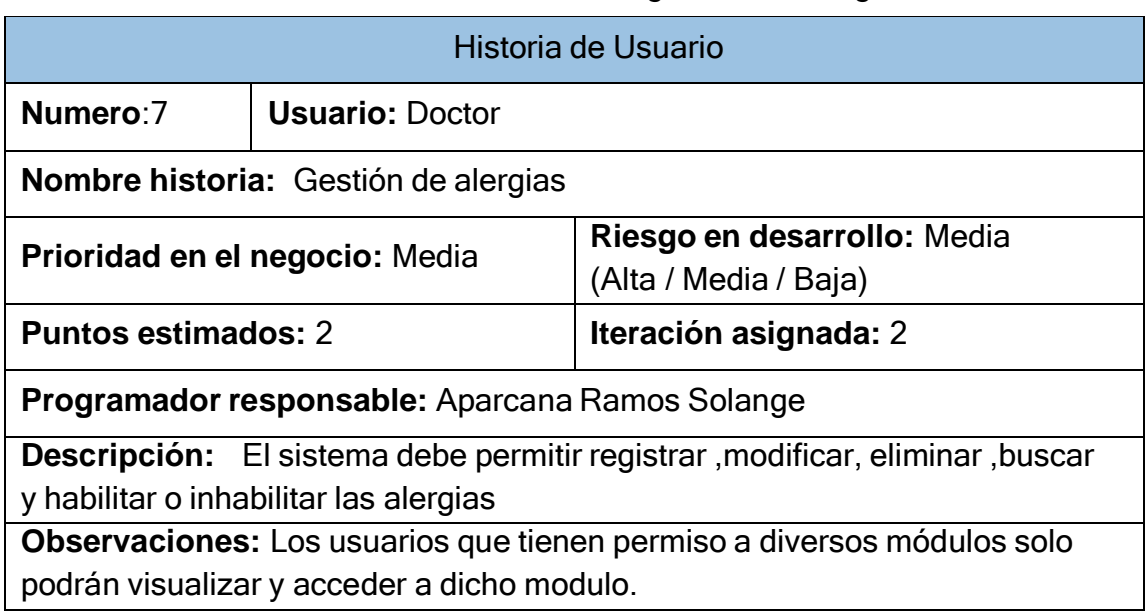

#### **Tabla 21.** *Historia de usuario gestión de alergias*

## **Tabla 22.** *Historia de usuario gestión de intervenciones*

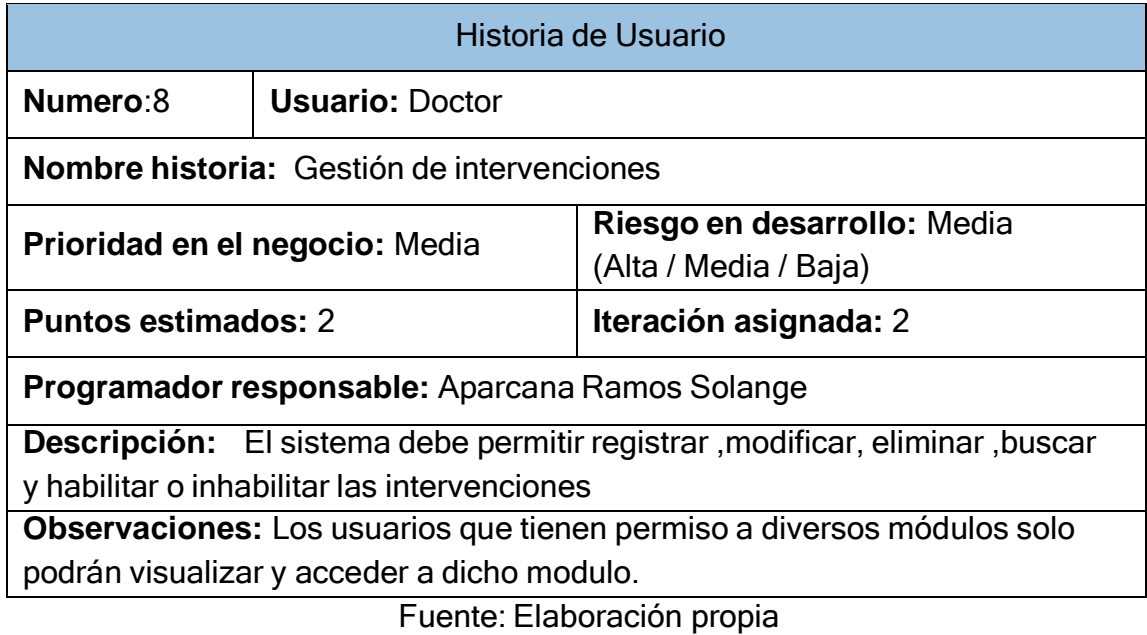

# **Tabla 23.** *Historia de Usuario gestión de exámenes*

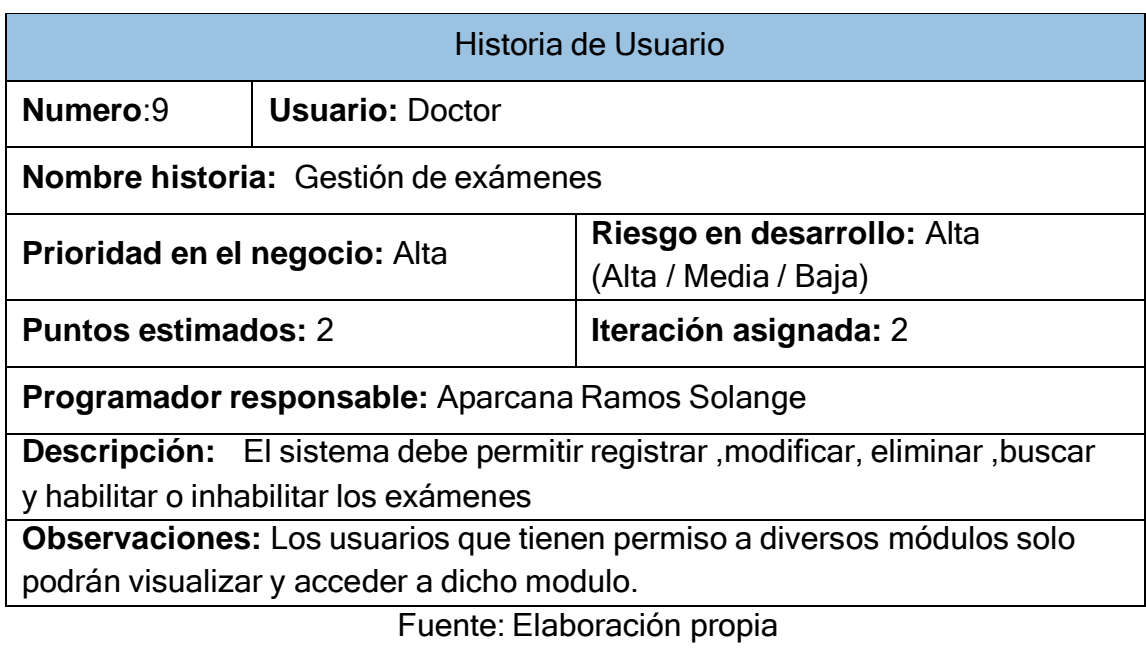

#### **Tabla 24.** *Historia de Usuario gestión de pacientes*

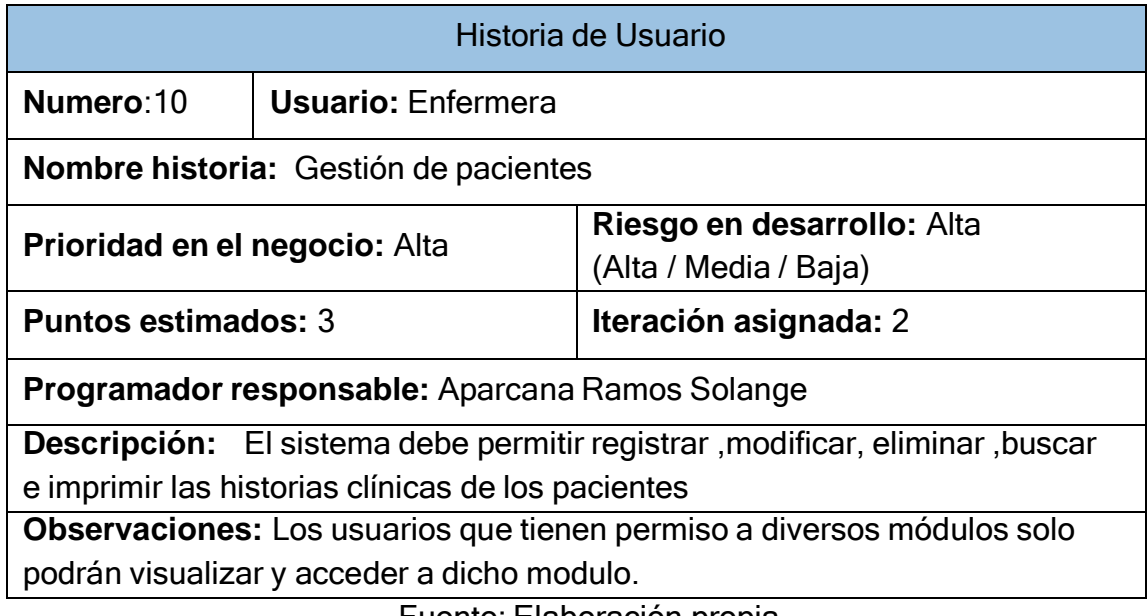

Fuente: Elaboración propia

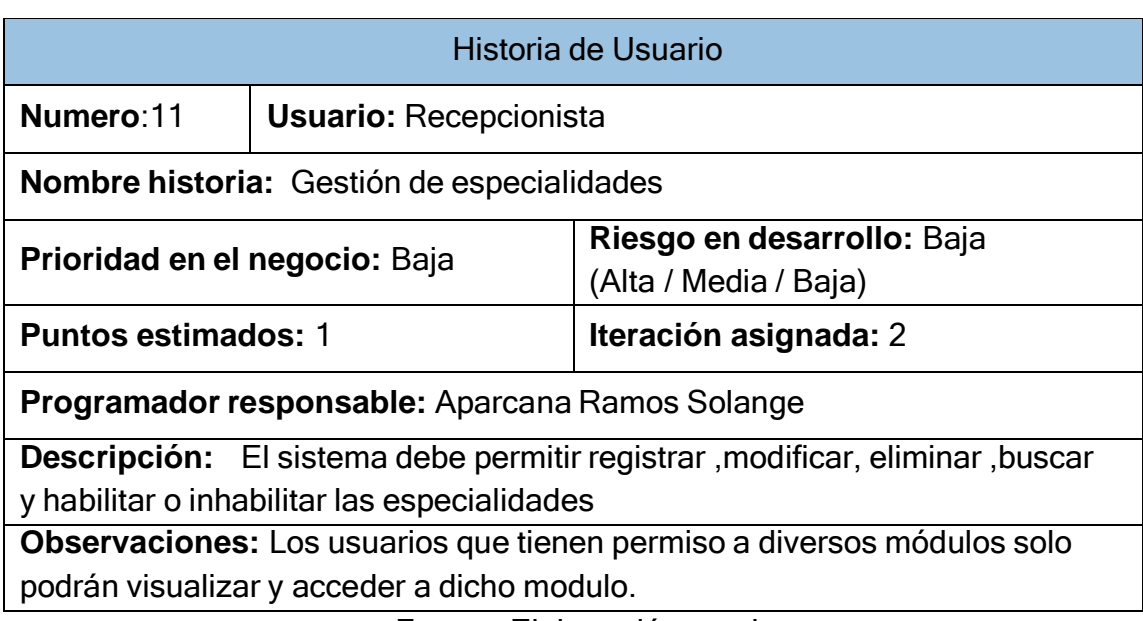

## **Tabla 25***. Historia de Usuario gestión de especialidades*

## **Tabla 26.** *Historia de Usuario gestión de servicios*

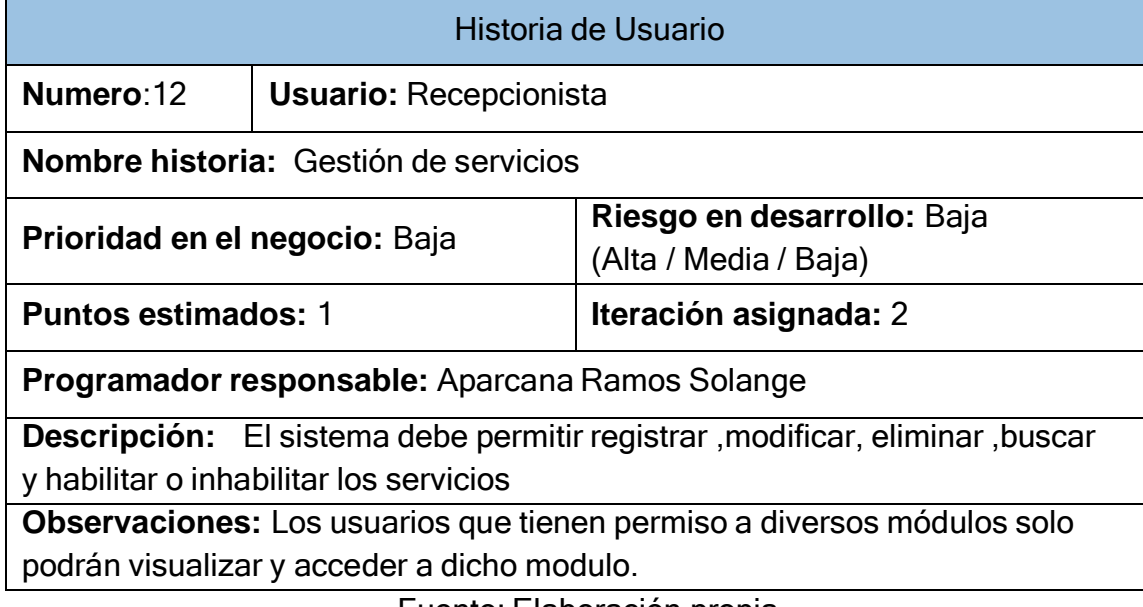

Fuente: Elaboración propia

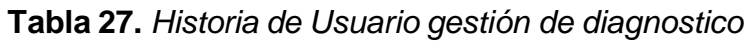

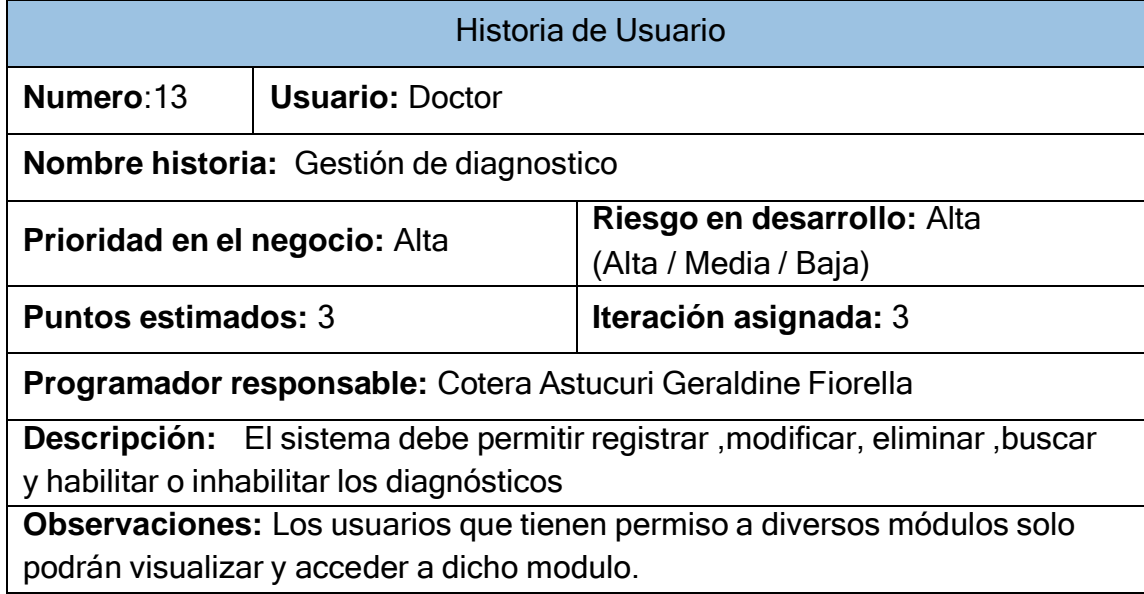

#### **Tabla 28.** *Historia de Usuario gestión de recetas*

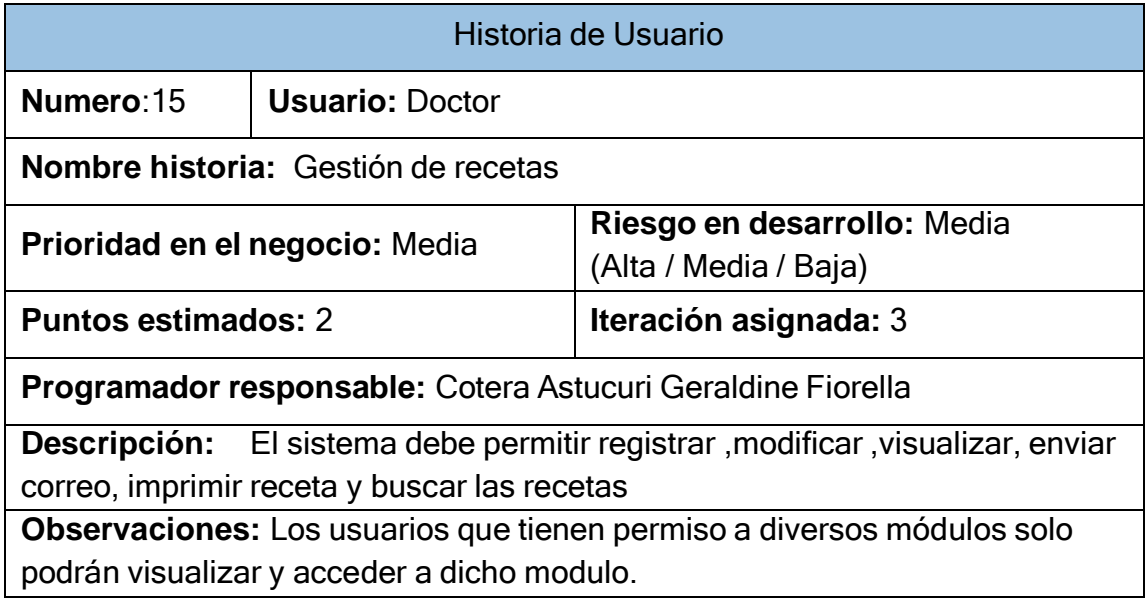

## Fuente: Elaboración propia

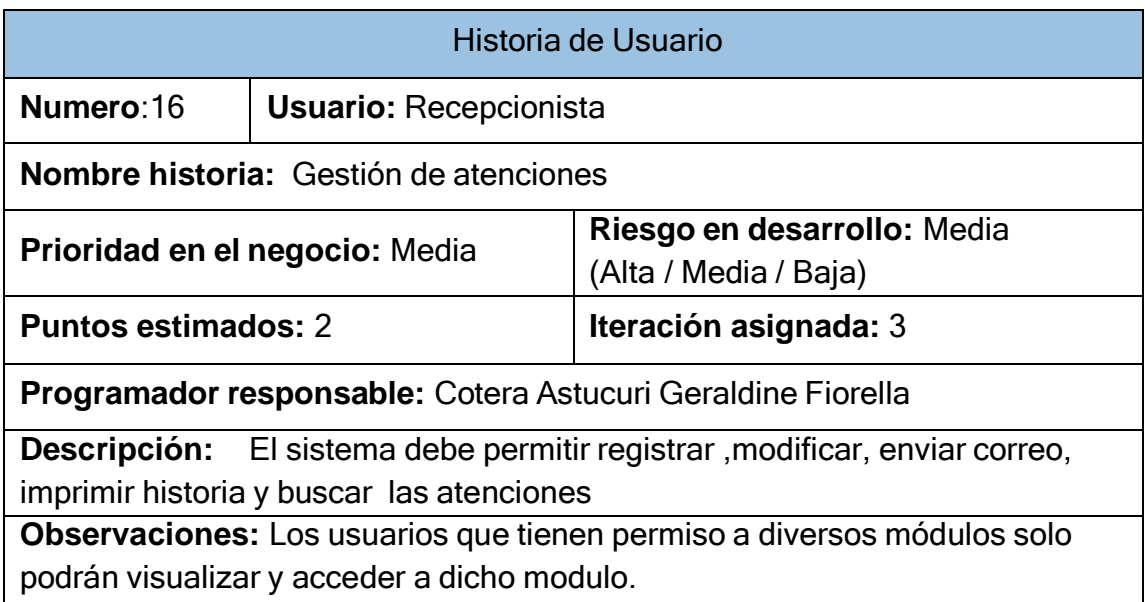

## **Tabla 29.** *Historia de Usuario gestión de atenciones*

## **Tabla 30.** *Historia de Usuario gestión de historia clínica*

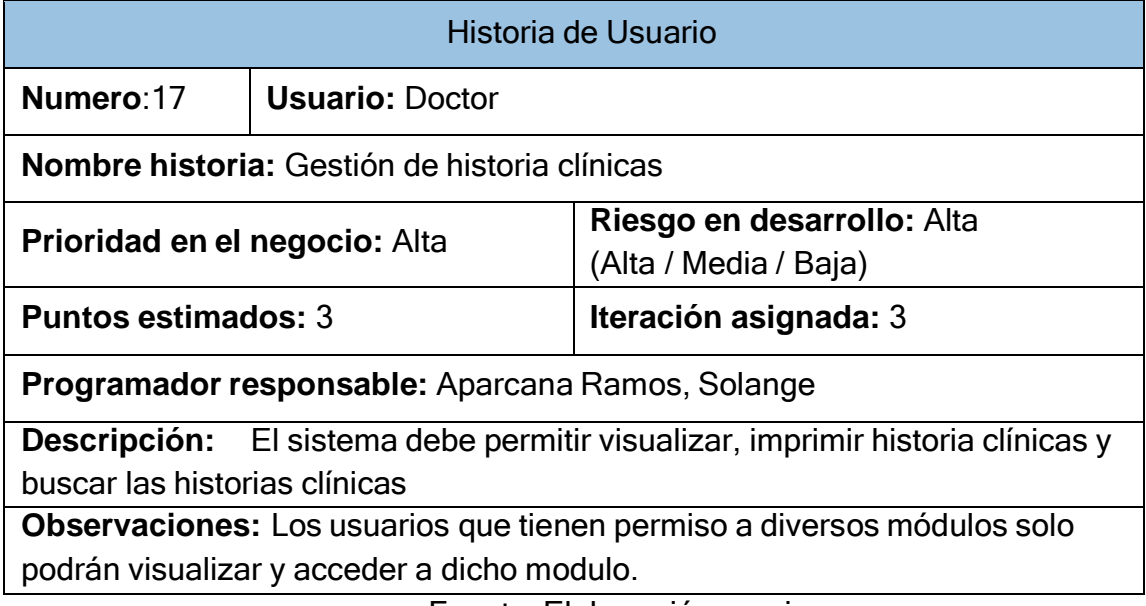

Fuente: Elaboración propia

#### **1.2. Asignación de roles**

#### **Tabla 31.** *Asignación de roles*

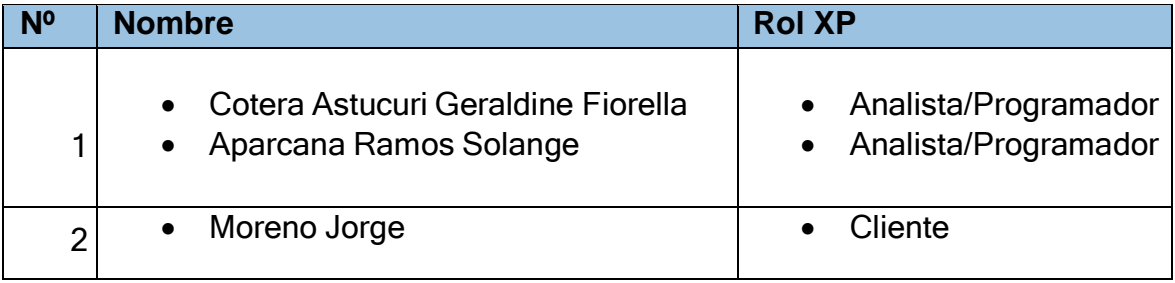

Fuente: Elaboración propia

## **1.3. Planificación de lanzamientos**

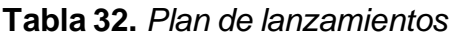

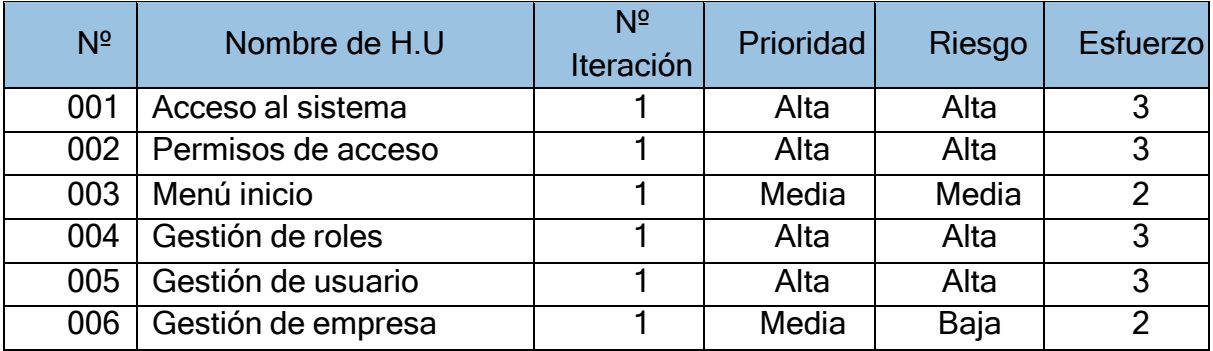

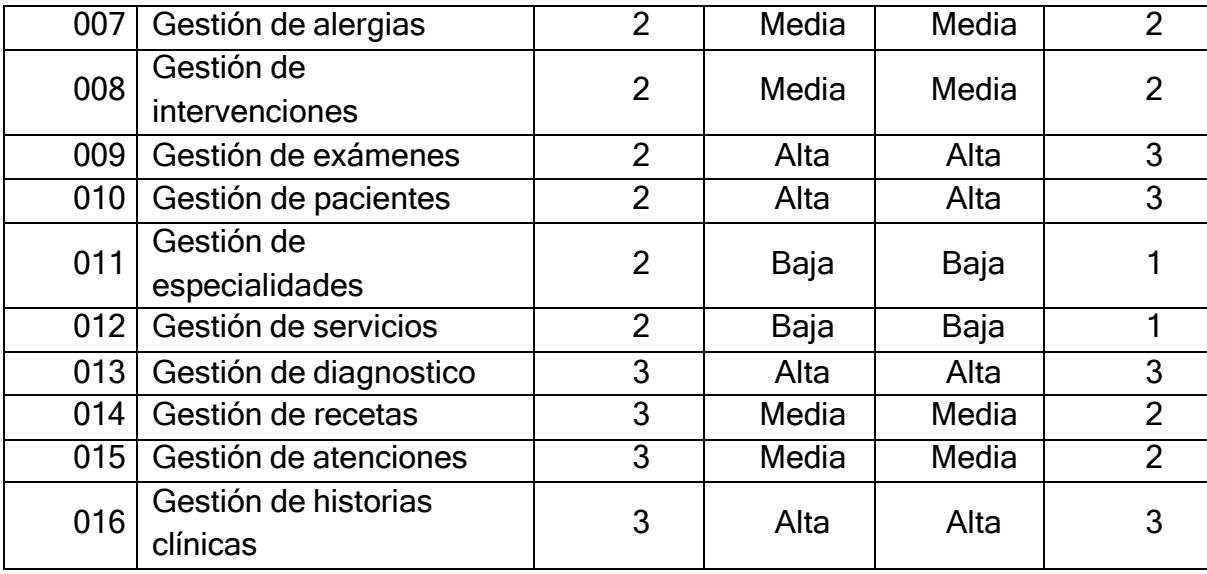

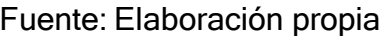

#### **1.4. Velocidad del proyecto**

De acuerdo al plan de lanzamientos que está conformada por las prioridades, riesgo, esfuerzo asignadas previamente, se estimó los tiempos para la realización de cada historia de usuario.

| N <sup>o</sup><br>Historias de usuario |                               |                        |  |  |
|----------------------------------------|-------------------------------|------------------------|--|--|
|                                        |                               | <b>Tiempo estimado</b> |  |  |
| 001                                    | Acceso al sistema             | 2 <sub>d</sub>         |  |  |
| 002                                    | Permisos de acceso            | 2 <sub>d</sub>         |  |  |
| 003                                    | Menú inicio                   | 2 <sub>d</sub>         |  |  |
| 004                                    | Gestión de roles              | 1 <sub>d</sub>         |  |  |
| 005                                    | Gestión de usuario            | 2 <sub>d</sub>         |  |  |
| 006                                    | Gestión de empresa            | 2d                     |  |  |
| 007                                    | Gestión de alergias           | 2d                     |  |  |
| 008                                    | Gestión de intervenciones     | 2d                     |  |  |
| 009                                    | Gestión de exámenes           | 2 <sub>d</sub>         |  |  |
| 010                                    | Gestión de pacientes          | 2 <sub>d</sub>         |  |  |
| 011                                    | Gestión de especialidades     | 2d                     |  |  |
| 012                                    | Gestión de servicios          | 2d                     |  |  |
| 013                                    | Gestión de diagnostico        | 3 <sub>d</sub>         |  |  |
| 014                                    | Gestión de recetas            | 3 <sub>d</sub>         |  |  |
| 015                                    | Gestión de atenciones         | 4 d                    |  |  |
| 016                                    | Gestión de historias clínicas | 4 d                    |  |  |

**Tabla 33.** *Velocidad del proyecto*
## **Estimación de velocidad**

El tiempo total para el desarrollo de las historias fue: 44 días

### **1.5. Plan de entregas**

Después de haber conversado con el cliente, la priorización fue de acuerdo a sus necesidades mostrada en la siguiente tabla.

| <b>Iteración</b> | <b>I awid J+.</b> I lall UC CHUCYAS<br><b>Historias</b> | <b>F</b> .Inicio | F.Termino |
|------------------|---------------------------------------------------------|------------------|-----------|
|                  | $001 - 006$                                             | 04/09/21         | 15/09/21  |
|                  | $007 - 012$                                             | 16/0921          | 29/09/21  |
|                  | $013 - 016$                                             | 30/09/21         | 14/10/21  |

**Tabla 34.** *Plan de entregas*

Fuente: Elaboración propia

### **1.6. Plan de iteraciones**

### **Primera iteración**

En la siguiente tabla se presenta las tareas que se desarrollara en cada historia de usuario.

| $No$ de<br><b>Tarea</b> | Nº de Historia | Nombre de la tarea                 |
|-------------------------|----------------|------------------------------------|
|                         | 001            | Diseño del login                   |
| $\overline{2}$          | 001            | Validar al usuario y contraseña    |
| 3                       | 002            | Creación de los permisos de acceso |
| 4                       | 002            | Generar los niveles de acceso      |
| 5                       | 003            | Diseño del menú de inicio          |
| 6                       | 004            | Diseño de la interfaz de roles     |
|                         | 005            | Diseño de la interfaz de usuario   |
| 8                       | 006            | Diseño de la interfaz de empresa   |

**Tabla 35.** *Listado de tareas-Primera Iteración*

Fuente: Elaboración propia

### **Segunda iteración**

En la siguiente tabla se presenta las tareas que se desarrollara en cada historia de usuario.

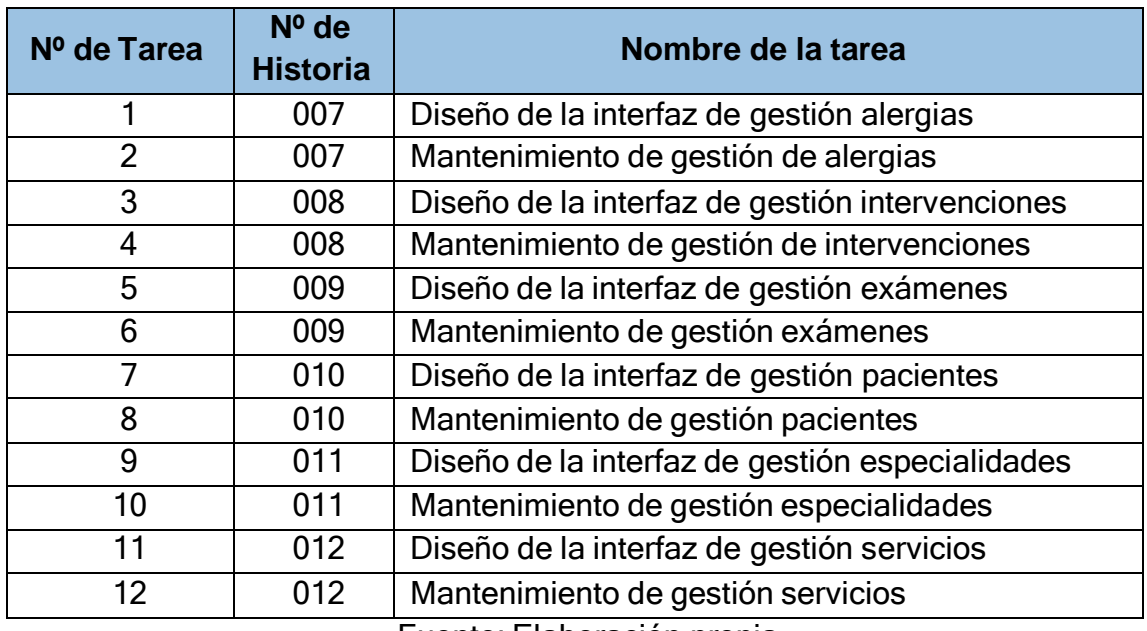

## **Tabla 36.** *Listado de tareas-Segunda Iteración*

Fuente: Elaboración propia

# **Tercera iteración**

En la siguiente tabla se presenta las tareas que se desarrollara en cada historia de usuario.

| Nº de Tarea | $No$ de<br><b>Historia</b> | Nombre de la tarea                                  |
|-------------|----------------------------|-----------------------------------------------------|
|             | 013                        | Diseño de la interfaz de gestión diagnostico        |
| 2           | 013                        | Mantenimiento de gestión diagnostico                |
| 5           | 014                        | Diseño de la interfaz de gestión recetas            |
| 6           | 014                        | Mantenimiento de gestión recetas                    |
| 7           | 015                        | Diseño de la interfaz de gestión atenciones         |
| 8           | 015                        | Mantenimiento de gestión atenciones                 |
| 9           | 016                        | Diseño de la interfaz de gestión historias clínicas |
| 10          | 016                        | Mantenimiento de gestión historias clínicas         |

**Tabla 37.** *Listado de tareas-Tercera Iteración*

Fuente: Elaboración propia

# **b. Diseño**

# **2.1. Tarjetas CRC (Clase – Responsabilidad - Colaborador)**

Las tarjetas CRC, ayudaron para entender las clases que conforman el sistema y relación entre ellas.

## **Tabla 38.** *Tarjeta CRC usuario*

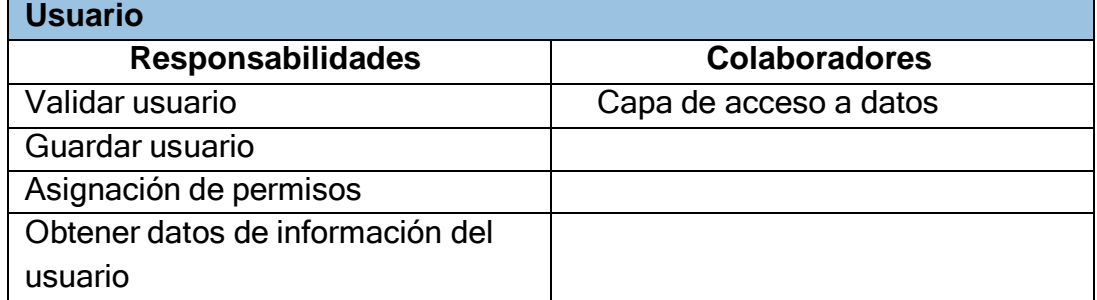

Fuente: Elaboración propia

## **Tabla 39.** *Tarjeta CRC roles*

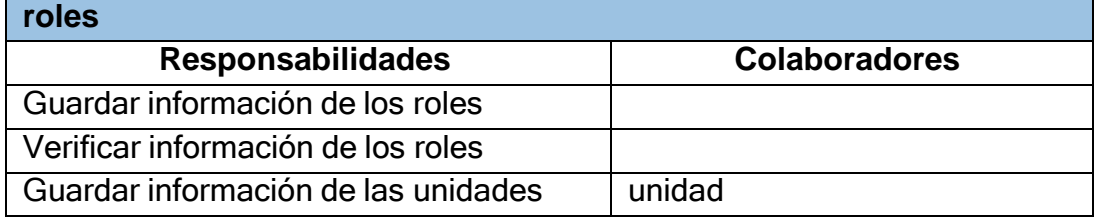

Fuente: Elaboración propia

## **Tabla 40.** *Tarjeta CRC empresa*

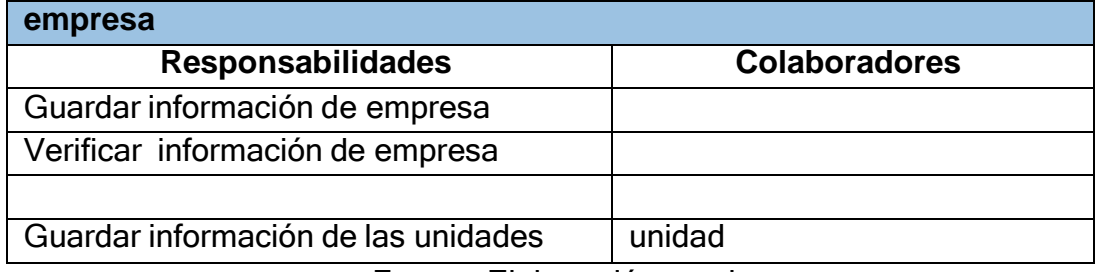

Fuente: Elaboración propia

## **Tabla 41.** *Tarjeta CRC alergias*

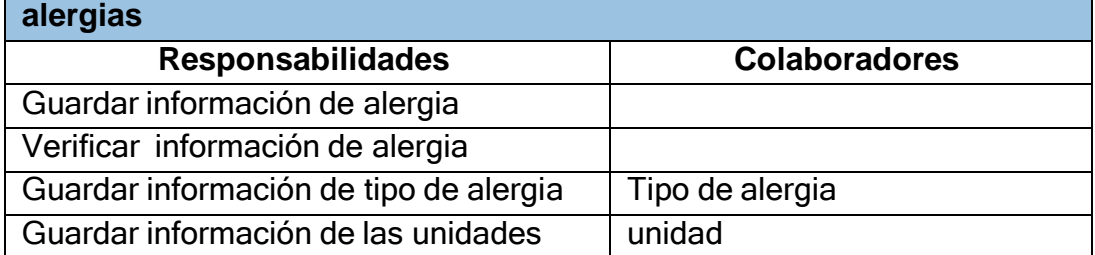

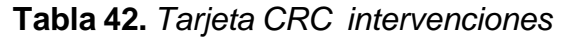

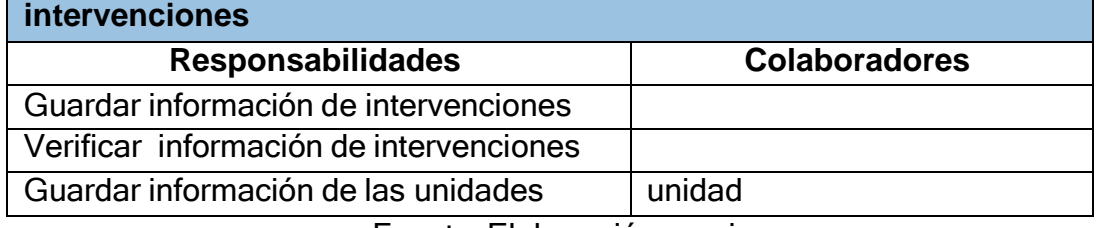

## **Tabla 43.** *Tarjeta CRC pacientes*

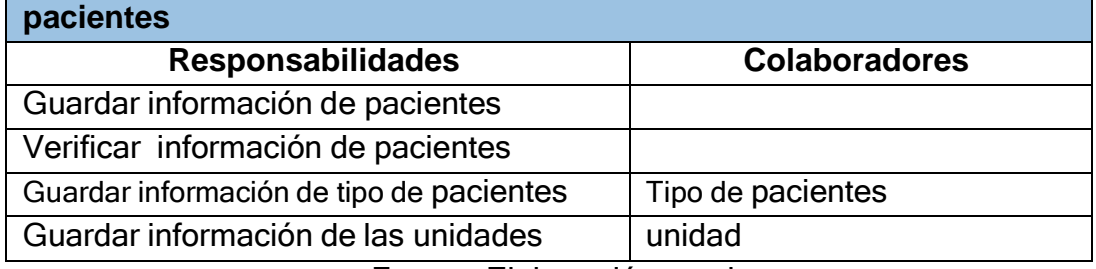

Fuente: Elaboración propia

## **Tabla 44.** *Tarjeta CRC especialidades*

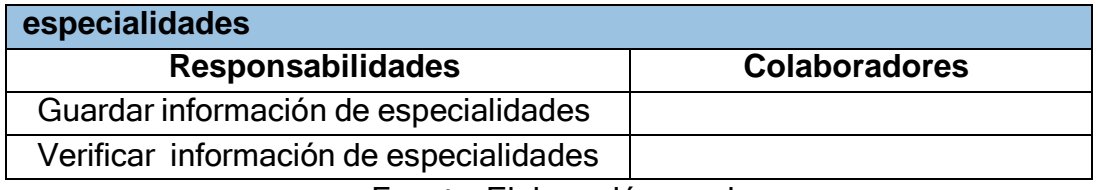

Fuente: Elaboración propia

#### **Tabla 45.** *Tarjeta CRC servicios*

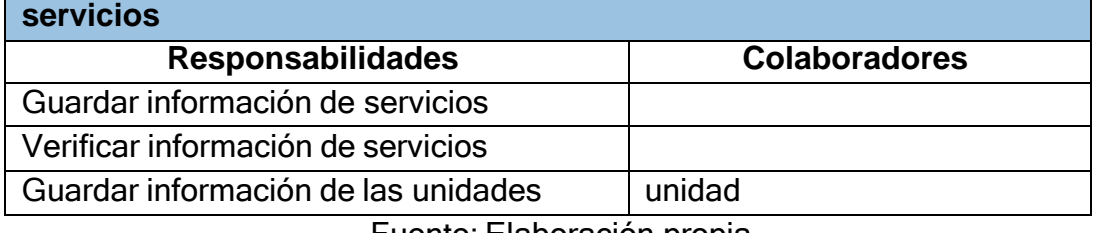

Fuente: Elaboración propia

## **Tabla 46.** *Tarjeta CRC diagnostico*

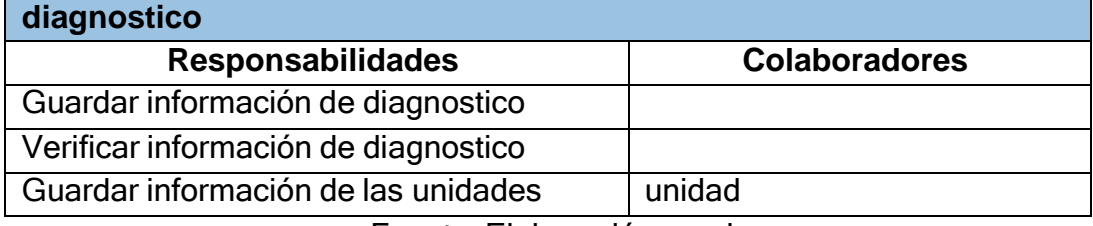

### **Tabla 47.** *Tarjeta CRC exámenes*

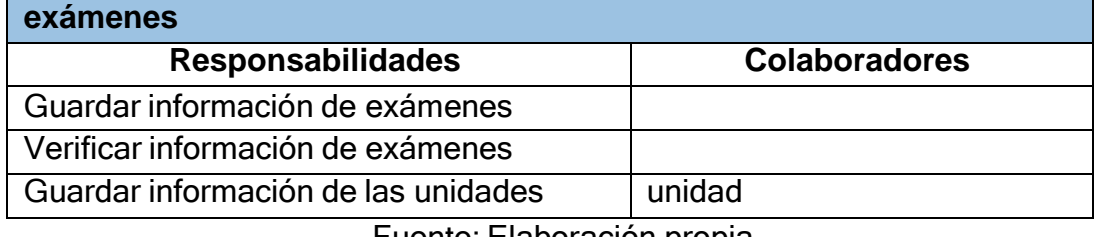

Fuente: Elaboración propia

#### **Tabla 48.** *Tarjeta CRC recetas*

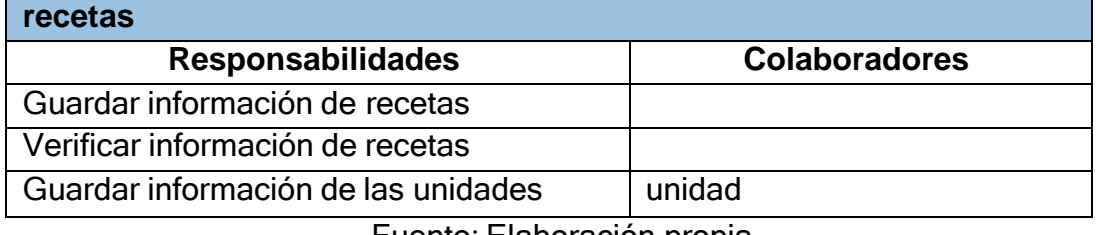

Fuente: Elaboración propia

#### **Tabla 49.** *Tarjeta CRC atenciones*

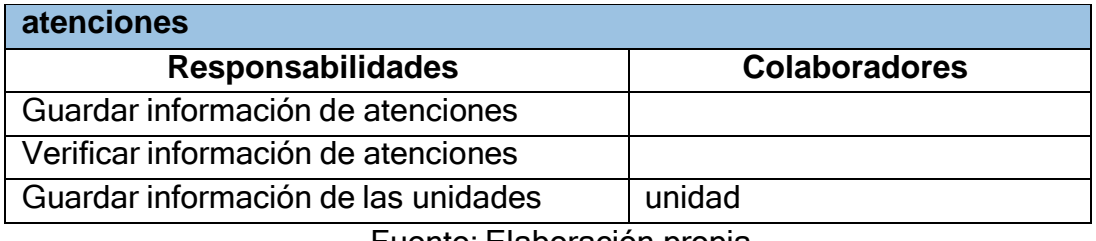

Fuente: Elaboración propia

#### **Tabla 50.** *Tarjeta CRC historias clínicas*

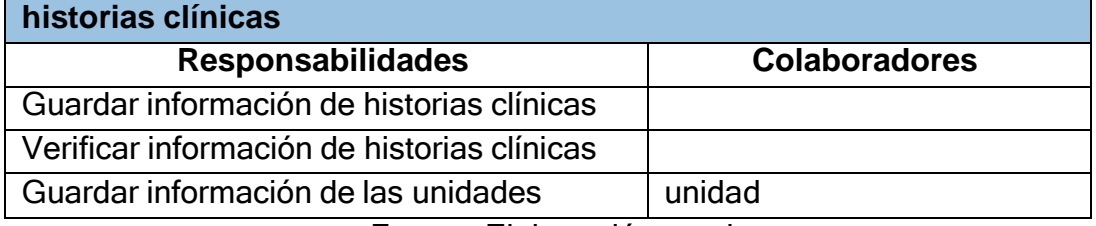

Fuente: Elaboración propia

### **2.2. Modelo de la base de datos**

El modelado de la base de datos se realizó con la obtención de los requisitos del cliente, siendo estudiados y plasmando las diversas entidades que lo conforman, en nuestro caso llegamos hace la tercera forma normal la cual eliminar datos que no dependen de la clave.

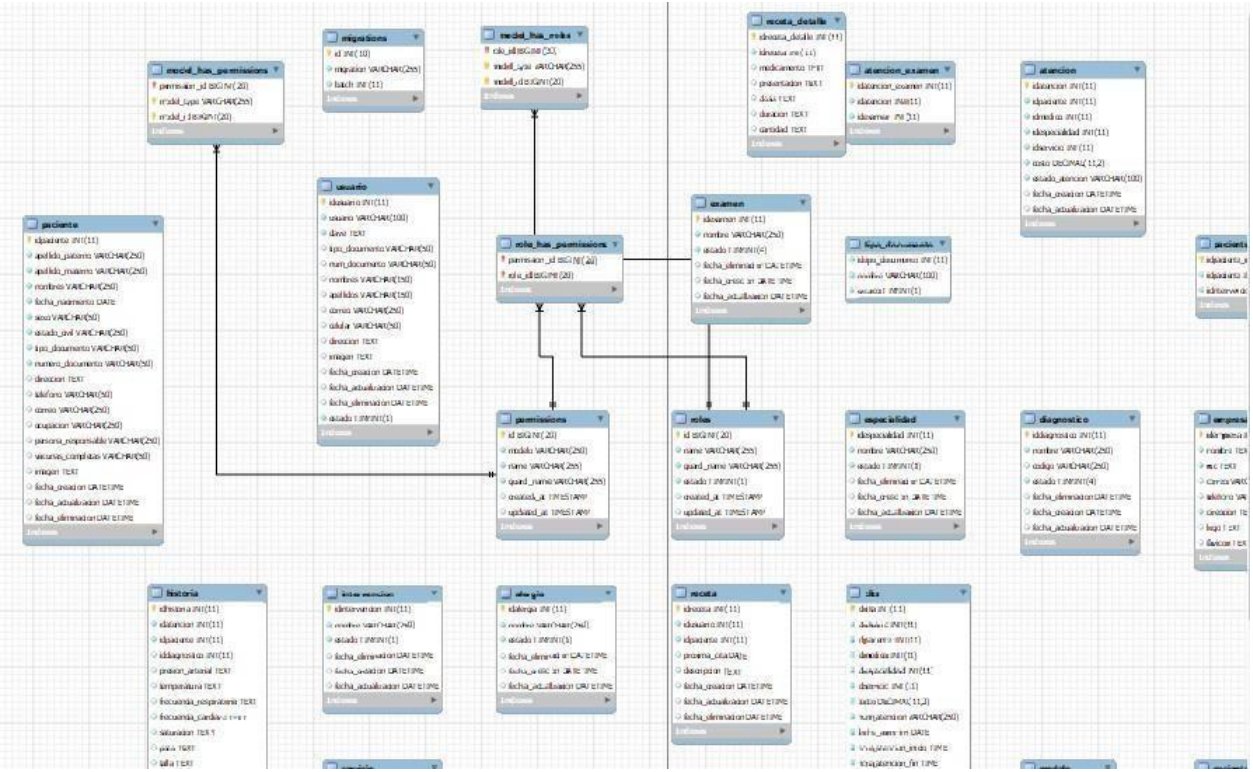

*Figura 12.*Modelo de la base de datos

### **Primera Iteración**

En la siguiente figura 13 se muestra el prototipo del inicio de sesión que está conformado por un usuario, contraseña y reconocimiento facial, mostrado al cliente para su aprobación. Estos se realizaron utilizando un software Balsamiq.

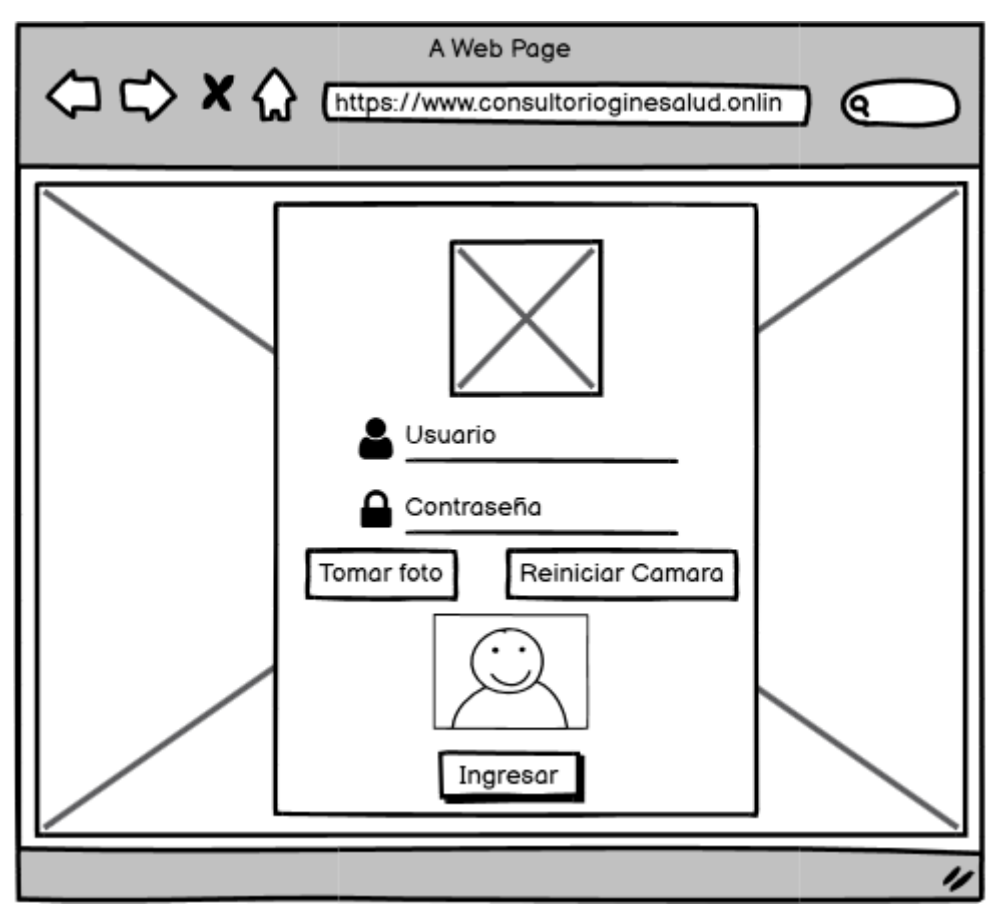

*Figura 13.* Prototipo del login Fuente: Elaboración propia

En la siguiente figura 14 se muestra el prototipo del menú de inicio que está conformado por un Inicio, Empresa, Seguridad (roles y usuario), Alergias, Intervenciones, Procedimientos, Pacientes, Especialidades, Servicios, Diagnostico, Recetas, Atenciones e Historias mostrado al cliente para su aprobación. Estos se realizaron utilizando un software Balsamiq.

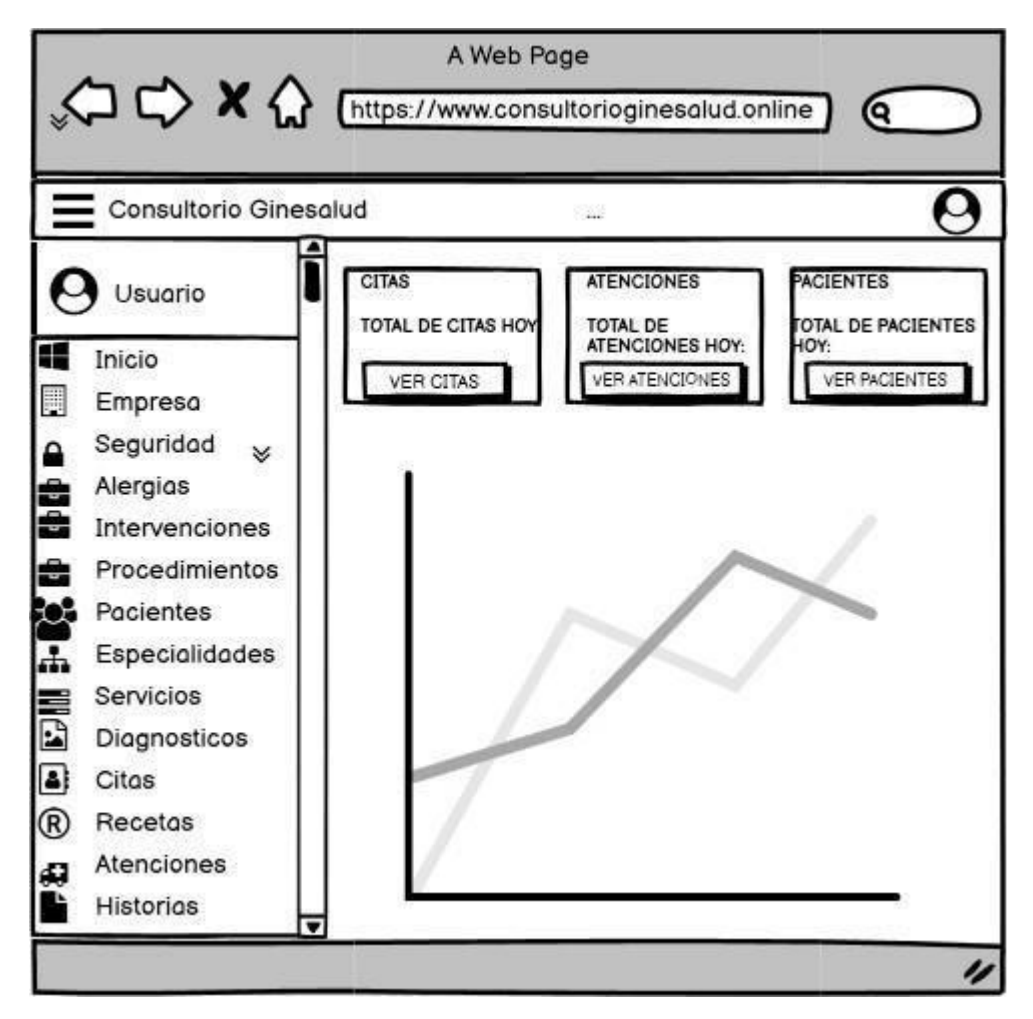

*Figura 14.* Prototipo del menú de inicio Fuente: Elaboración propia

En la siguiente figura 15 se muestra el prototipo gestión de roles que está conformado por el campo desplegable de cantidad de registros, buscar. Asimismo se logra visualizar los registros con los campos y el botón de opciones que permite seleccionar Editar, Habilitar/Inhabilitar y Eliminar, también en la figura 16 se muestra la interfaz de registro de rol con campos que se tienen que rellenar y permisos que asignar de manera que todo ha sido mostrado al cliente para su aprobación. Estos se realizaron utilizando un software Balsamiq.

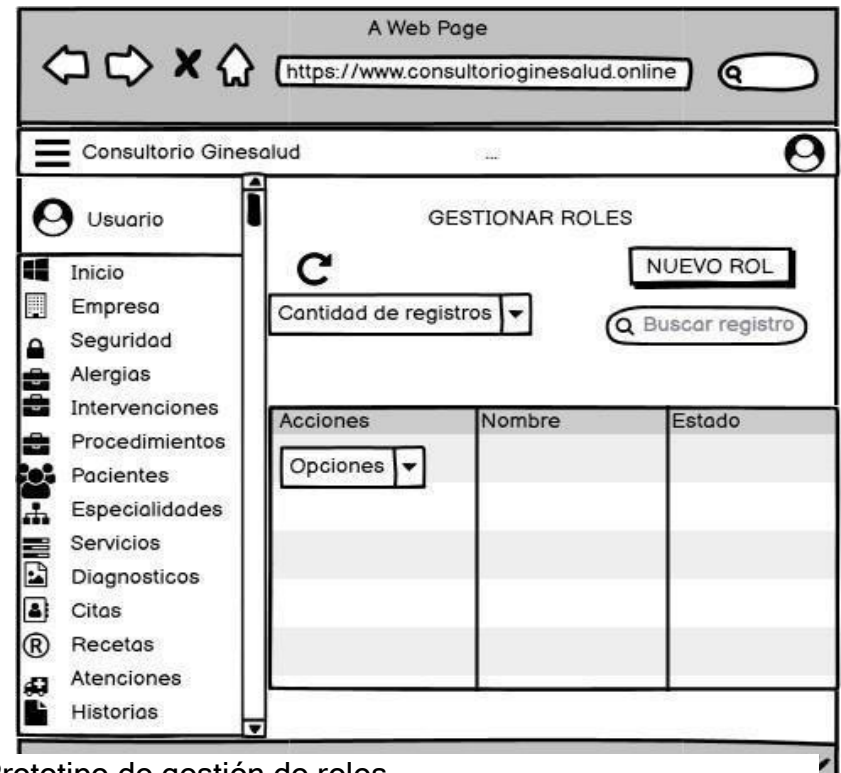

*Figura 15.* Prototipo de gestión de roles Fuente: Elaboración propia

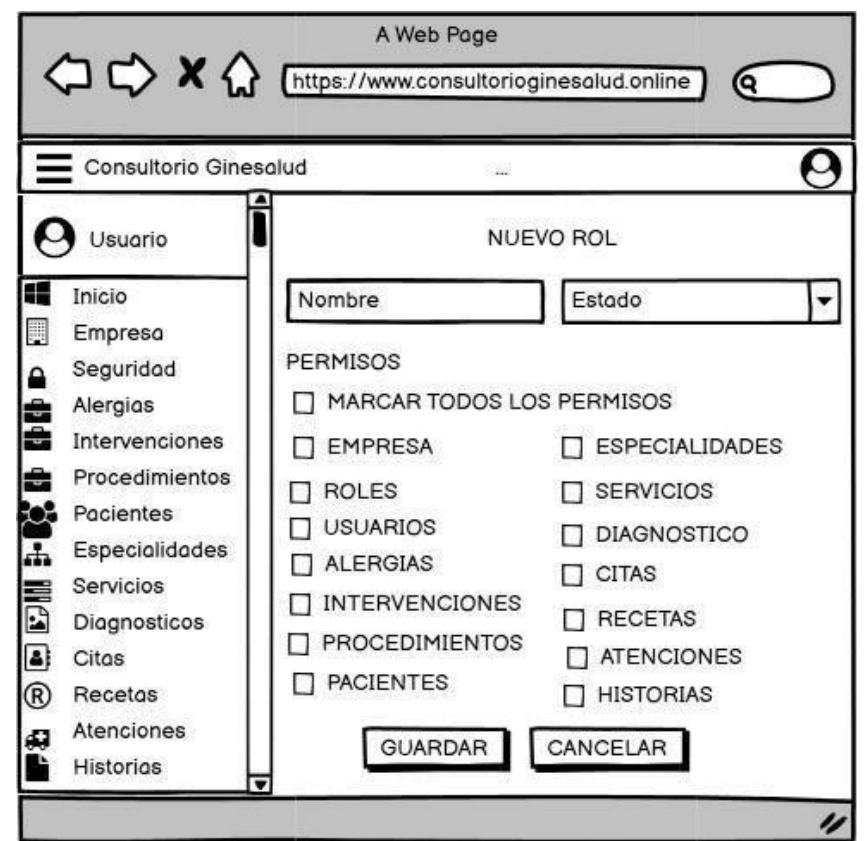

*Figura 16.* Prototipo de registro y modificacion de rol Fuente: Elaboración propia

En la siguiente figura 17 se muestra el prototipo gestión de usuarios que está conformado por el campo desplegable de cantidad de registros, buscar. Asimismo se logra visualizar los registros con los campos y el botón de opciones que permite seleccionar Editar, Habilitar/Inhabilitar y Eliminar, también en la figura 18 se muestra la interfaz de registro de usuario con campos que se tienen que rellenar de manera que todo ha sido mostrado al cliente para su aprobación. Estos se realizaron utilizando un software Balsamiq.

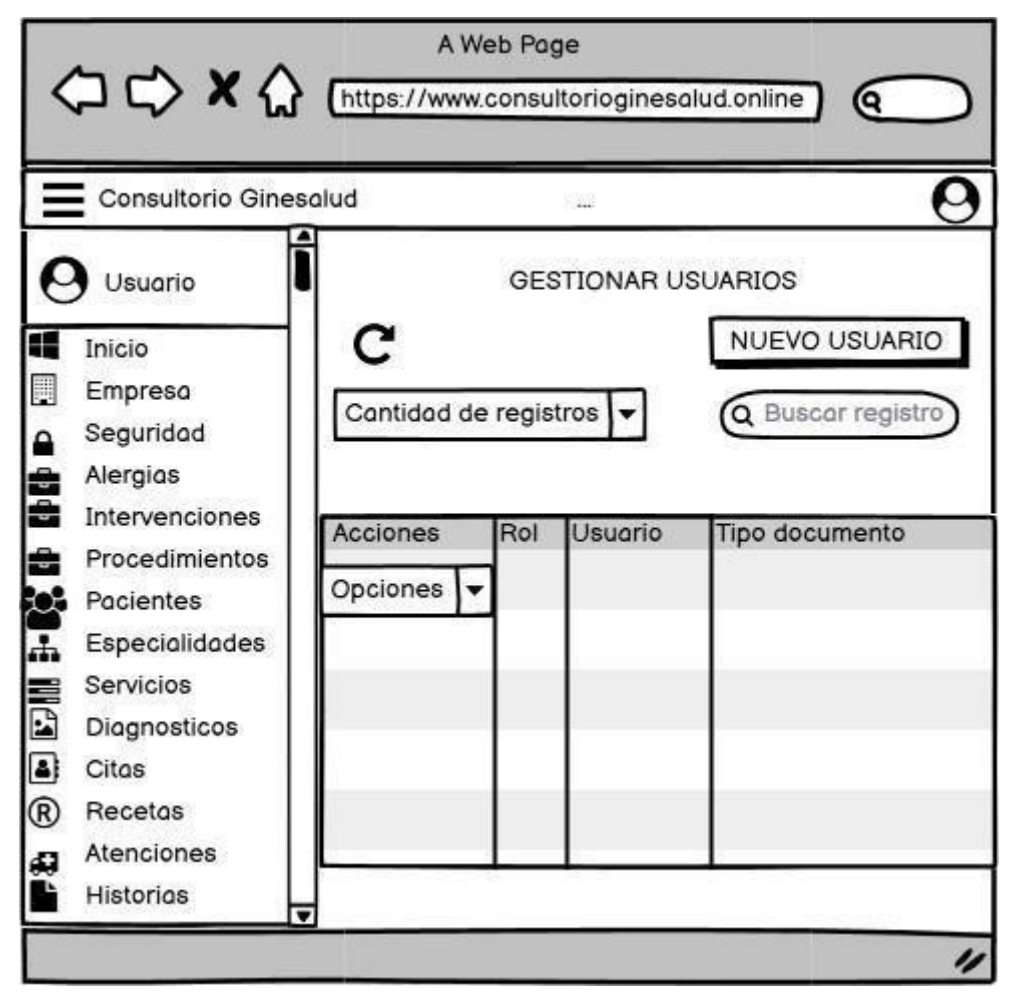

*Figura 17.* Prototipo de gestión de usuarios

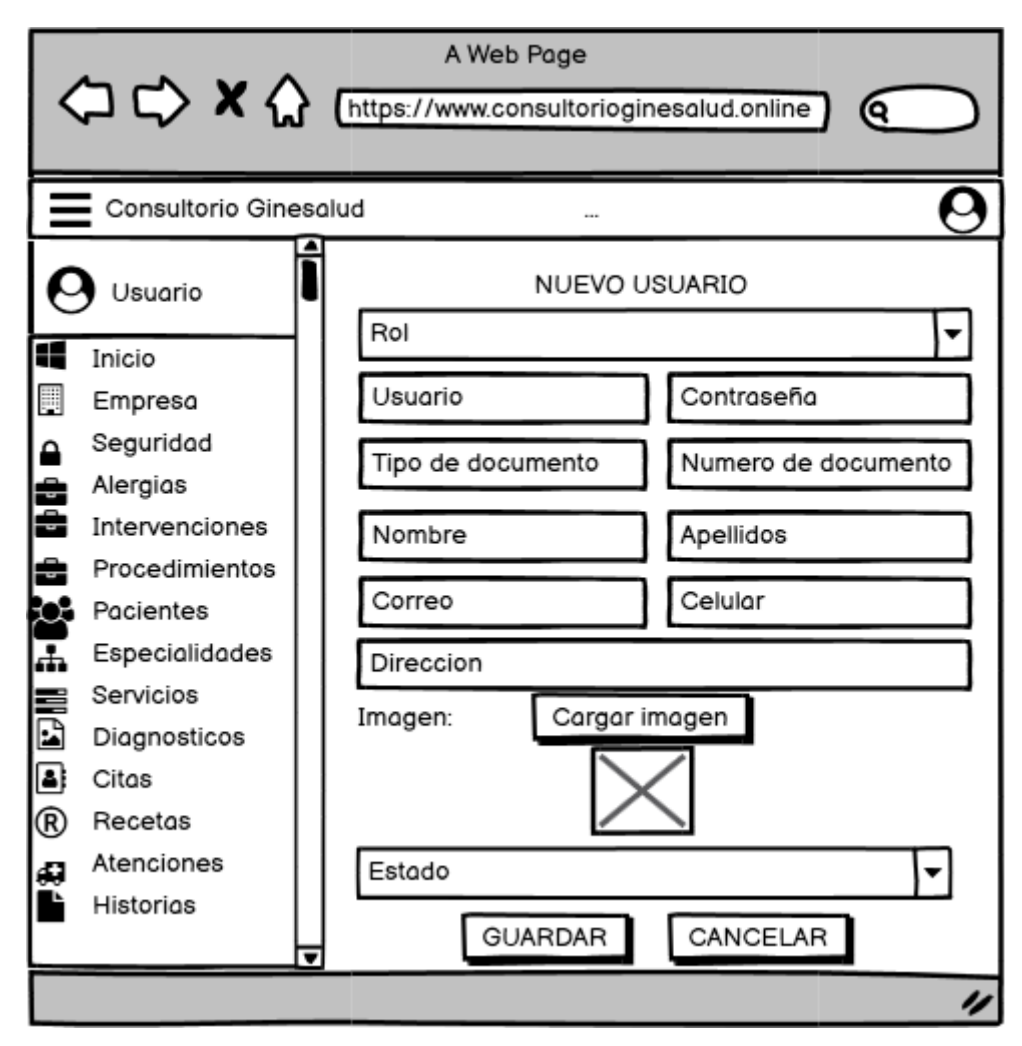

*Figura 18.* Prototipo de registro y modificacion de usuario

En la siguiente figura 19 se muestra el prototipo modificar empresa que está conformado por campos que se tienen que rellenar y guardar, de manera que todo ha sido mostrado al cliente para su aprobación. Estos se realizaron utilizando un software Balsamiq.

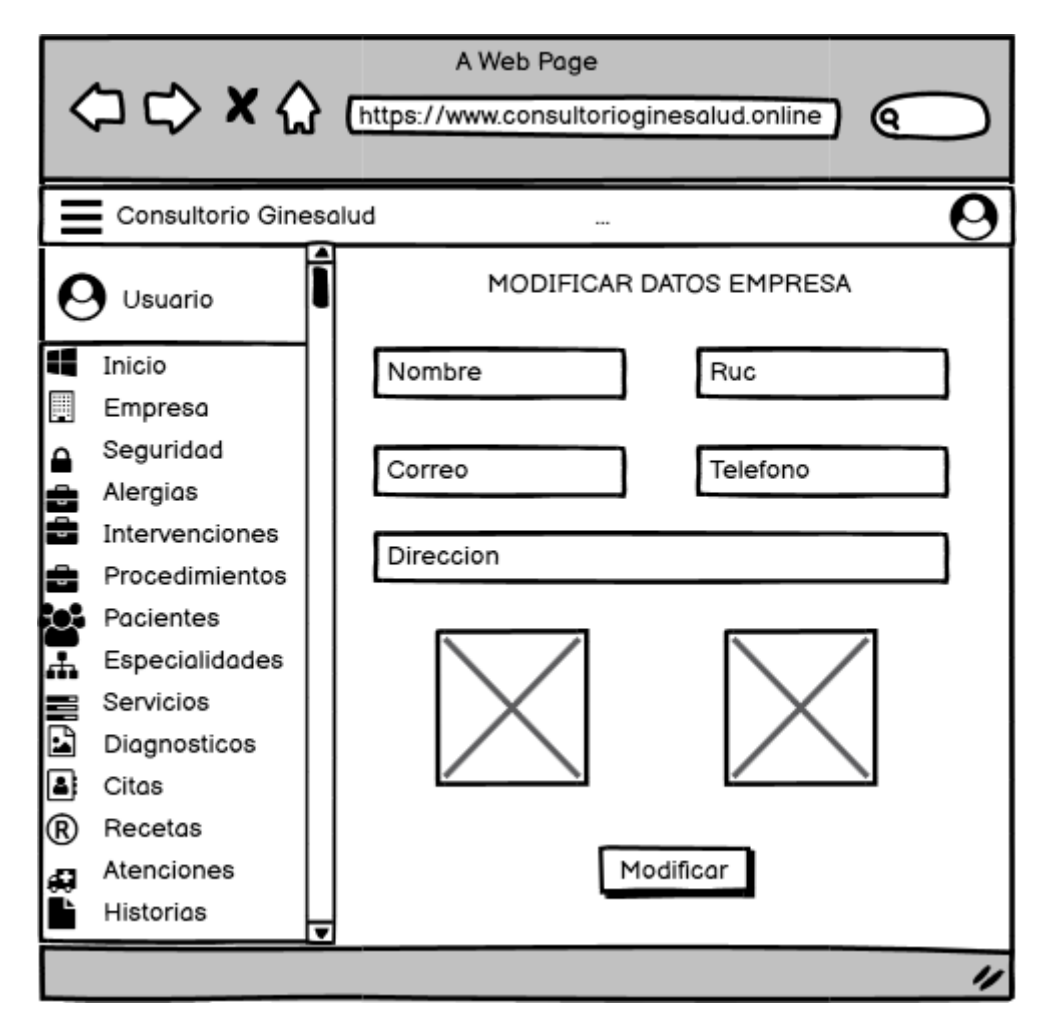

*Figura 19.* Prototipo de modificar empresa

### **Segunda Iteración**

En la siguiente figura 20 se muestra el prototipo de gestión de alergias que está conformado por el campo desplegable de cantidad de registros, buscar. Asimismo se logra visualizar los registros con los campos y el botón de opciones que permite seleccionar Editar, Habilitar/Inhabilitar y Eliminar, también en la figura 21 se muestra la interfaz de registro de alergia con campos que se tienen que rellenar y guardar, de manera que todo ha sido mostrado al cliente para su aprobación. Estos se realizaron utilizando un software Balsamiq.

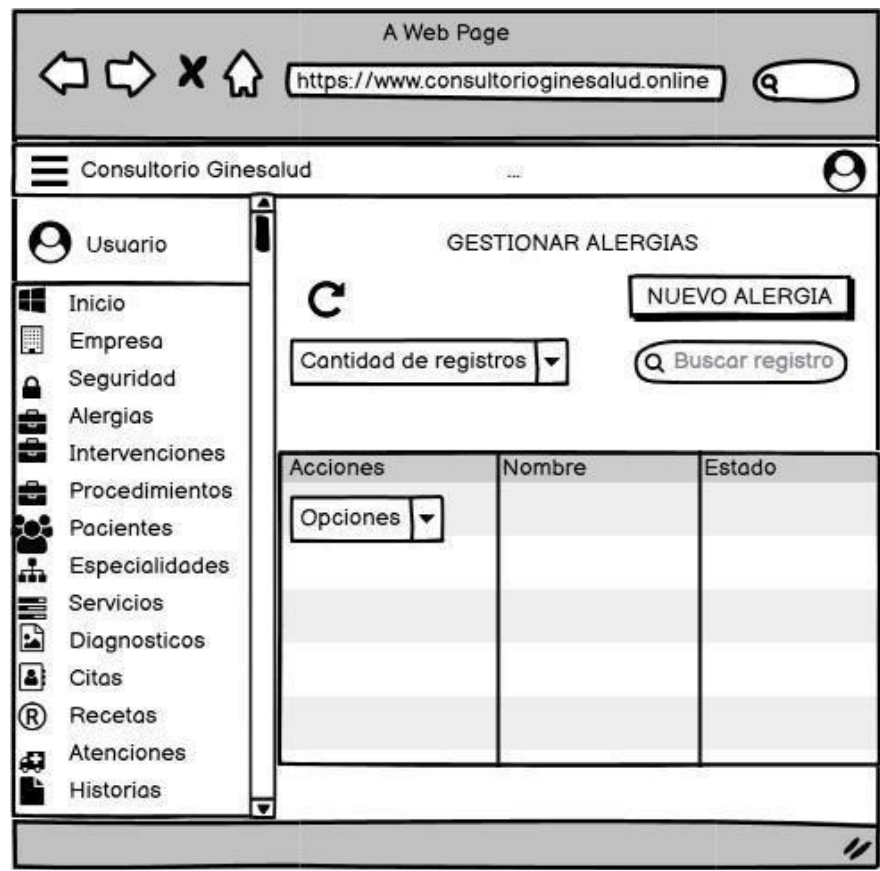

*Figura 20.* Prototipo de gestión de alergias Fuente: Elaboración propia

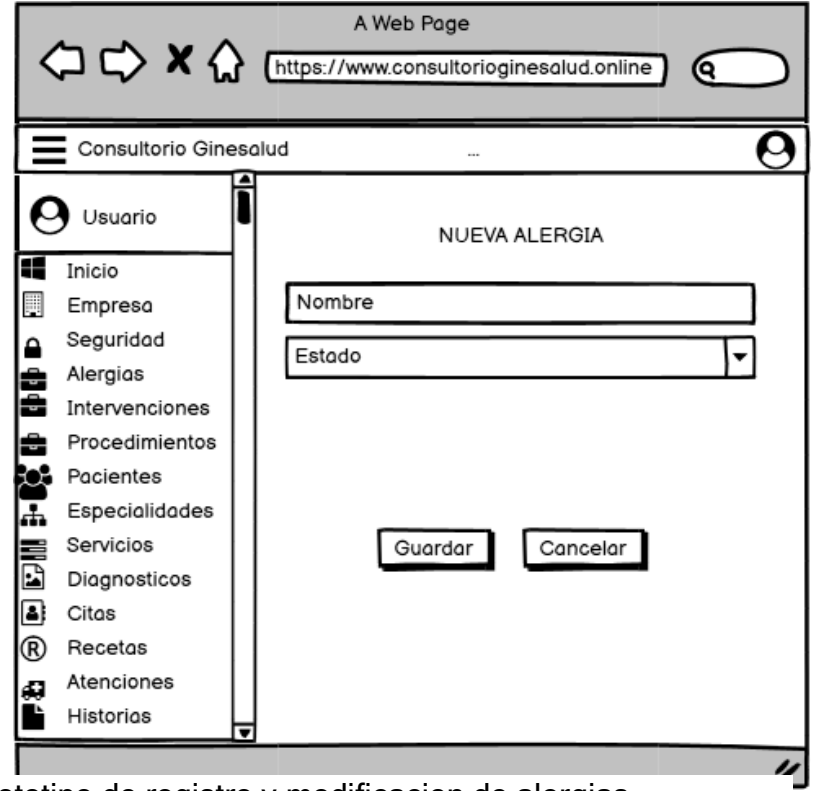

*Figura 21.* Prototipo de registro y modificacion de alergias Fuente: Elaboración propia

En la siguiente figura 22 se muestra el prototipo de gestión de intervenciones que está conformado por el campo desplegable de cantidad de registros, buscar. Asimismo se logra visualizar los registros con los campos y el botón de opciones que permite seleccionar Editar, Habilitar/Inhabilitar y Eliminar, también en la figura 23 se muestra la interfaz de registro de intervención con campos que se tienen que rellenar y guardar, de manera que todo ha sido mostrado al cliente para su aprobación.

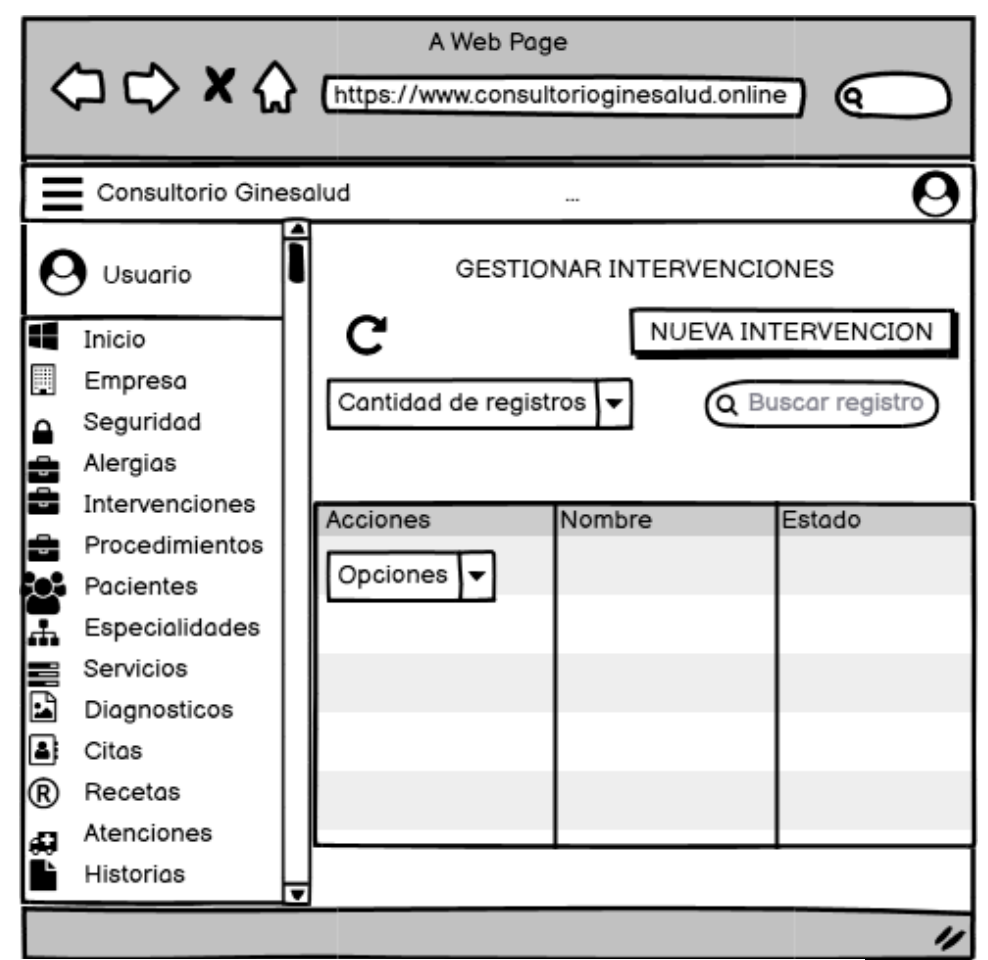

*Figura 22.*Prototipo de gestión de intervención

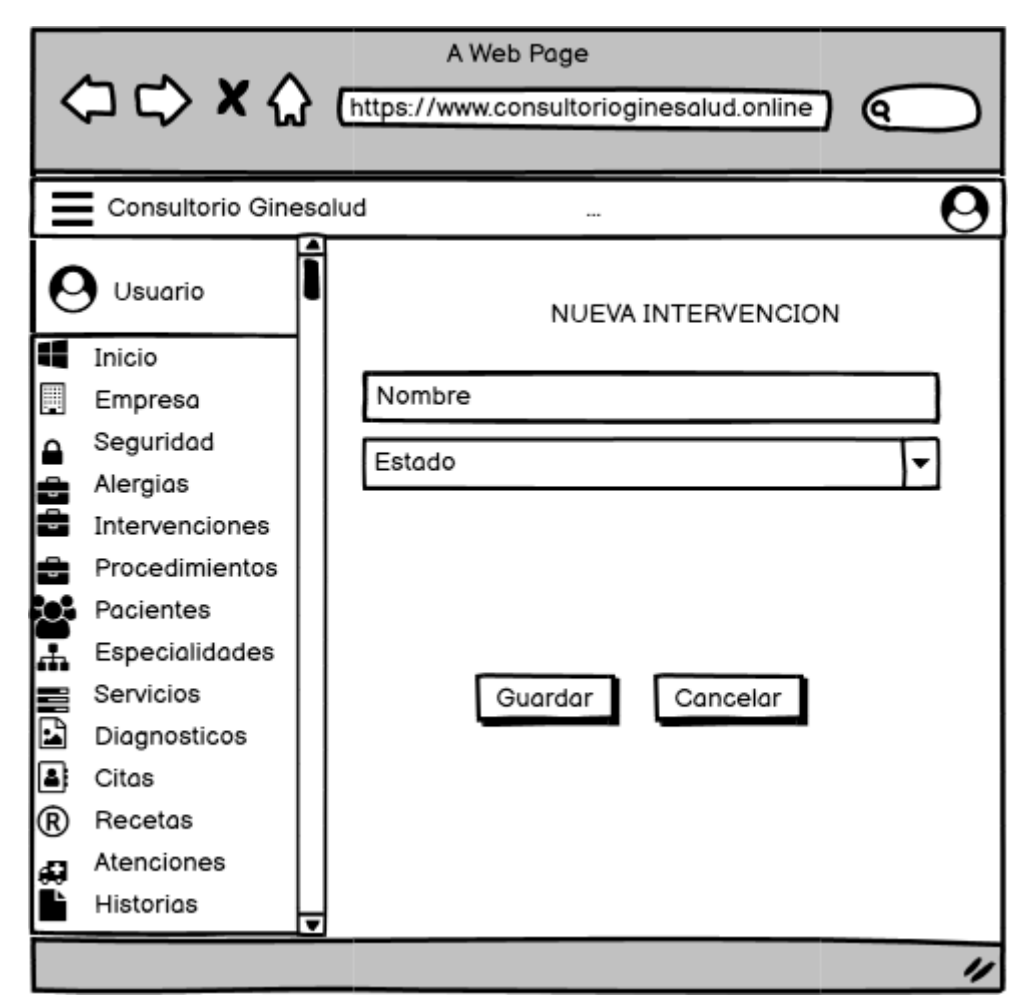

*Figura 23.* Prototipo de registro y modificacion de intervención

En la siguiente figura 24 se muestra el prototipo de gestión de exámenes que está conformado por el campo desplegable de cantidad de registros, buscar. Asimismo se logra visualizar los registros con los campos y el botón de opciones que permite seleccionar Editar, Habilitar/Inhabilitar y Eliminar, también en la figura 25 se muestra la interfaz de registro de examen con campos que se tienen que rellenar y guardar, de manera que todo ha sido mostrado al cliente para su aprobación.

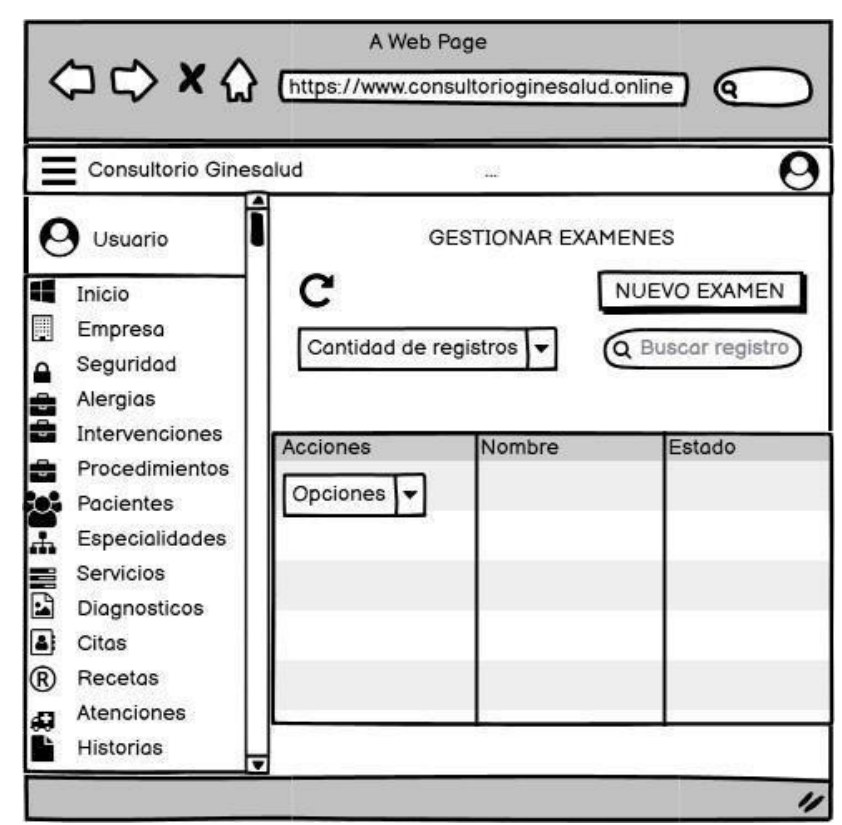

*Figura 24.* Prototipo de gestión de exámenes Fuente: Elaboración propia

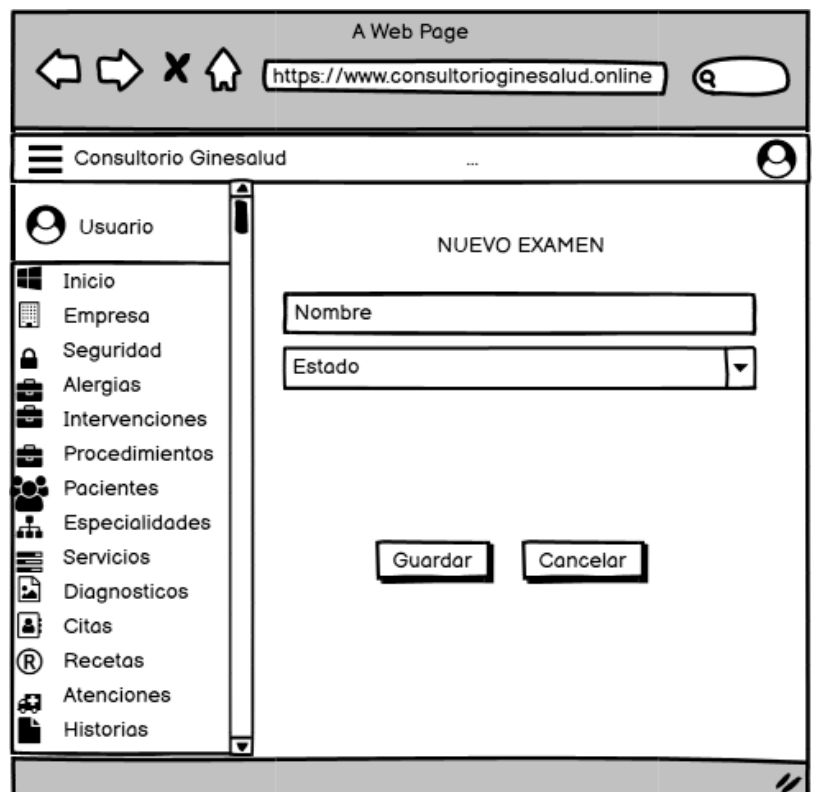

*Figura 25.* Prototipo de registro y modificacion de examen Fuente: Elaboración propia

En la siguiente figura 26 se muestra el prototipo de gestión de pacientes que está conformado por el campo desplegable de cantidad de registros, buscar. Asimismo se logra visualizar los registros con los campos y el botón de opciones que permite seleccionar Editar, Eliminar e Imprimir Historia clínica, también en la figura 27 se muestra la interfaz de registro de paciente con campos que se tienen que rellenar y guardar, de manera que todo ha sido mostrado al cliente para su aprobación.

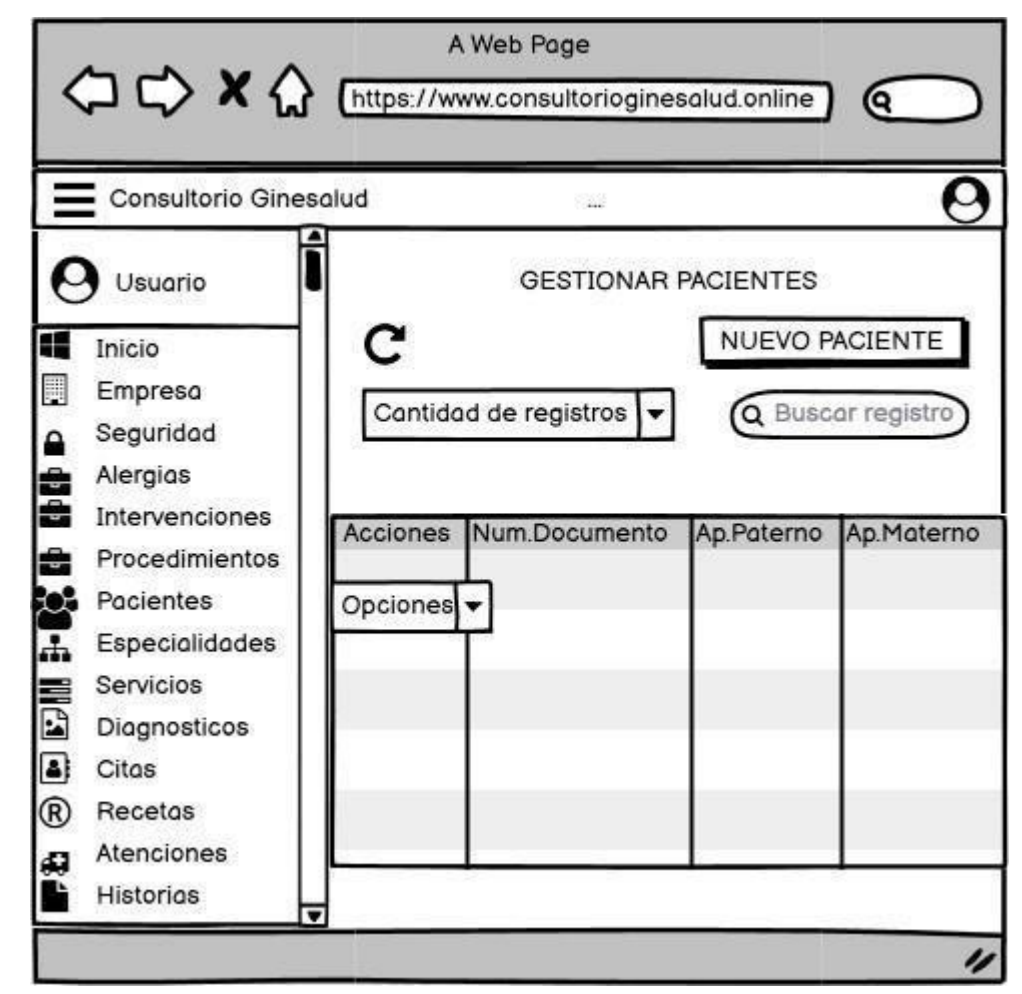

*Figura 26.* Prototipo de gestión de pacientes Fuente: Elaboración propia

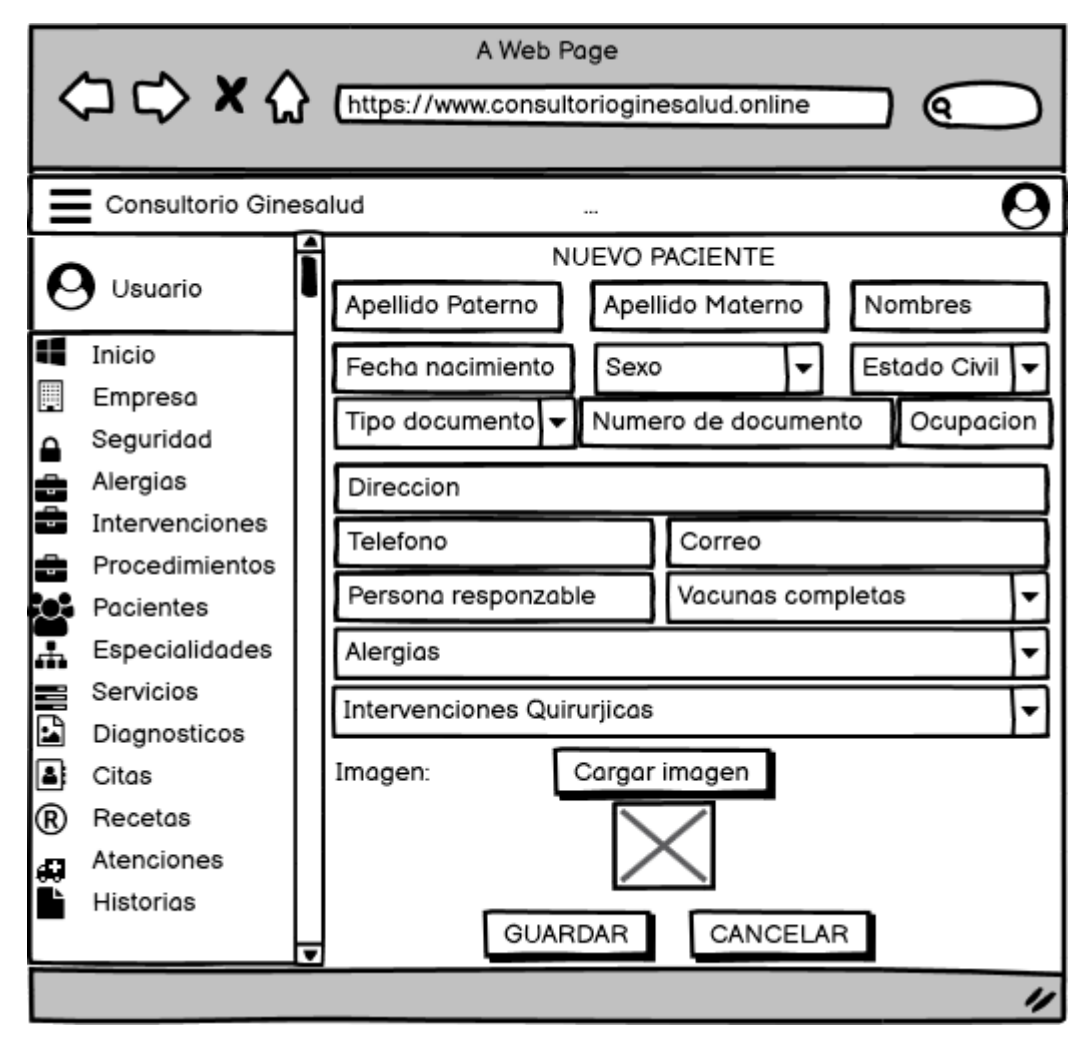

*Figura 27.* Prototipo de registro y modificacion de paciente

En la siguiente figura 28 se muestra el prototipo de gestión de especialidades que está conformado por el campo desplegable de cantidad de registros, buscar. Asimismo se logra visualizar los registros con los campos y el botón de opciones que permite seleccionar Editar, Habilitar/Inhabilitar y Eliminar, también en la figura 29 se muestra la interfaz de registro de especialidad con campos que se tienen que rellenar y guardar, de manera que todo ha sido mostrado al cliente para su aprobación.

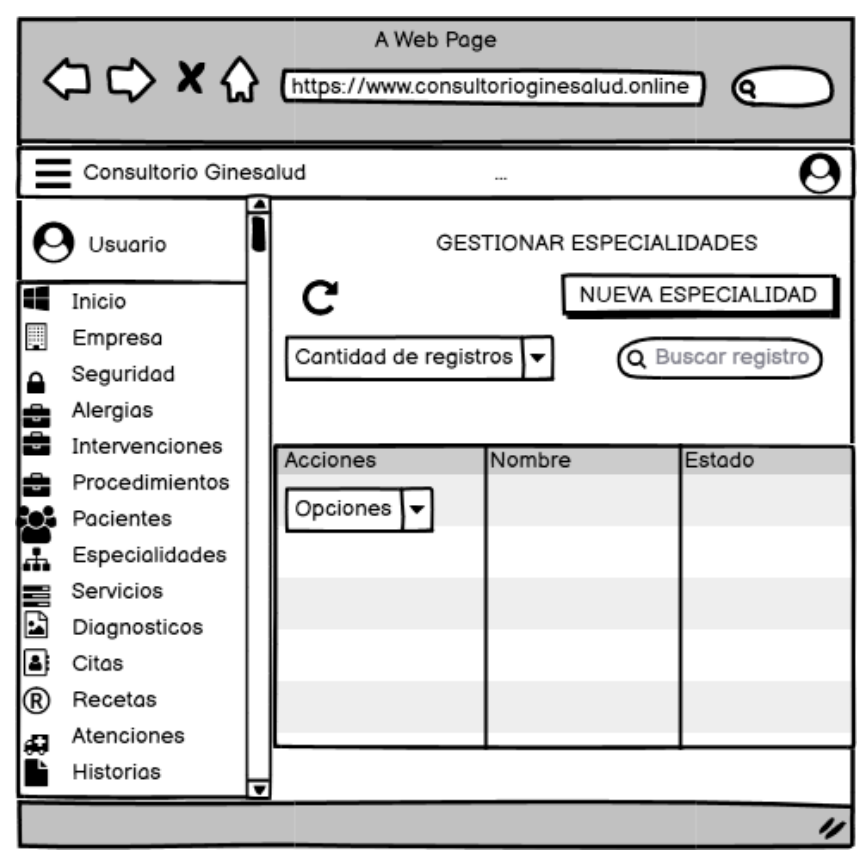

*Figura 28.* Prototipo de gestión de especialidades Fuente: Elaboración propia

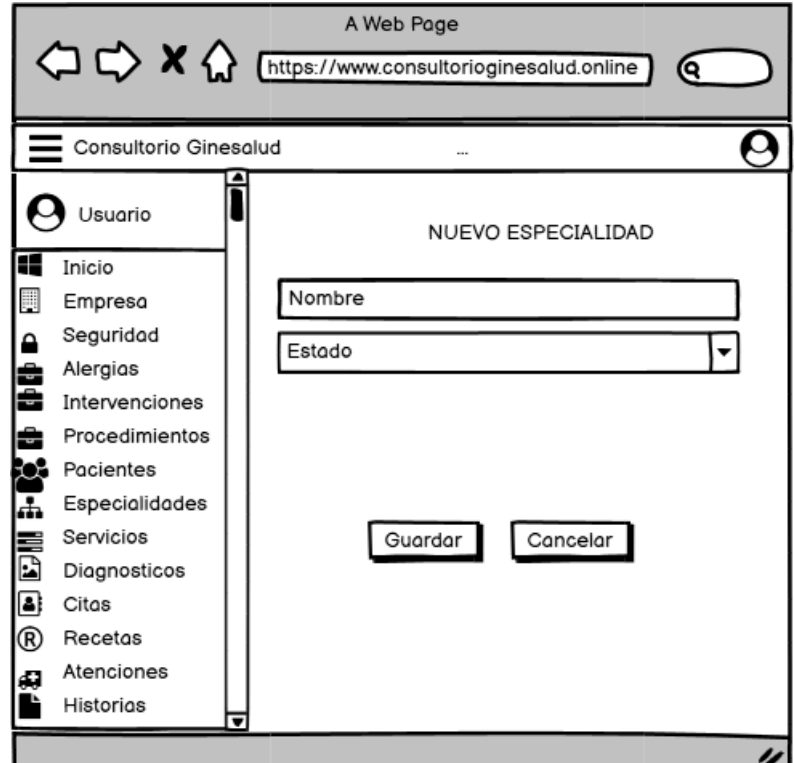

*Figura 29.* Prototipo de registro y modificacion de especialidad Fuente: Elaboración propia

En la siguiente figura 30 se muestra el prototipo de gestión de servicios que está conformado por el campo desplegable de cantidad de registros, buscar. Asimismo se logra visualizar los registros con los campos y el botón de opciones que permite seleccionar Editar, Habilitar/Inhabilitar y Eliminar, también en la figura 31 se muestra la interfaz de registro de servicio con campos que se tienen que rellenar y guardar, de manera que todo ha sido mostrado al cliente para su aprobación.

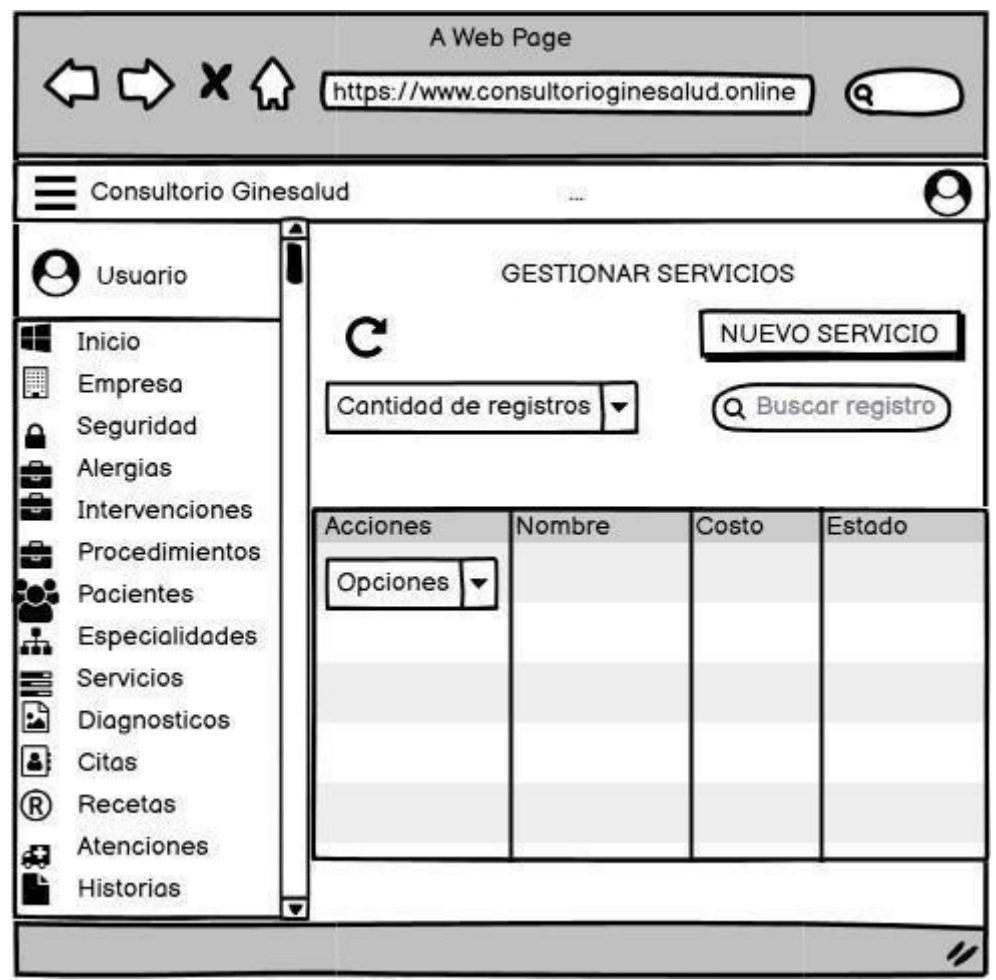

*Figura 30.* Prototipo de gestión de servicios

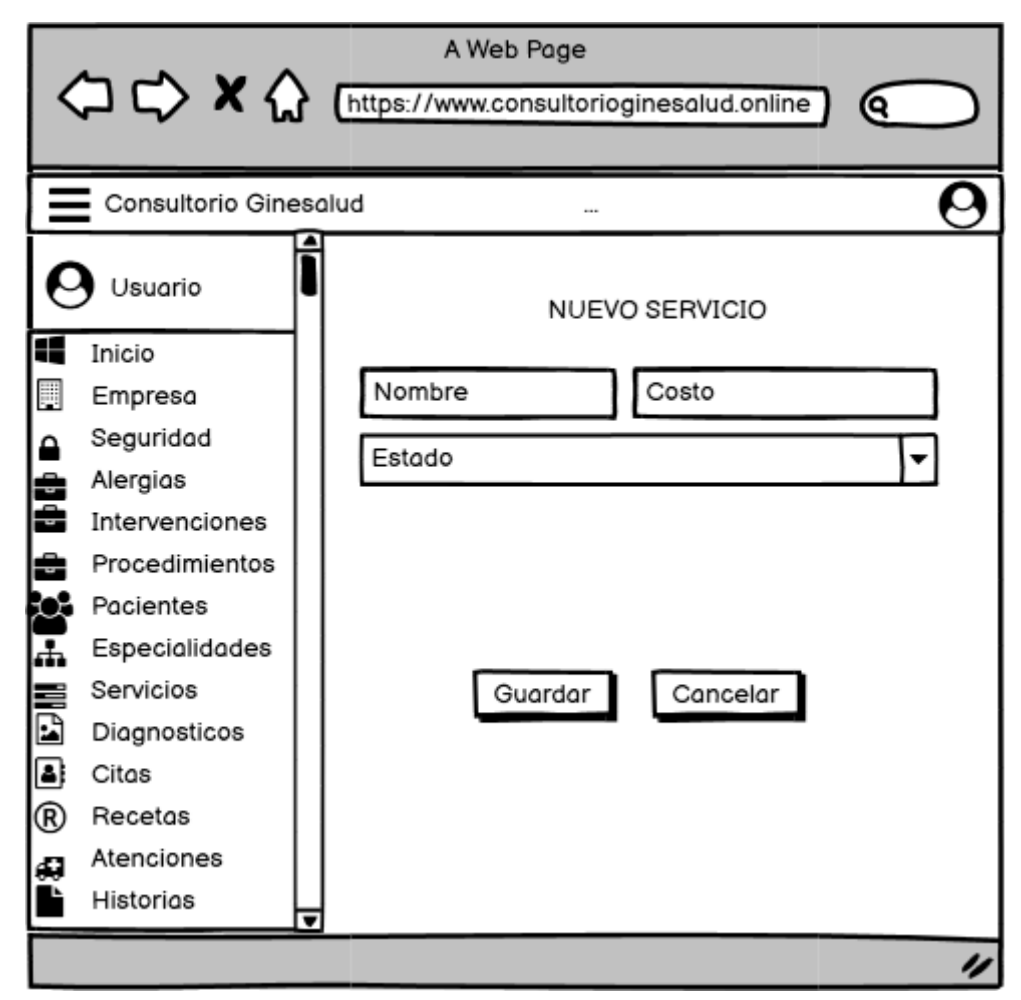

*Figura 31.* Prototipo de registro y modificacion de servicio

### **Tercera Iteración**

En la siguiente figura 32 se muestra el prototipo de gestión de diagnósticos que está conformado por el campo desplegable de cantidad de registros, buscar. Asimismo se logra visualizar los registros con los campos y el botón de opciones que permite seleccionar Editar, Habilitar/Inhabilitar y Eliminar, también en la figura 33 se muestra la interfaz de registro de diagnóstico con campos que se tienen que rellenar y guardar, de manera que todo ha sido mostrado al cliente para su aprobación.

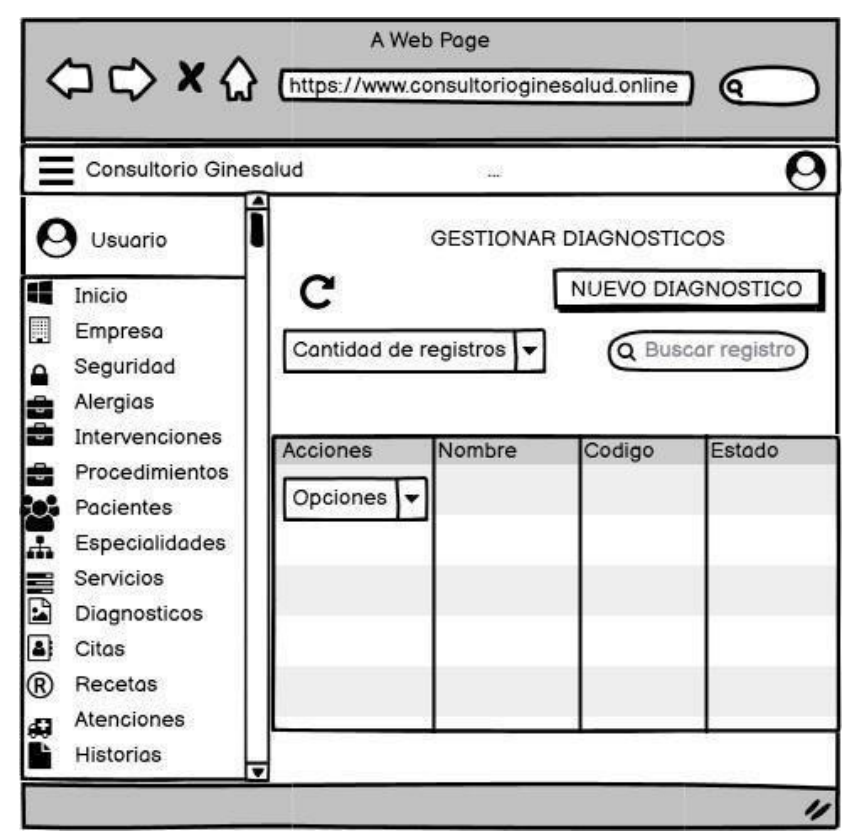

*Figura 32.* Prototipo de gestión de diagnostico

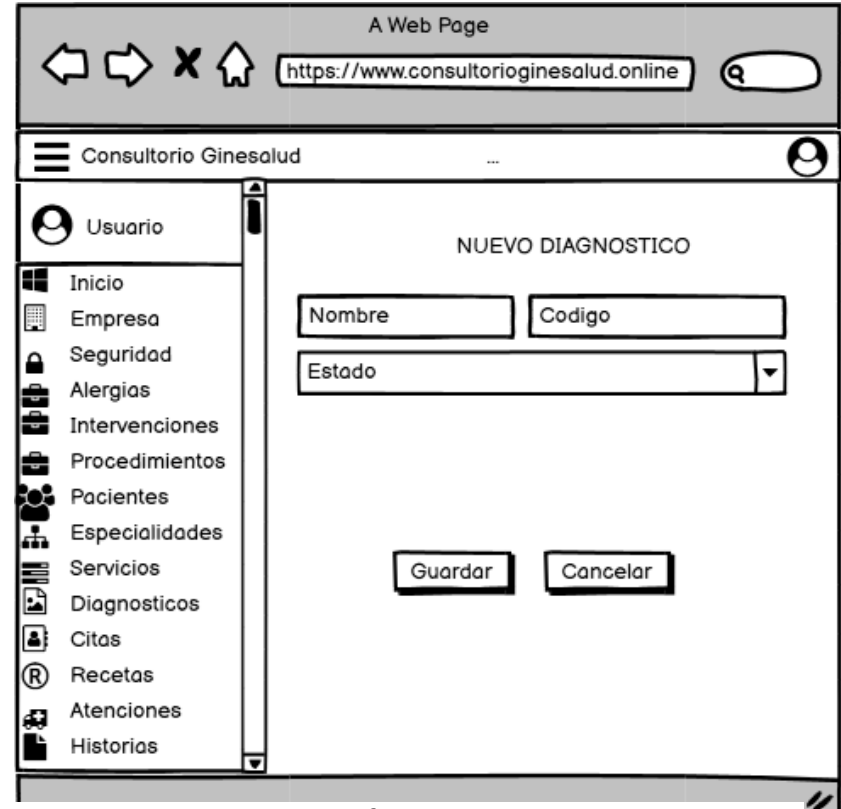

*Figura 33.* Prototipo de registro y modificacion de diagnostico

En la siguiente figura 34 se muestra el prototipo de gestión de recetas que está conformado por el campo desplegable de cantidad de registros, buscar. Asimismo se logra visualizar los registros con los campos y el botón de opciones que permite seleccionar Editar, Visualizar, Enviar correo e Imprimir receta, también en la figura 35 se muestra la interfaz de registro de receta con campos que se tienen que rellenar y guardar, de manera que todo ha sido mostrado al cliente para su aprobación.

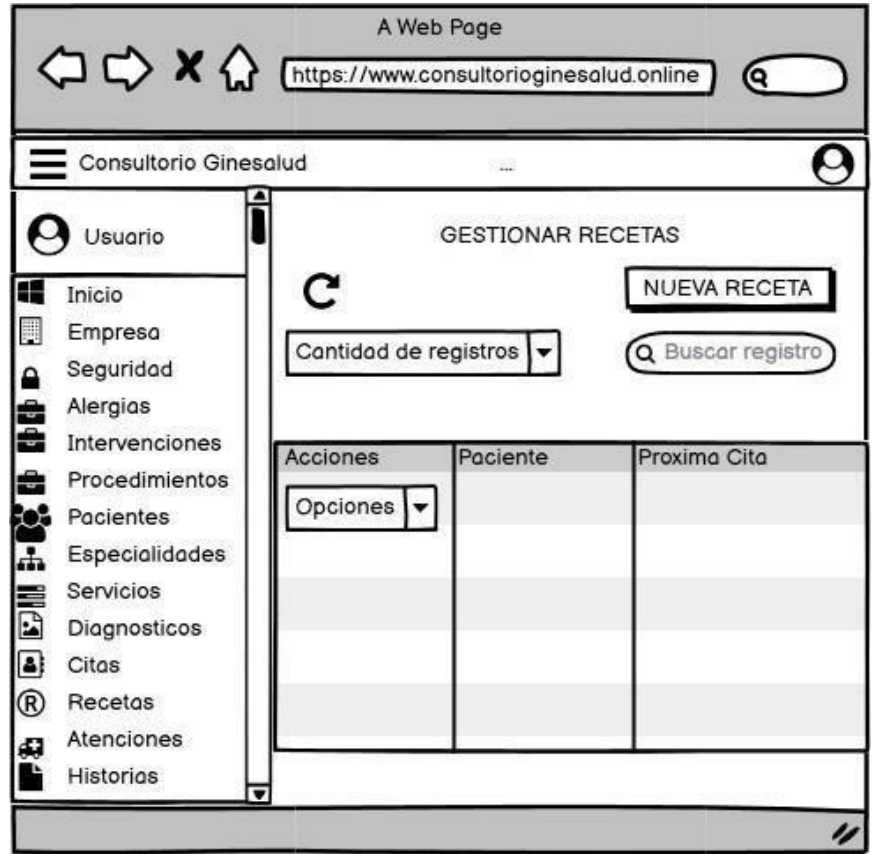

*Figura 34.*Prototipo de gestión de recetas

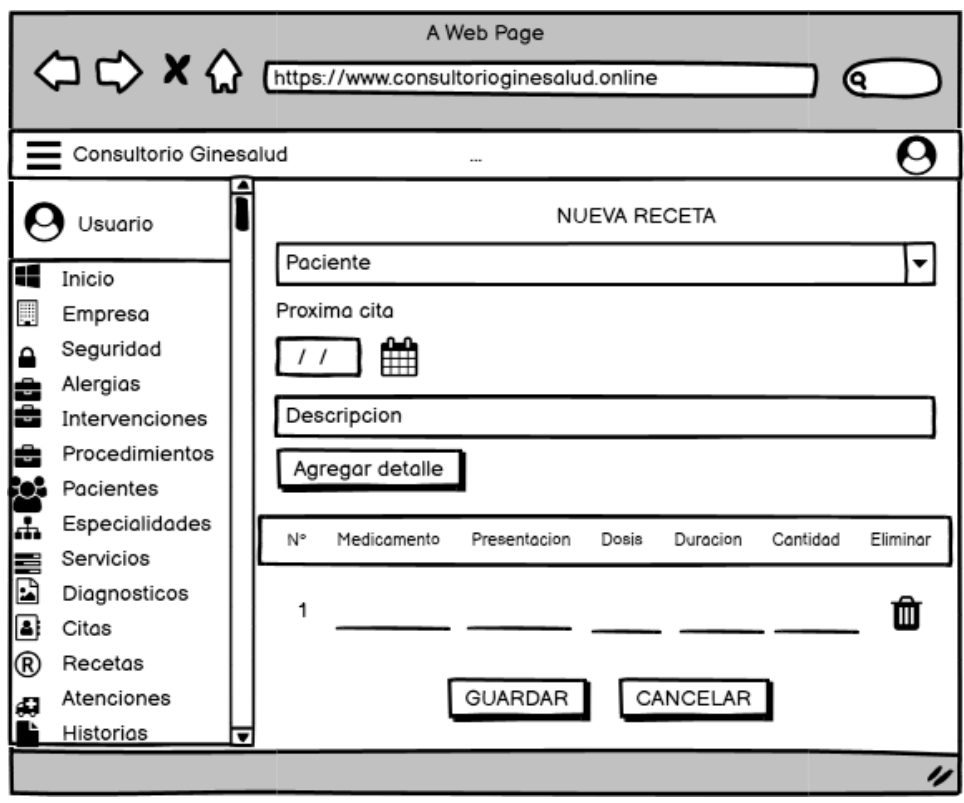

*Figura 35.* Prototipo de registro y modificacion de receta Fuente: Elaboración propia

En la siguiente figura 36 se muestra el prototipo de gestión de atenciones que está conformado por el campo desplegable de cantidad de registros, buscar. Asimismo se logra visualizar los registros con los campos y el botón de opciones que permite seleccionar Editar, Habilitar/Inhabilitar y Eliminar, también en la figura 37 se muestra la interfaz de registro de atención con campos que se tienen que rellenar y guardar, de manera que todo ha sido mostrado al cliente para su aprobación.

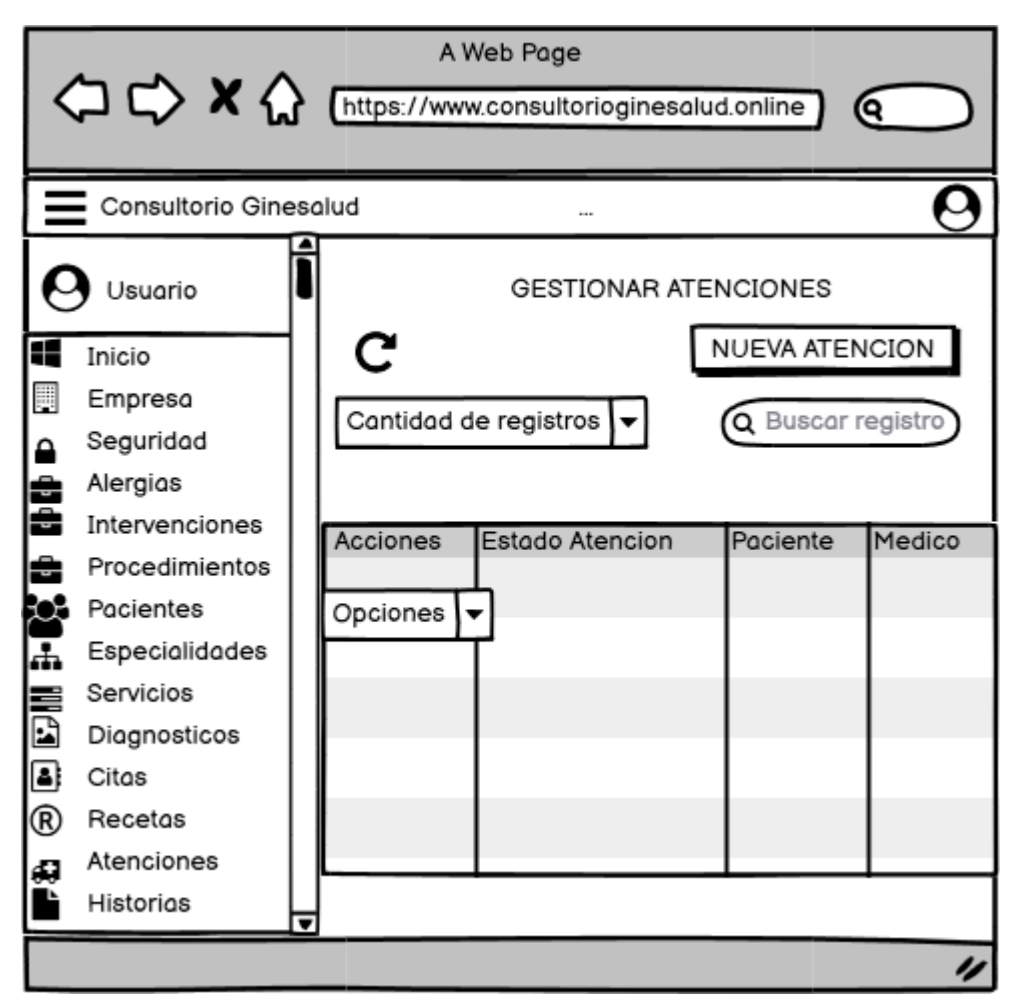

*Figura 36.*Prototipo de gestión de atenciones

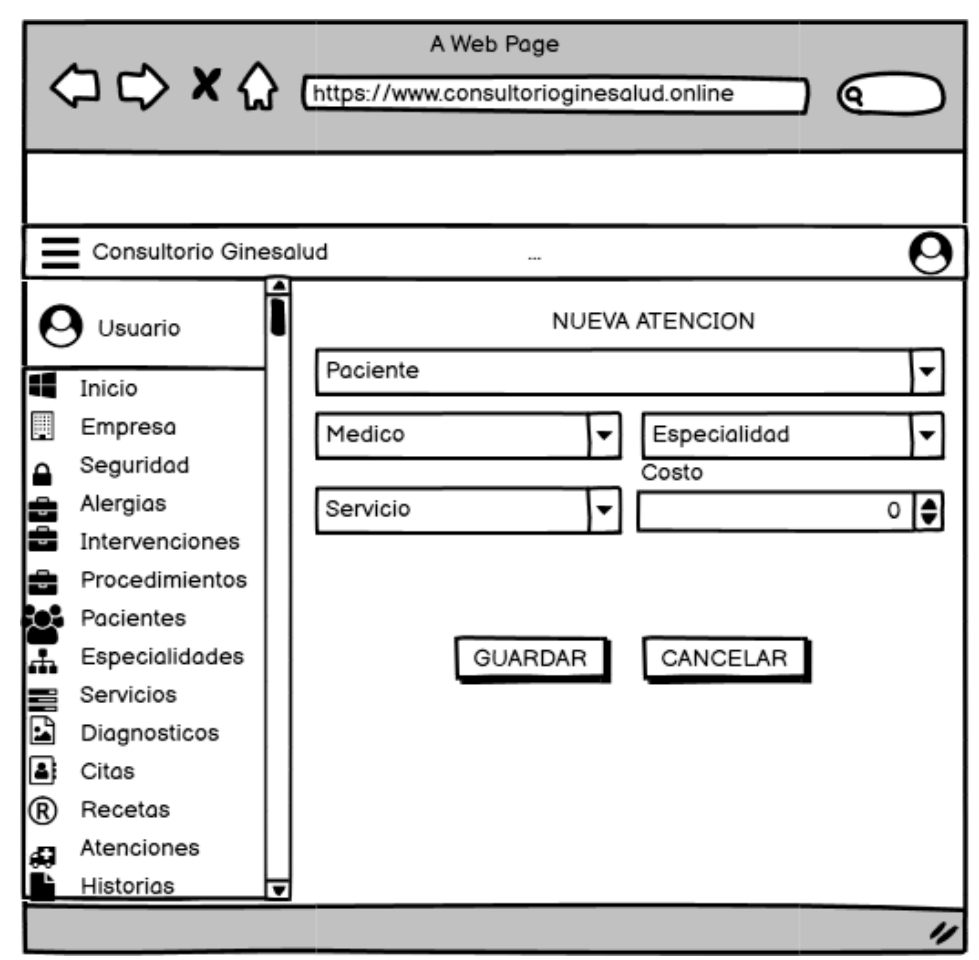

*Figura 37.*Prototipo de gestión de atenciones

En la siguiente figura 38 se muestra el prototipo de gestión de historias que está conformado por el campo desplegable de cantidad de registros, buscar. Asimismo se logra visualizar los registros con los campos y el botón de opciones que permite seleccionar Imprimir Historias Clinicas, de manera que todo ha sido mostrado al cliente para su aprobación.

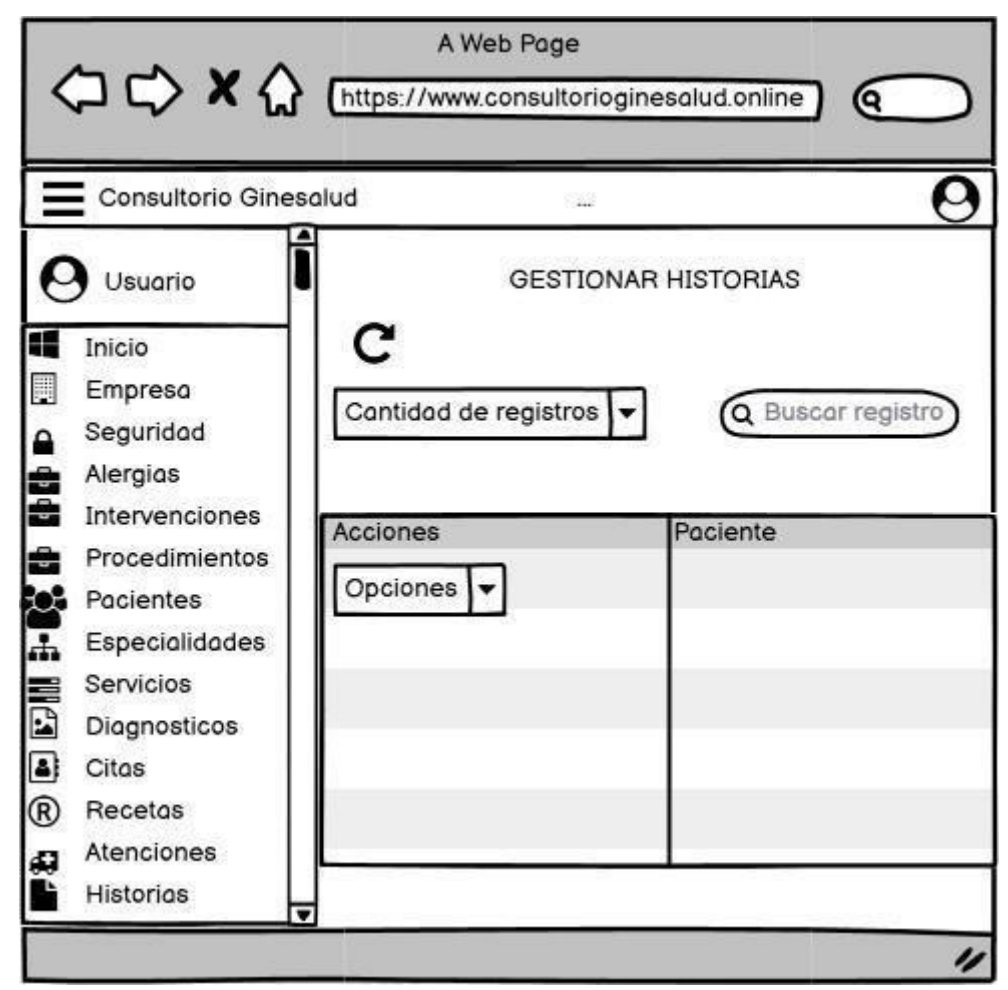

*Figura 38.*Prototipo de gestión de historia

## **c. Codificación**

## **3.1. Disponibilidad del cliente**

Se tuvo una comunicación asertiva con el cliente encontrándose disponible durante todo el desarrollo de proyecto, subsanando sus dudas con las historias de usuarios ya que desconocen de ello. El cliente explico detalladamente los parámetros para el desarrollo. A su vez verificando los avances tanto del desarrollo como de todo el proyecto.

### **3.2. Programación en parejas**

La programación en parejas se desarrolló de la mano con el cliente, la parte del desarrollo y análisis se realizó de parte de Cotera Astucuri Geraldine y Aparcana Ramos Solange, el cliente estuvo pendiente de todos los avances que se presentaba muchas de ellas remotamente .Durante la codificación se encontraron errores y fallos que fueron subsanados a tiempo y seguir con la codificación .Para el desarrollo del proyecto, en el backend se utilizó el lenguaje de programación php junto con el framework Laravel con el diseño de modelo, vista y controlador (MVC), con base de datos MariaBD, Bootstrap, JavaScript.

### **Primera Iteración**

En la siguiente figura se muestra la interfaz gráfica del login del sistema definida por el cliente.

El usuario debe ingresar con su usuario, contraseña y mostrar su rostro a través de una cámara para que el sistema internamente validara los datos ingresados y el reconocimiento facial, los procesara y derivara de acuerdo al rol o permiso con los que cuente ese usuario.

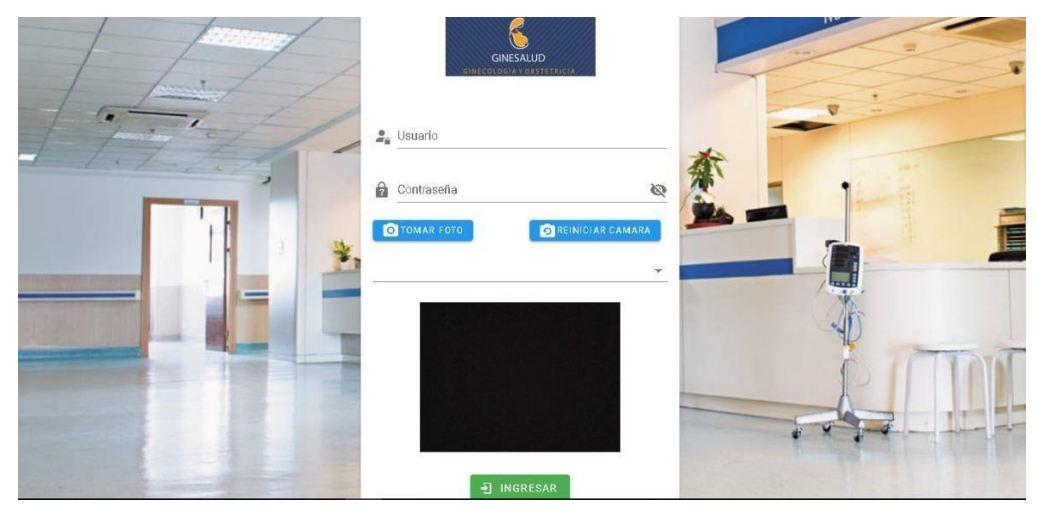

*Figura 39.*Acceso al sistema Fuente: Elaboración propia

De la misma manera, en la interfaz del menú que se visualizara de esta manera con campos desplegables mostrando los sub campos, también los módulos citas, atenciones y pacientes que son lo más recurrente estando de manera directa y por ultimo las tres barras que permitirá expandir la interfaz de inicio y el cambio de color, la foto, el cargo correspondiente de dicho usuario y la tabal estadística de las especialidades más demandadas.

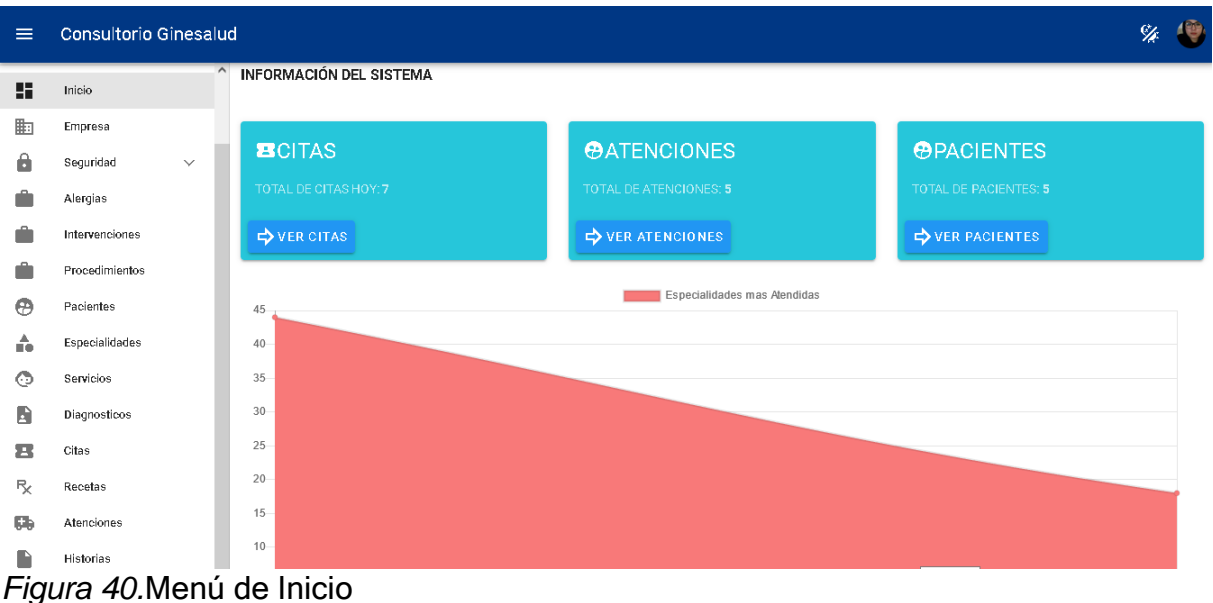

Fuente: Elaboración propia

En la gestión de roles como se muestra en la imagen, está conformada por registrar un nuevo rol llenando la información que corresponde, también en el botón de acciones que se despliega tres opciones que son: editar, inhabilitar/habilitar y eliminar, luego en la parte superior esta la cantidad de registros que se desea visualizar y la búsqueda de registro.

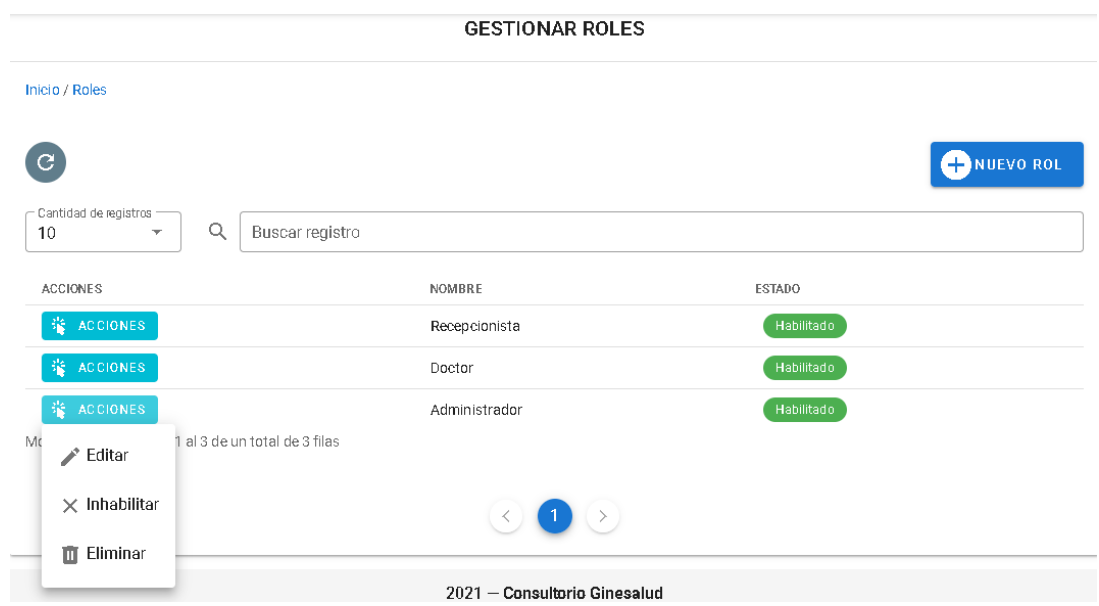

## *Figura 41.*Gestión de roles Fuente: Elaboración propia

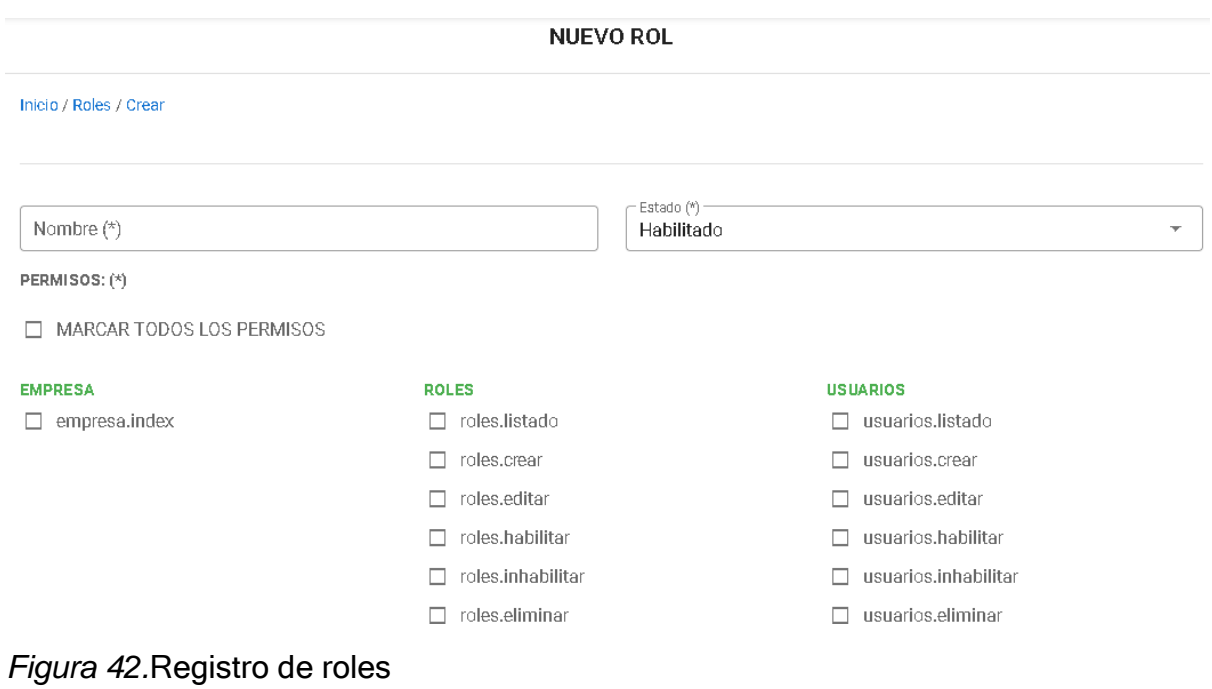

En la gestión de usuarios como se muestra en la imagen, está conformada por registrar un nuevo usuario llenando la información que corresponde, también en el botón de acciones que se despliega tres opciones que son: editar, inhabilitar/habilitar y eliminar, luego en la parte superior esta la cantidad de registros que se desea visualizar y la búsqueda de registro.

| <b>GESTIONAR USUARIOS</b>                              |               |                 |                |                |                |                  |                           |  |
|--------------------------------------------------------|---------------|-----------------|----------------|----------------|----------------|------------------|---------------------------|--|
| Inicio / Usuarios                                      |               |                 |                |                |                |                  |                           |  |
| е                                                      |               |                 |                |                |                |                  | <b>ED NUEVO USUARIO</b>   |  |
| Cantidad de registros<br>10<br>$\overline{\mathbf{v}}$ | Q             | Buscar registro |                |                |                |                  |                           |  |
| <b>ACCIONES</b>                                        | ROL           | <b>USUARIO</b>  | TIPO DOCUMENTO | NUM, DOCUMENTO | <b>NOMBRES</b> | <b>APELLIDOS</b> | CORREO                    |  |
| 輩<br>ACCIONES                                          | Administrador | Luis            | DNI            | 72164391       | Luis           | Morante          | Lmorante@gmail.com        |  |
| 锴<br><b>ACCIONES</b>                                   | Administrador | CHOCA           | DNI            | 4444444444     | Aaron          | Carrasco         | carrasco@gmail.com        |  |
| Editar                                                 | Administrador | Sebastian       | DNI            | 87875547       | Sebastian      | Ponce            | sebas@gmail.com           |  |
| $\times$ Inhabilitar                                   | Administrador | Geraldine       | DNI            | 73591138       | Geraldine      | Cotera Astucuri  | cotera.astucuri.geraldine |  |
| Eliminar                                               | Administrador | solange         | DNI            | 76879708       | solange        | Aparcana         | pedro@gmail.com           |  |
| Ū                                                      | Doctor        | Jorge           | DNI            | 72164391       | Jorge          | Moreno           | jorgemoreno@gmail.com     |  |
| Mostrando del registro 1 al 6 de un total de 6 filas   |               |                 |                |                |                |                  | $\,$                      |  |

*Figura 43.*Gestión de usuarios

### Fuente: Elaboración propia

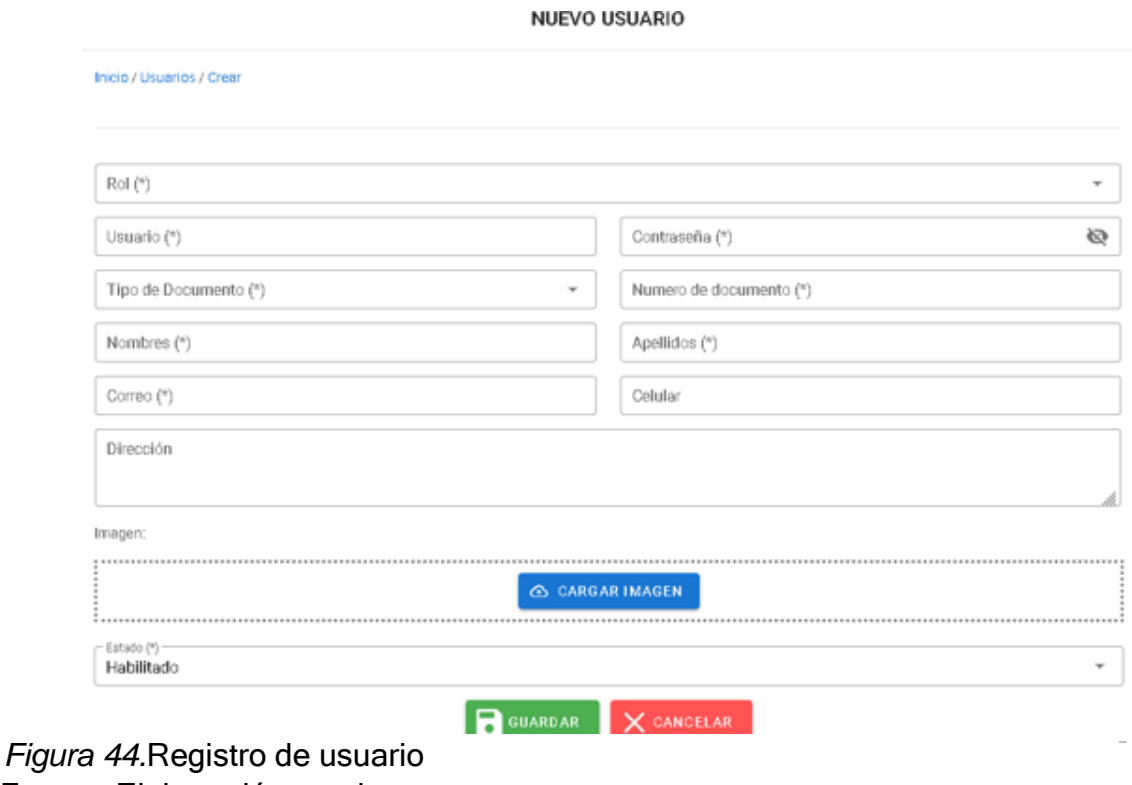

En la gestión de empresa como se muestra en la imagen, está conformada por registrar y modificar la información de la empresa y colocar el logo o imagen que represente a la organización.

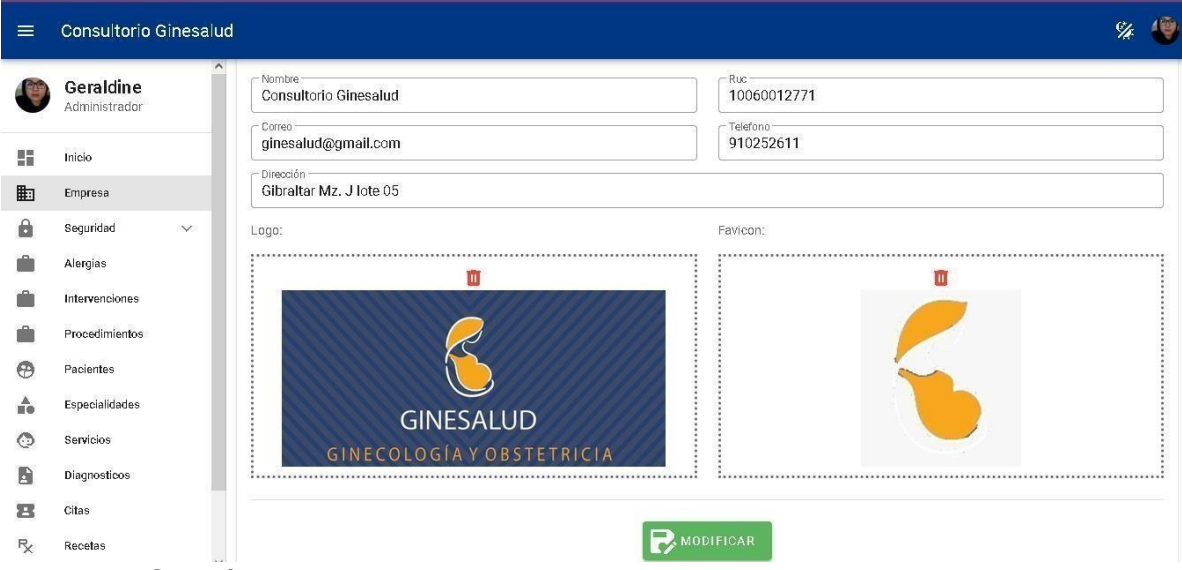

*Figura 45.*Gestión de empresa

Fuente: Elaboración propia

## **Segunda Iteración**

En la siguiente figura se muestra la interfaz gráfica de la gestión de alergias que está conformada por registrar una nueva alergia llenando la información que corresponde, también en el botón de acciones que se despliega tres opciones que son: editar, inhabilitar/habilitar y eliminar, luego en la parte superior esta la cantidad de registros que se desea visualizar y la búsqueda de registro.

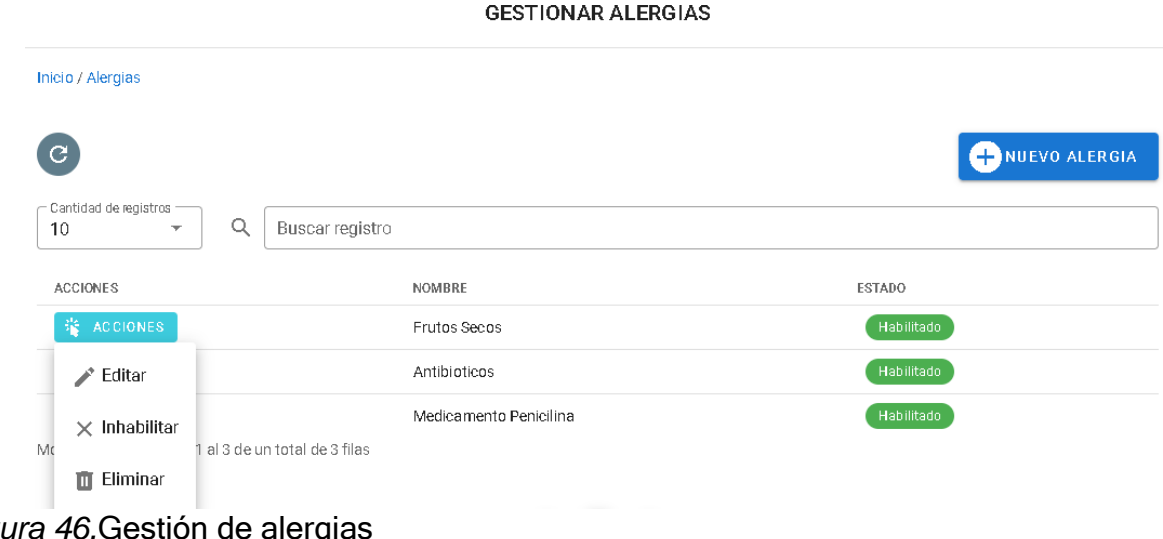

En la siguiente figura se muestra la interfaz gráfica de la gestión de intervenciones que está conformada por registrar una nueva intervención llenando la información que corresponde, también en el botón de acciones que se despliega tres opciones que son: editar, inhabilitar/habilitar y eliminar, luego en la parte superior esta la cantidad de registros que se desea visualizar y la búsqueda de registro.

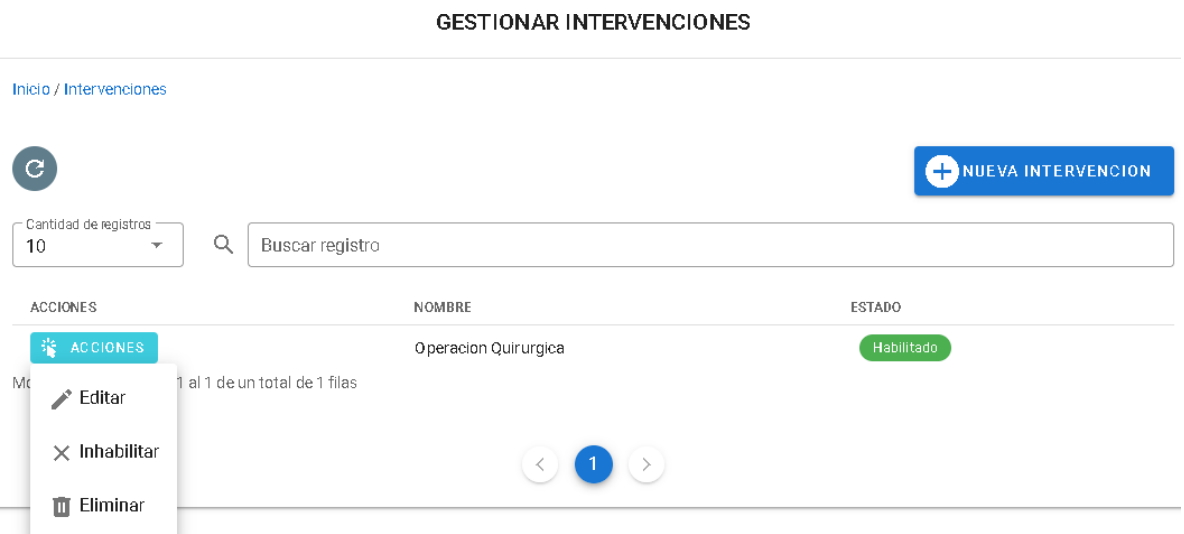

*Figura 47.*Gestión de Intervenciones

Fuente: Elaboración propia

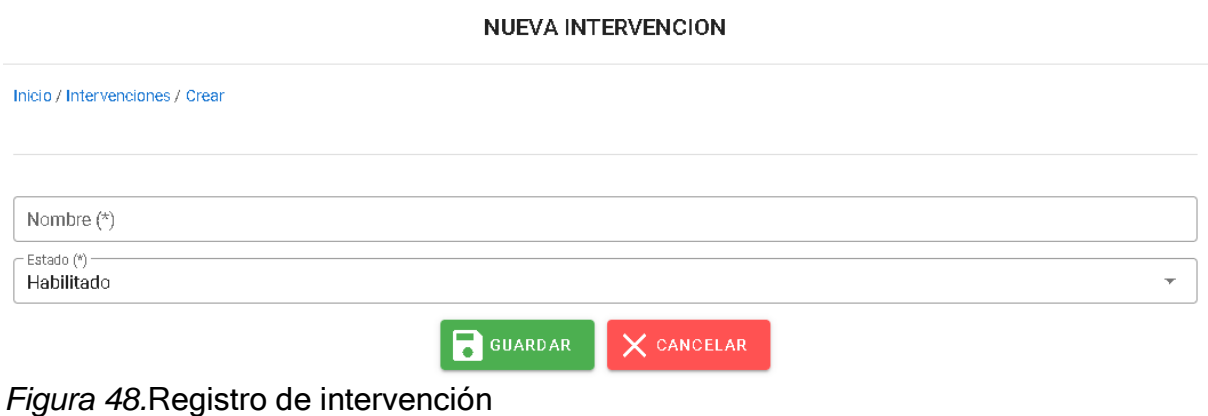

En la siguiente figura se muestra la interfaz gráfica de la gestión de exámenes que está conformada por registrar un nuevo examen llenando la información que corresponde, también en el botón de acciones que se despliega tres opciones que son: editar, inhabilitar/habilitar y eliminar, luego en la parte superior esta la cantidad de registros que se desea visualizar y la búsqueda de registro.

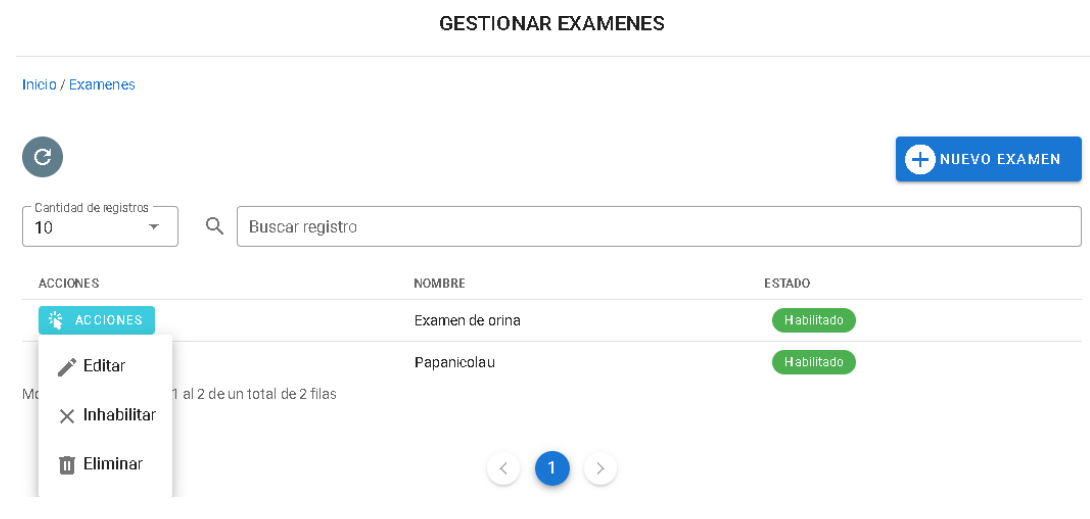

*Figura 49.*Gestión de exámenes Fuente: Elaboración propia

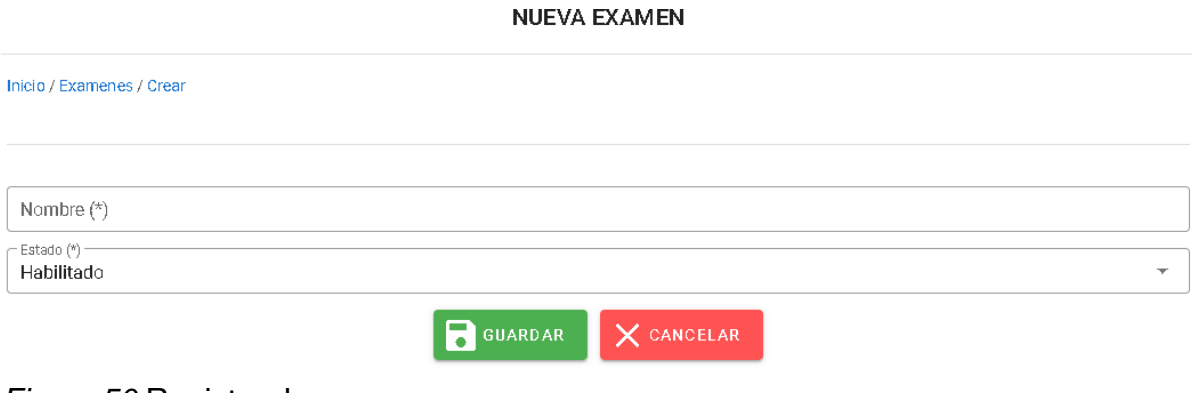

*Figura 50.*Registro de examen

En la siguiente figura se muestra la interfaz gráfica de la gestión de pacientes que está conformada por registrar un nuevo paciente llenando la información que corresponde, también en el botón de acciones que se despliega tres opciones que son: editar, eliminar e imprimir historia clínica, luego en la parte superior esta la cantidad de registros que se desea visualizar y la búsqueda de registro.

|                                   |   |                      |            |               | <b>GESTIONAR PACIENTES</b> |                 |             |                          |                      |
|-----------------------------------|---|----------------------|------------|---------------|----------------------------|-----------------|-------------|--------------------------|----------------------|
| Inicio / Pacientes                |   |                      |            |               |                            |                 |             |                          |                      |
| C.                                |   |                      |            |               |                            |                 |             | <b>CD</b> NUEVO PACIENTE |                      |
| Cantidad de registros<br>10<br>▼  | Q | Buscar registro      |            |               |                            |                 |             |                          |                      |
| <b>ACCIONES</b>                   |   | NUM. DOCUMENTO       | AP PATERNO | AP. MATERNO   | <b>NOMBRES</b>             | FEC. NACIMIENTO | <b>SEXO</b> | <b>ESTADO CIVIL</b>      | TELI                 |
| 柴<br>ACCIONES.                    |   | 78548564             | Guimac     | Ruiz          | Jhuly                      | 07/02/1992      | Femenino    | Casado                   |                      |
| P.<br>Editar                      |   | 1138                 | Cotera     | Astucuri      | Geral                      | 18/12/1998      | Femenino    | Soltero                  | 933                  |
|                                   |   | 2487                 | Charalla   | Quispe        | Violeta                    | 20/07/1979      | Femenino    | Casado                   | 971                  |
| Eliminar<br>ш                     |   | 2043                 | Morante    | Vargas        | Hilda                      | 30/06/1986      | Femenino    | Soltero                  | 930                  |
| Historias Clinicas<br>ē.<br>$\,<$ |   | 1391                 | PONCE      | <b>AVILEZ</b> | JONNY SEBASTIAN            | 20/01/1998      | Masculino   | Viudo                    | 910<br>$\rightarrow$ |
| Mr.                               |   | un total de 5 filas. |            |               |                            |                 |             |                          |                      |

*Figura 51*. Gestión de pacientes

#### Fuente: Elaboración propia

**NUEVO PACIENTE** 

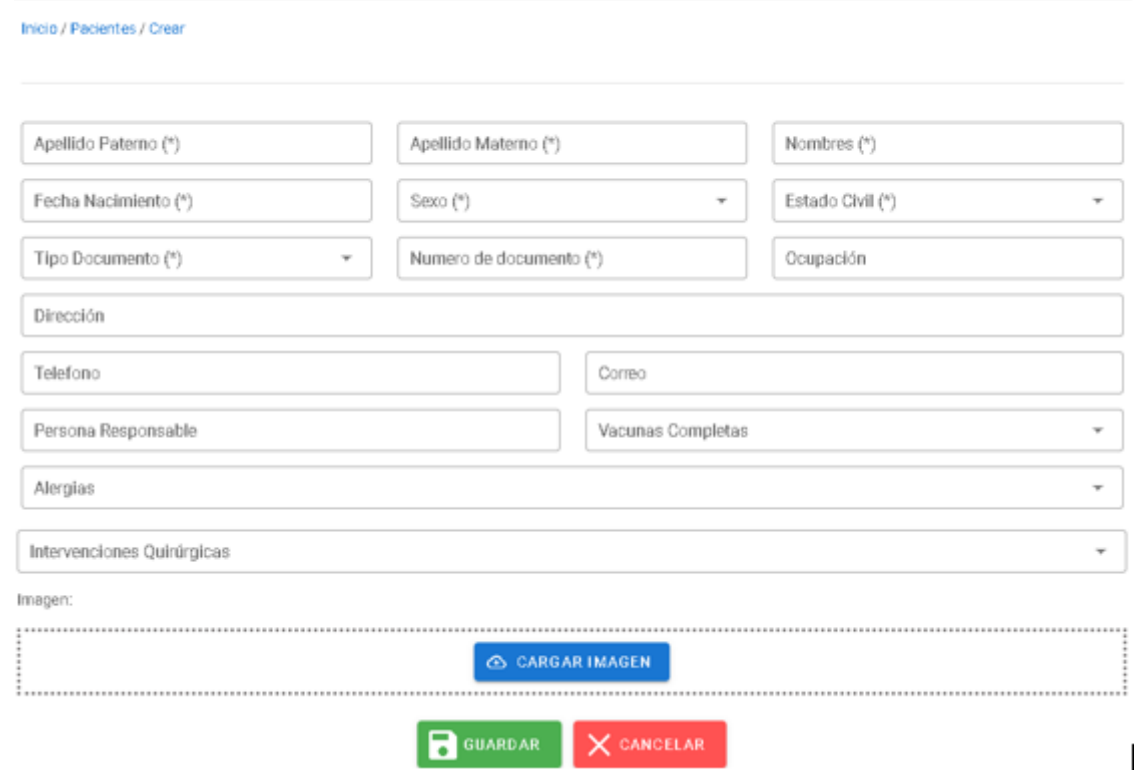

*Figura 52.* Registro de paciente

En la siguiente figura se muestra la interfaz gráfica de la gestión de especialidades que está conformada por registrar una nueva especialidad llenando la información que corresponde, también en el botón de acciones que se despliega tres opciones que son: editar, inhabilitar/habilitar y eliminar, luego en la parte superior esta la cantidad de registros que se desea visualizar y la búsqueda de registro.

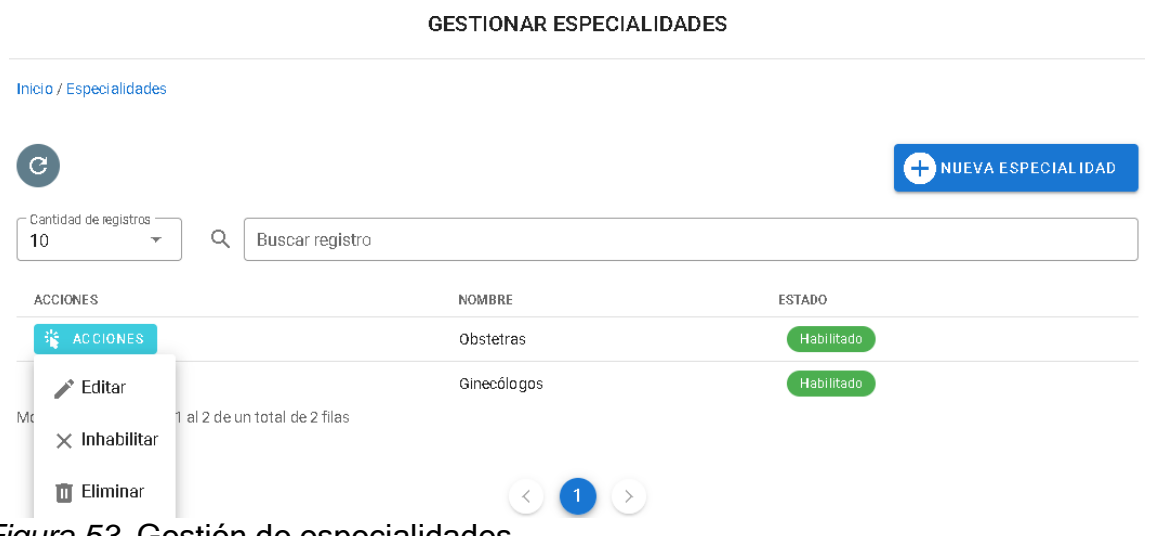

*Figura 53.* Gestión de especialidades

Fuente: Elaboración propia

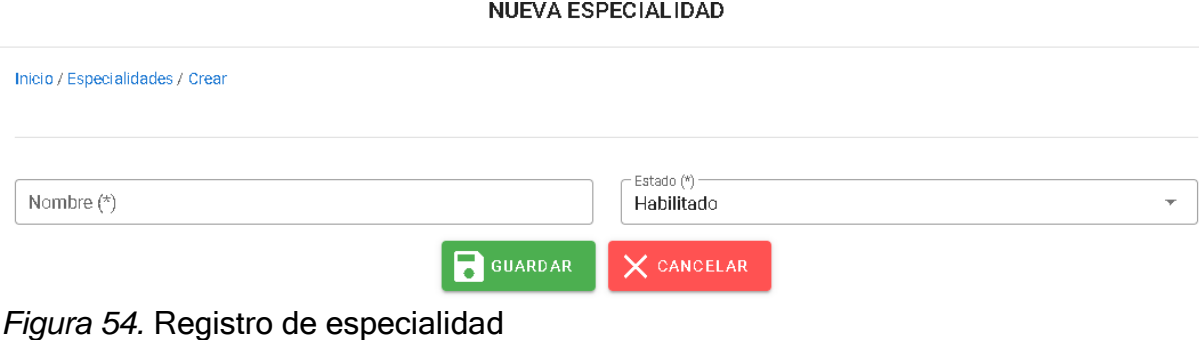
En la siguiente figura se muestra la interfaz gráfica de la gestión de servicios que está conformada por registrar un nuevo servicio llenando la información que corresponde, también en el botón de acciones que se despliega tres opciones que son: editar, inhabilitar/habilitar y eliminar, luego en la parte superior esta la cantidad de registros que se desea visualizar y la búsqueda de registro.

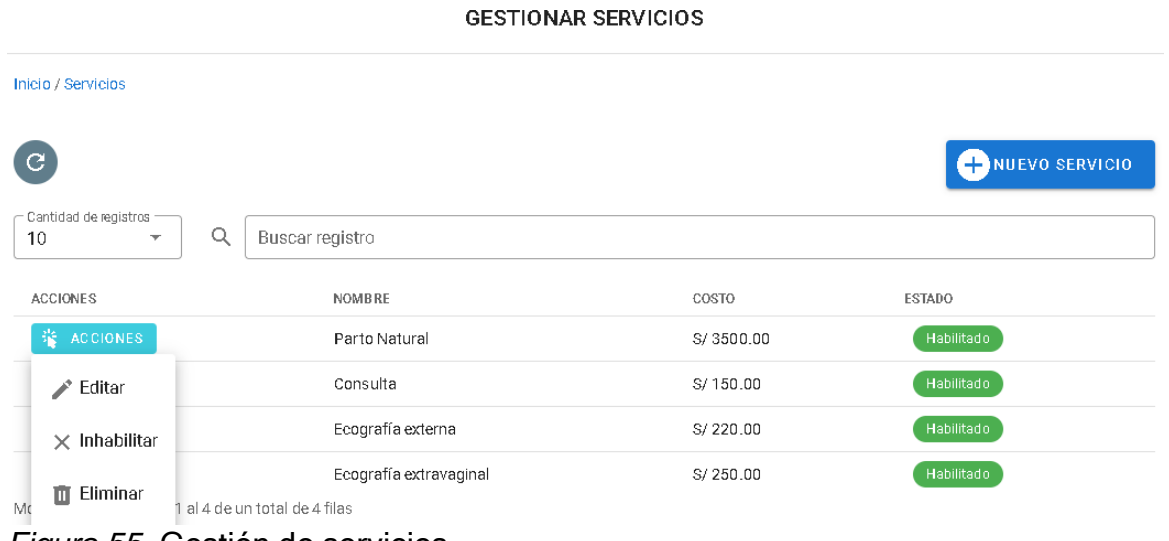

*Figura 55.* Gestión de servicios

Fuente: Elaboración propia

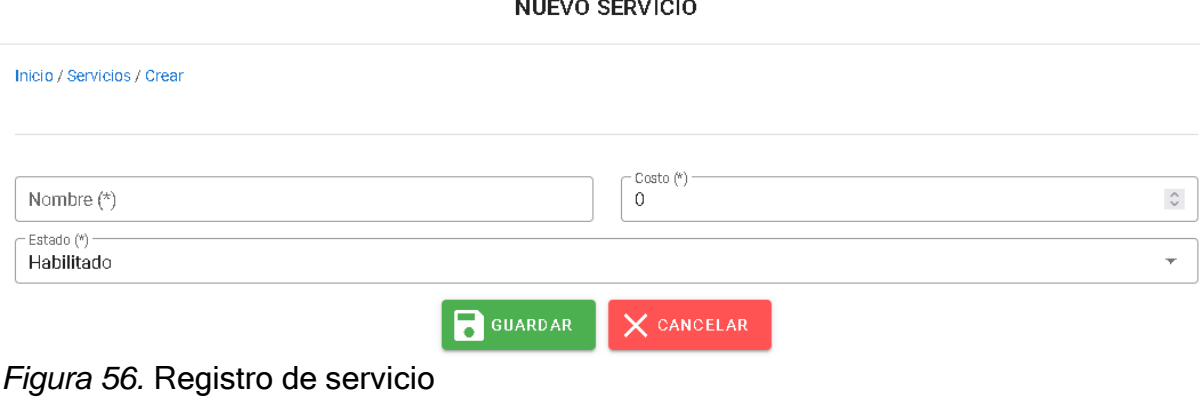

#### **Tercera Iteración**

En la siguiente figura se muestra la interfaz gráfica de la gestión de diagnósticos que está conformada por registrar un nuevo diagnostico llenando la información que corresponde, también en el botón de acciones que se despliega tres opciones que son: editar, inhabilitar/habilitar y eliminar, luego en la parte superior esta la cantidad de registros que se desea visualizar y la búsqueda de registro.

| <b>GESTIONAR DIAGNOSTICOS</b>                           |                                 |            |                   |  |  |
|---------------------------------------------------------|---------------------------------|------------|-------------------|--|--|
| Inicio / Diagnosticos                                   |                                 |            |                   |  |  |
| G                                                       |                                 |            | NUEVO DIAGNOSTICO |  |  |
| Cantidad de registros<br>10<br>$\overline{\phantom{a}}$ | Q<br>Buscar registro            |            |                   |  |  |
| <b>ACCIONES</b>                                         | <b>NOMBRE</b>                   | COD IGO    | <b>ESTADO</b>     |  |  |
| 鉴<br>ACCIONES.                                          | Tumor maligno de la vagina      | C52        | Habilitado        |  |  |
| Editar                                                  | Tumor maligno de la vulva       | C51        | Habilitado        |  |  |
| $\times$ Inhabilitar                                    | Tumor maligno del ano           | C21        | Habilitado        |  |  |
| Eliminar<br>Ш                                           | Tumor maligno orofaringeo       | C10        | Habilitado        |  |  |
|                                                         | Secuela de tuberculosis<br>$ -$ | <b>B90</b> | Habilitado        |  |  |

*Figura 57.* Gestión de diagnósticos

#### Fuente: Elaboración propia

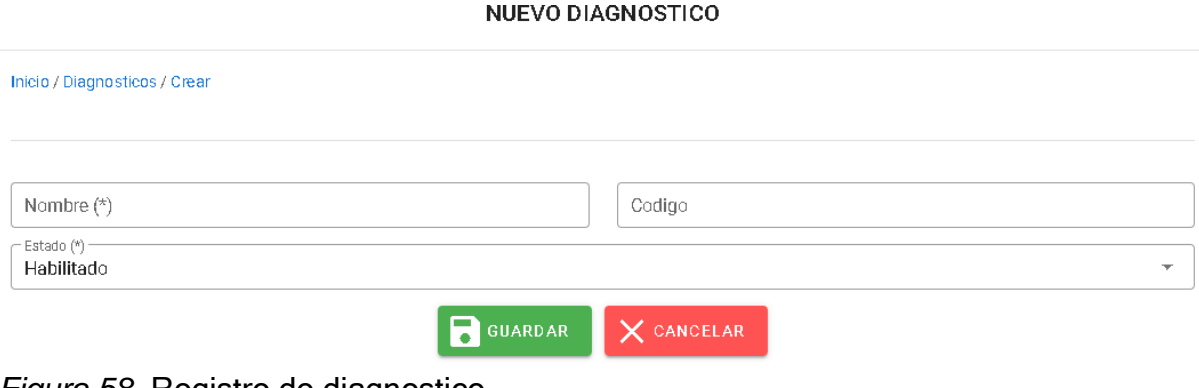

#### *Figura 58.* Registro de diagnostico

En la siguiente figura se muestra la interfaz gráfica de la gestión de recetas que está conformada por registrar una nueva receta llenando la información que corresponde, también en el botón de acciones que se despliega cuatro opciones que son: editar, visualizar, enviar correo e imprimir receta, luego en la parte superior esta la cantidad de registros que se desea visualizar y la búsqueda de registro.

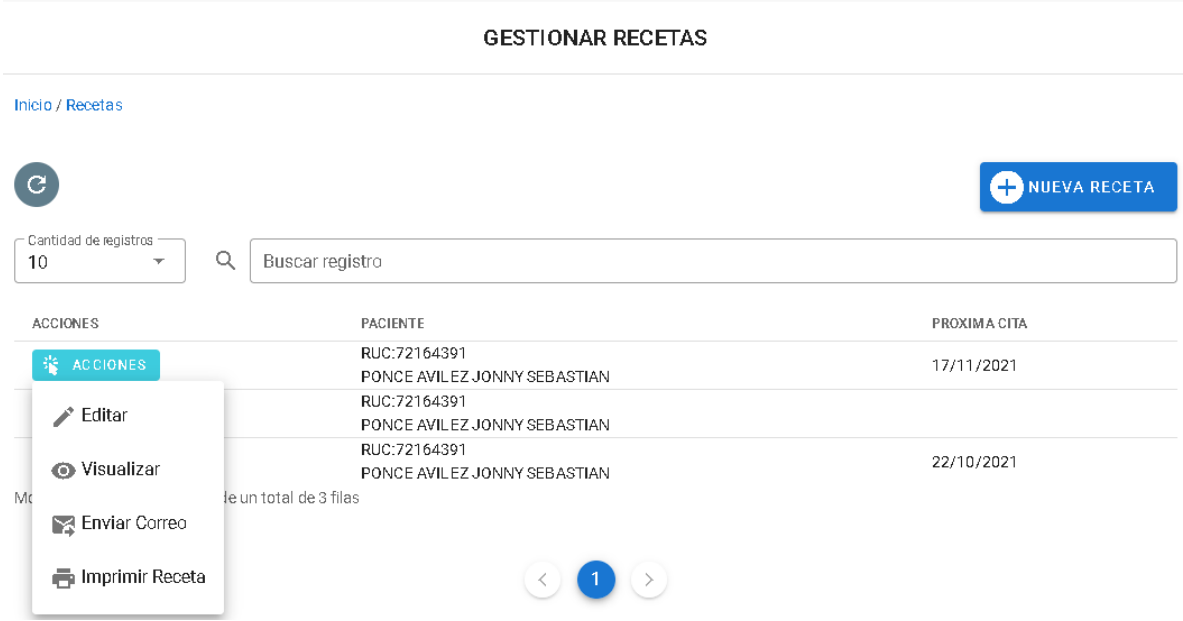

*Figura 59.* Gestión de recetas

Fuente: Elaboración propia

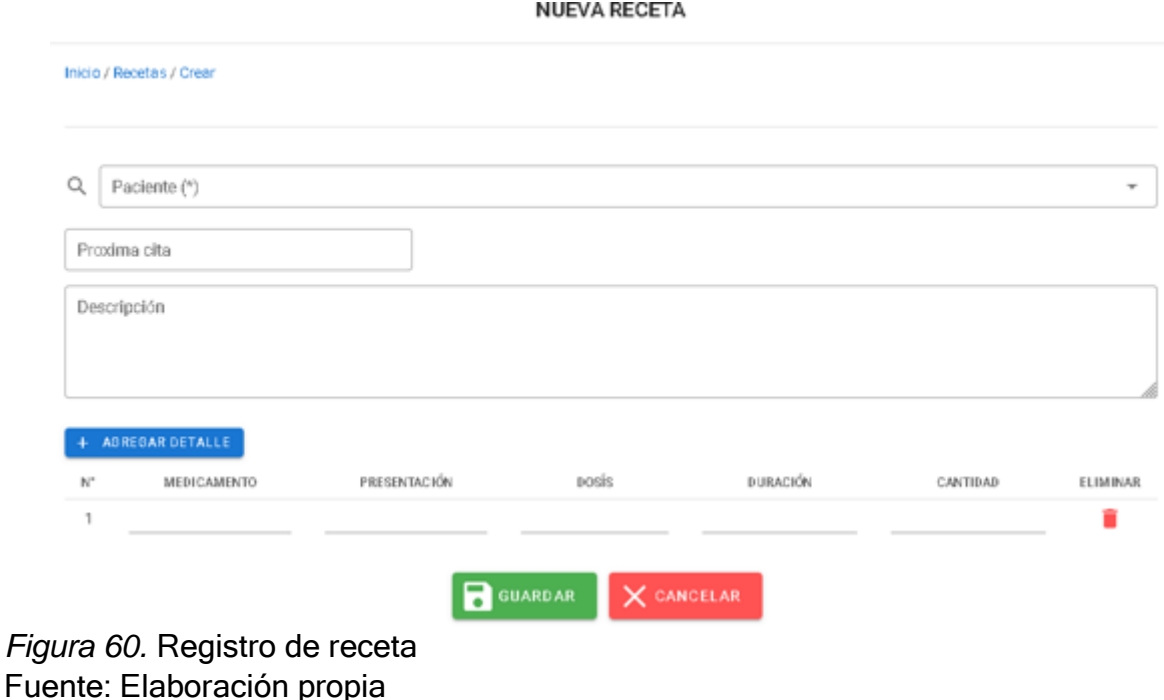

En la siguiente figura se muestra la interfaz gráfica de la gestión de atenciones que está conformada por registrar una nueva atención llenando la información que corresponde, también en el botón de acciones que se despliega tres opciones que son: editar, enviar correo e imprimir historia, luego en la parte superior esta la cantidad de registros que se desea visualizar y la búsqueda de registro.

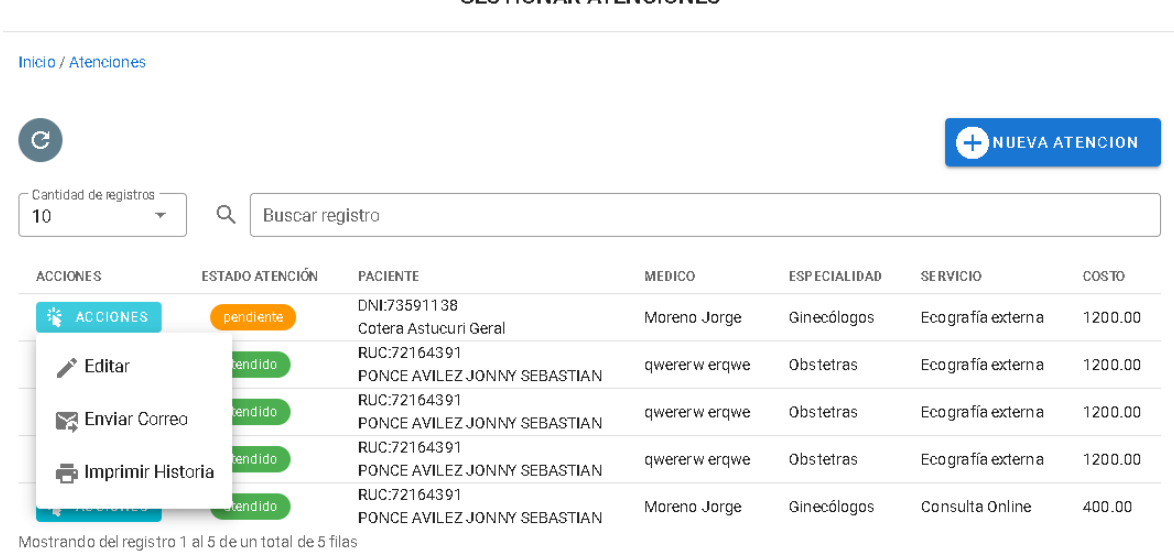

GESTIONAR ATENCIONES

*Figura 61.* Gestión de atenciones

#### Fuente: Elaboración propia

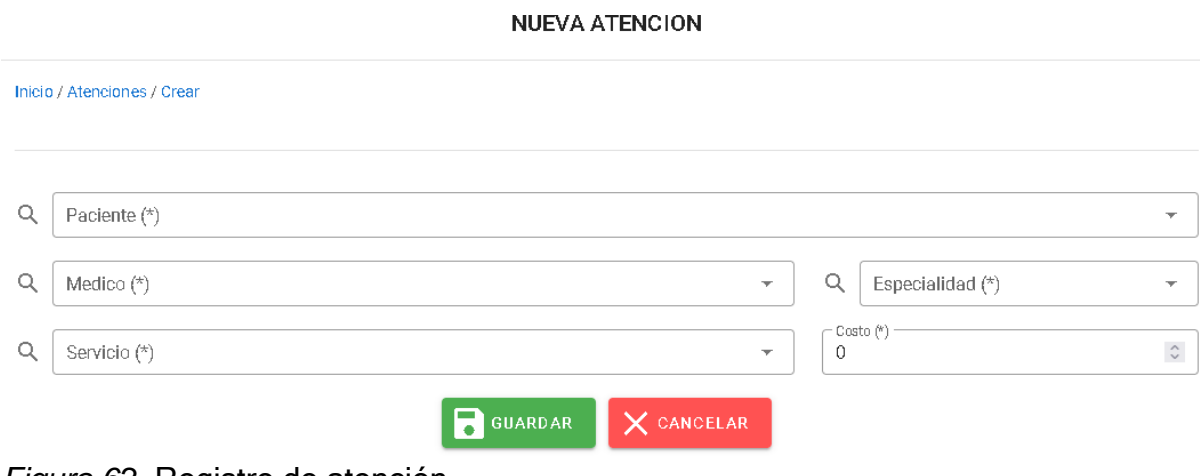

*Figura 62.* Registro de atención

En la siguiente figura se muestra la interfaz gráfica de la gestión de historias que está conformada por un botón de acciones que se despliega la opción de imprimir historias clínicas, luego en la parte superior esta la cantidad de registros que se desea visualizar y la búsqueda de registro.

**GESTIONAR HISTORIAS** 

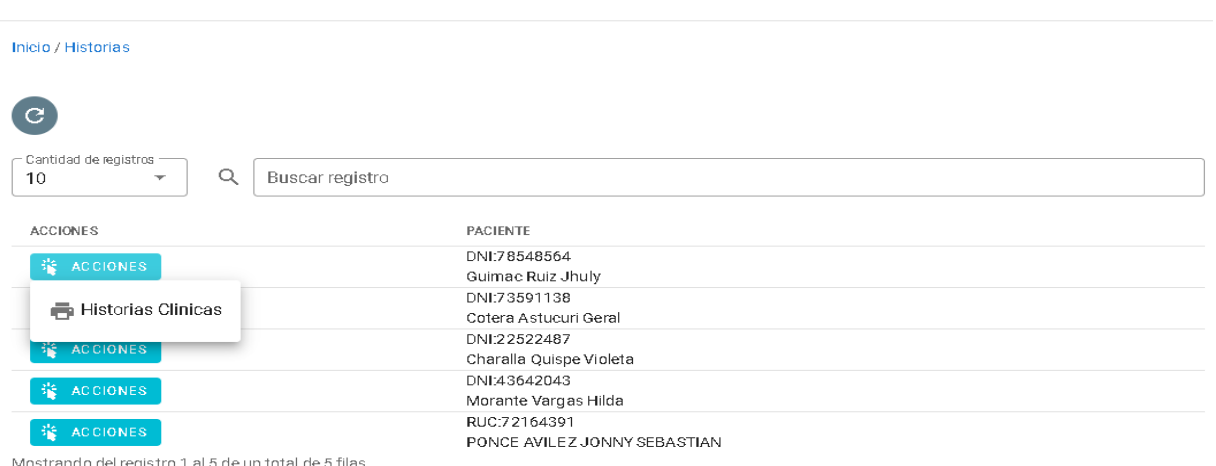

*Figura 63.* Gestión de historias clínicas

Fuente: Elaboración propia

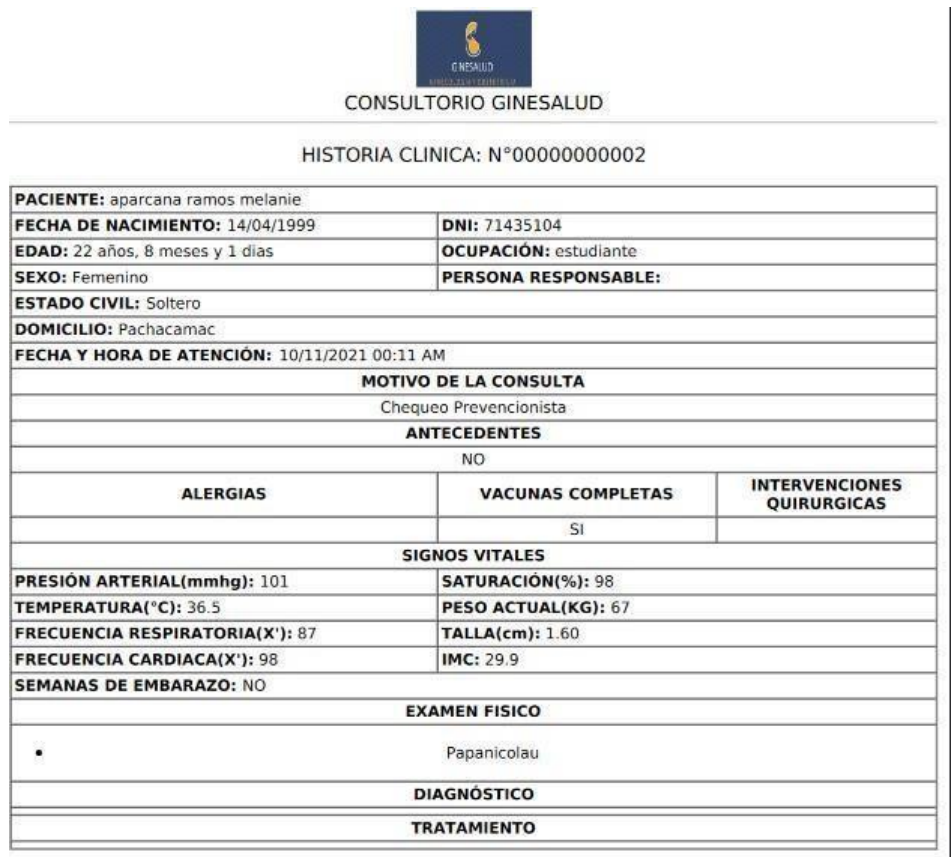

*Figura 64.* Impresión de historia clínica

#### **d. Pruebas**

### **4.1. Prueba de aceptación**

Se realizaron las pruebas de aceptación, para verificar el correcto funcionamiento del sistema web.

#### **Iteración 1**

En la siguiente tabla se define de manera general las pruebas de aceptación que se realizaron de acuerdo a las historias de usuario que engloba esta iteración.

| Nª⊹           | N <sup>ª</sup> Historia de Usuario | Nombre de la prueba |
|---------------|------------------------------------|---------------------|
|               | 001                                | Acceso al sistema   |
| $\mathcal{P}$ | 002                                | Permisos de acceso  |
| 3             | 003                                | Menú inicio         |
| 4             | 004                                | Gestión de roles    |
| 5             | 005                                | Gestión de usuario  |
| 6             | 006                                | Gestión de empresa  |

**Tabla 51.** *Pruebas de aceptación-Primera iteración*

Fuente: Elaboración propia

#### **Descripción de pruebas de aceptación**

#### **Tabla 52.** *Caso de prueba acceso al sistema*

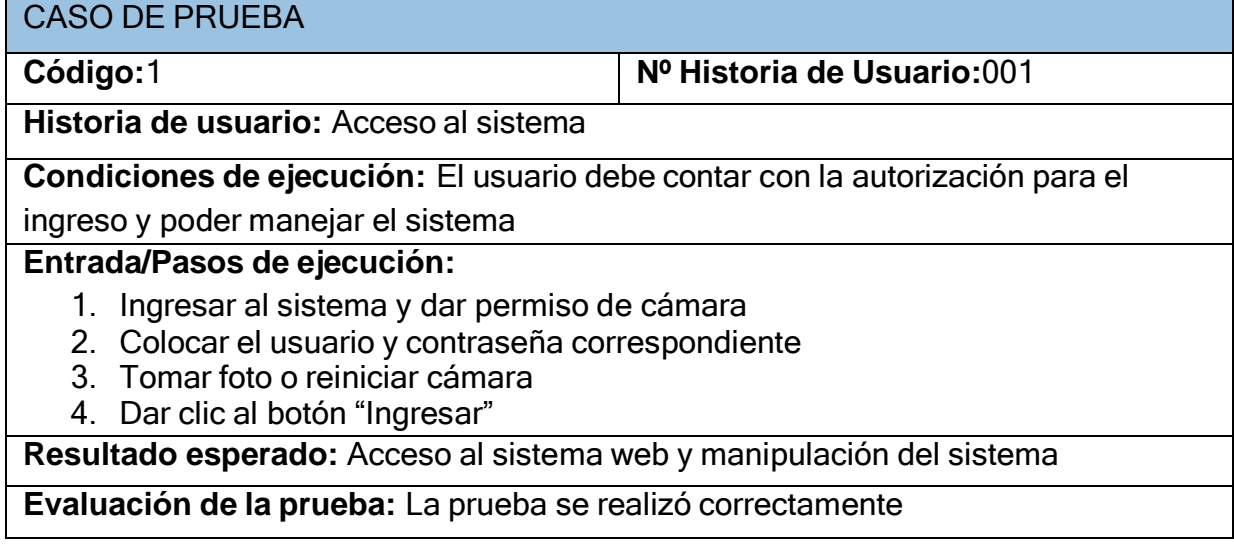

## **Tabla 53.** *Caso de prueba permisos de acceso*

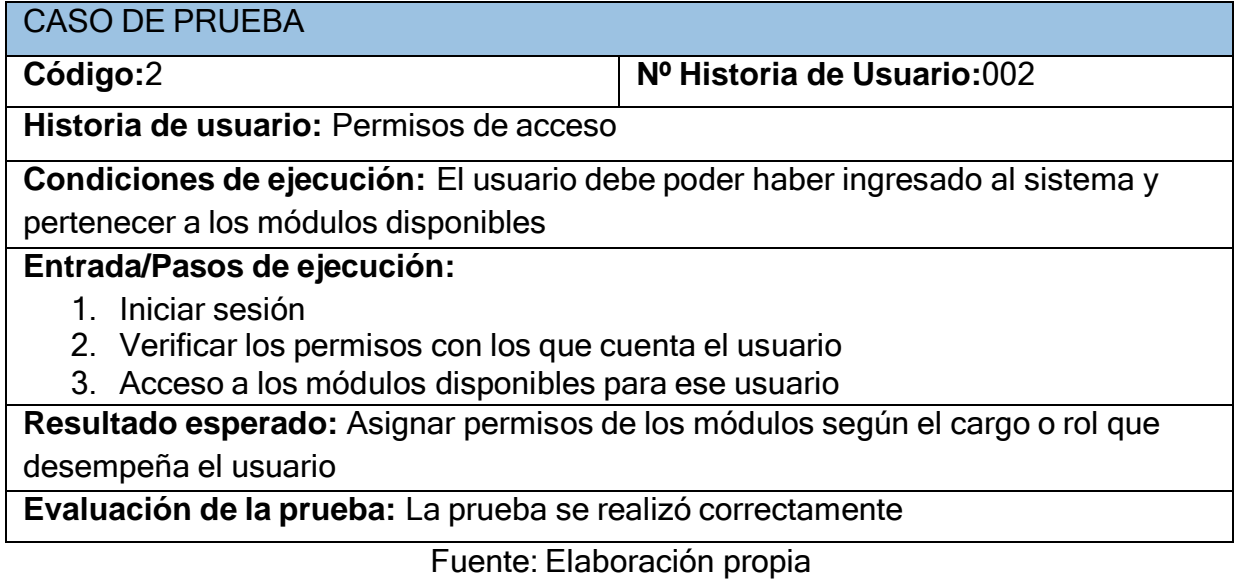

## **Tabla 54.** *Caso de prueba menú inicio*

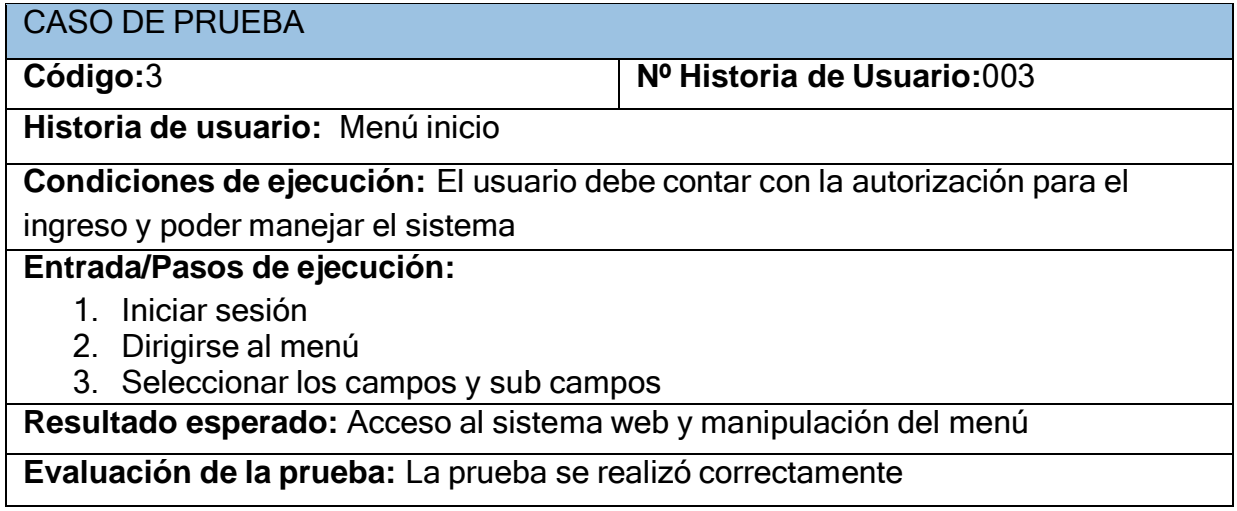

## **Tabla 55.** *Caso de prueba gestión de roles*

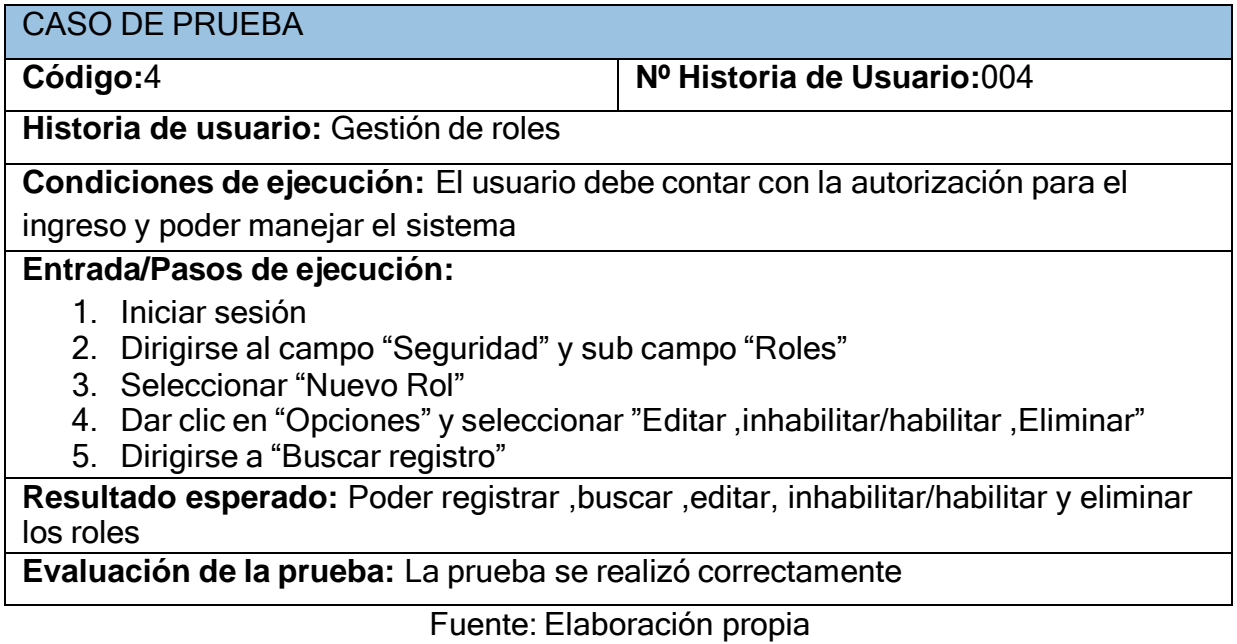

## **Tabla 56.** *Caso de prueba gestión de usuario*

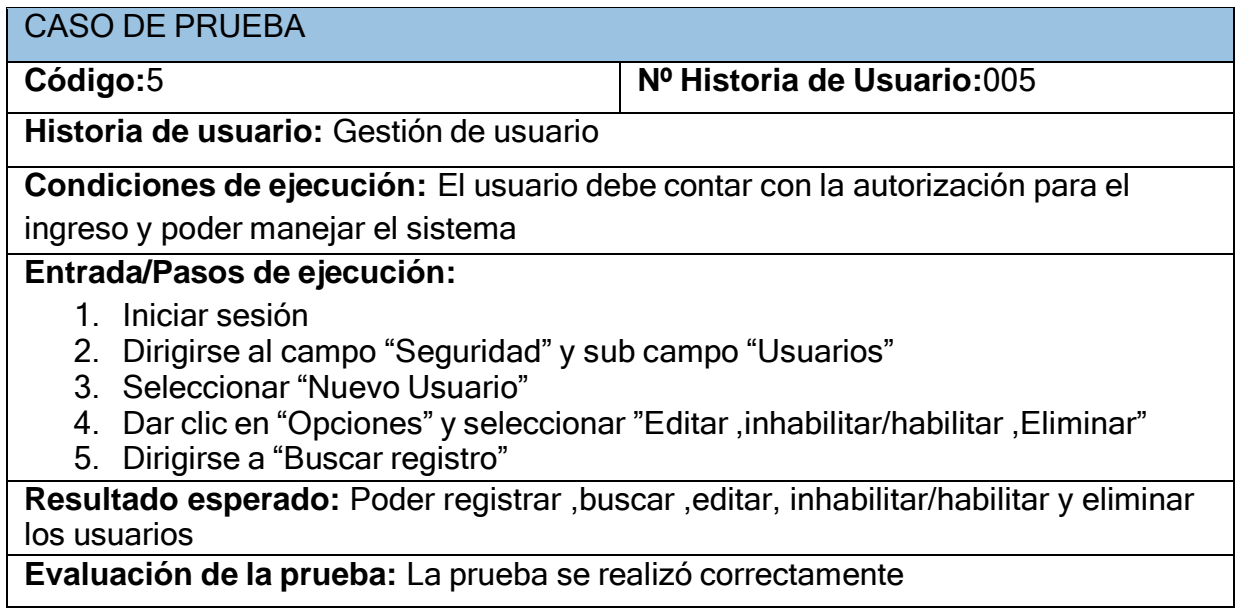

#### **Tabla 57.** *Caso de prueba gestión de empresa*

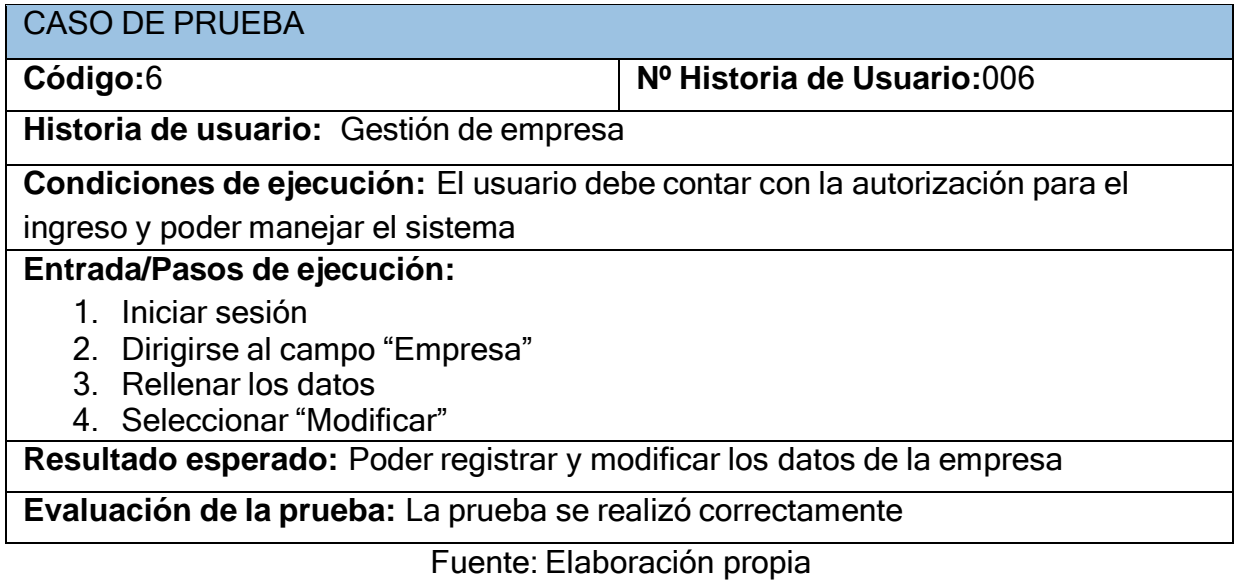

#### **Iteración 2**

En la siguiente tabla se define de manera general las pruebas de aceptación que se realizaron de acuerdo a las historias de usuario que engloba esta iteración.

| $N^a$ | N <sup>ª</sup> Historia de Usuario | Nombre de la prueba       |
|-------|------------------------------------|---------------------------|
|       | 007                                | Gestión de alergias       |
| 2     | 008                                | Gestión de intervenciones |
| 3     | 009                                | Gestión de exámenes       |
| 4     | 010                                | Gestión de pacientes      |
| 5     | 011                                | Gestión de especialidades |
| 6     | 012                                | Gestión de servicios      |

**Tabla 58.** *Caso de prueba-Segunda Iteración*

#### **Descripción de pruebas de aceptación**

### **Tabla 59.** *Caso de prueba gestión de alergias*

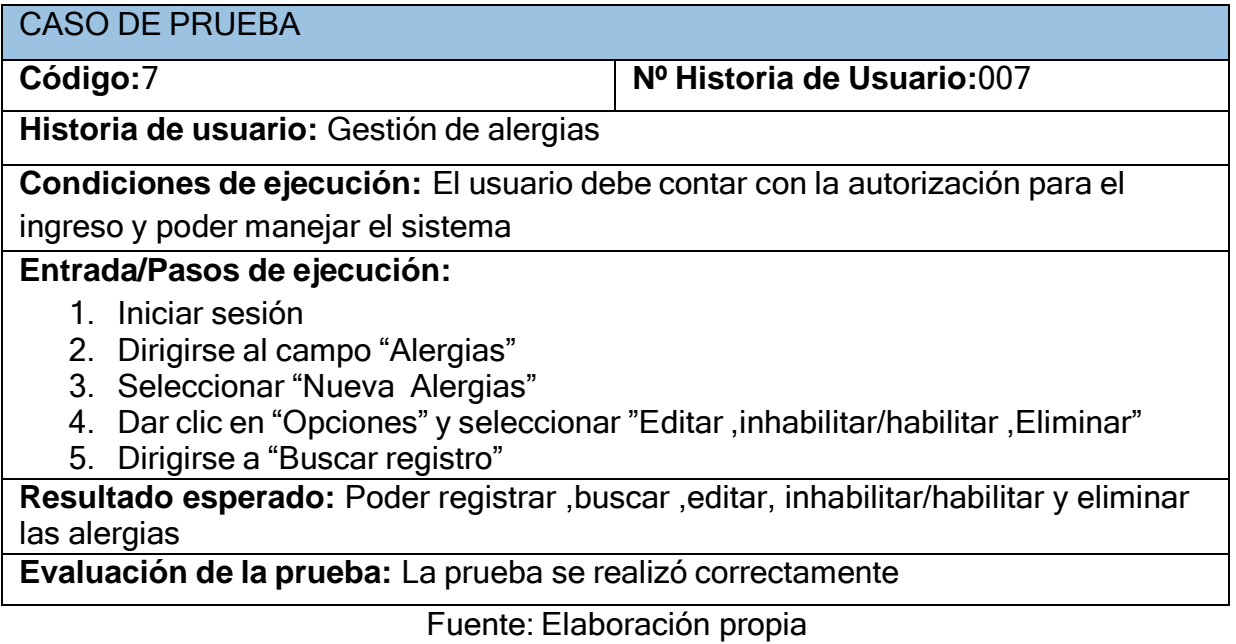

#### **Tabla 60.** *Caso de prueba gestión de intervenciones*

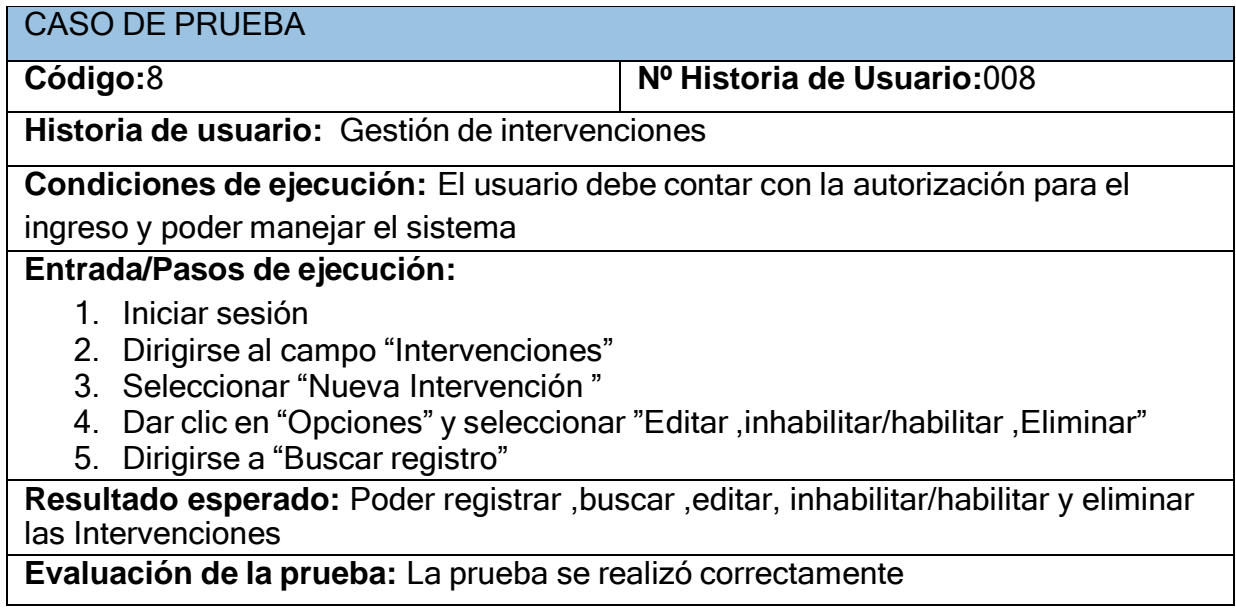

# *Tabla 61.* Caso de prueba gestión de exámenes

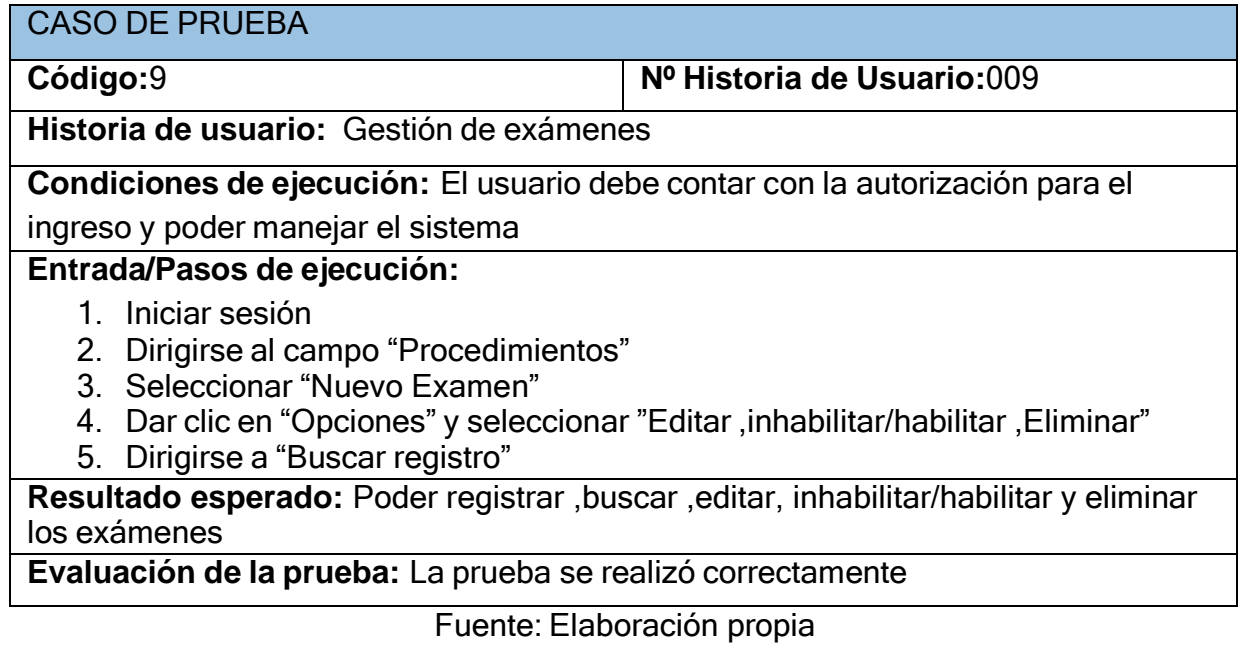

## **Tabla 62.** *Caso de prueba gestión de pacientes*

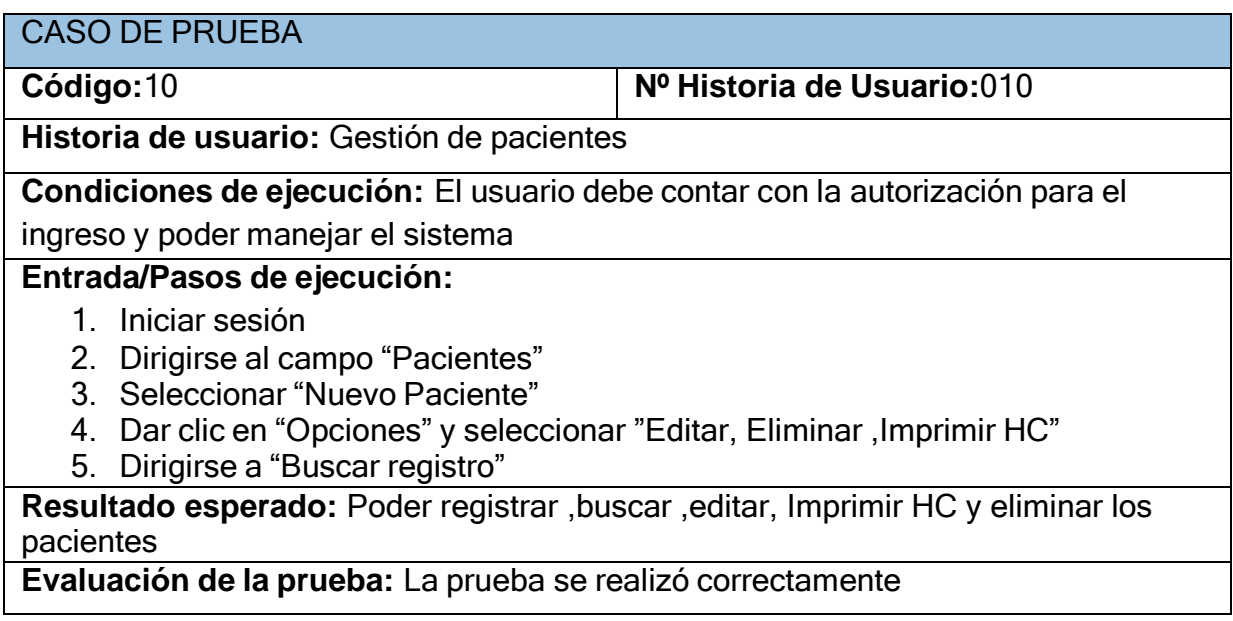

#### **Tabla 63.** *Caso de prueba gestión de especialidades*

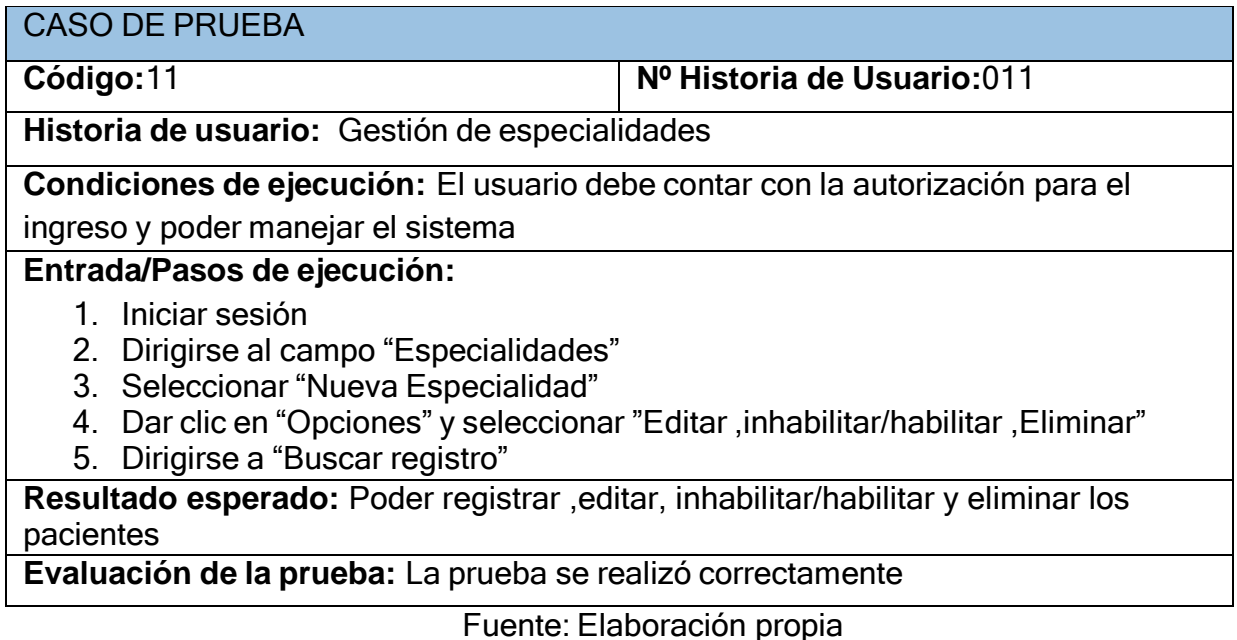

#### **Tabla 64.** *Caso de prueba gestión de servicio*

CASO DE PRUEBA

**Código:**12 **Nº Historia de Usuario:** 012 **Historia de usuario:** Gestión de servicio **Condiciones de ejecución:** El usuario debe contar con la autorización para el ingreso y poder manejar el sistema **Entrada/Pasos de ejecución:** 1. Iniciar sesión 2. Dirigirse al campo "Servicios" 3. Seleccionar "Nuevo Servicio " 4. Dar clic en "Opciones" y seleccionar "Editar ,inhabilitar/habilitar ,Eliminar" 5. Dirigirse a "Buscar registro"

**Resultado esperado:** Poder registrar ,editar, inhabilitar/habilitar y eliminar los servicios

**Evaluación de la prueba:** La prueba se realizó correctamente

#### **Iteración 3**

En la siguiente tabla se define de manera general las pruebas de aceptación que se realizaron de acuerdo a las historias de usuario que engloba esta iteración.

| Nª l | N <sup>a</sup> Historia de Usuario | Nombre de la prueba           |
|------|------------------------------------|-------------------------------|
|      | 013                                | Gestión de diagnostico        |
|      | 014                                | Gestión de recetas            |
| ્ર   | 015                                | Gestión de atenciones         |
|      | 016                                | Gestión de historias clínicas |

**Tabla 65.** *Casos de prueba-Tercera Iteración*

Fuente: Elaboración propia

#### **Descripción de pruebas de aceptación**

#### **Tabla 66.** *Caso de prueba gestión de diagnostico*

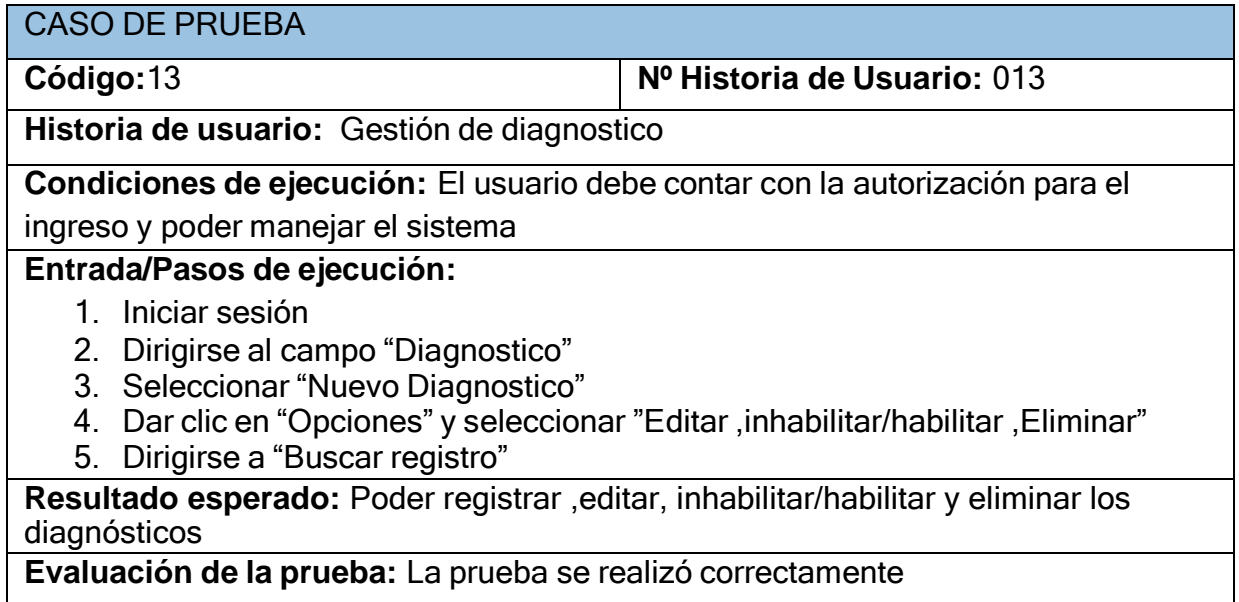

## **Tabla 67.** *Caso de prueba gestión de recetas*

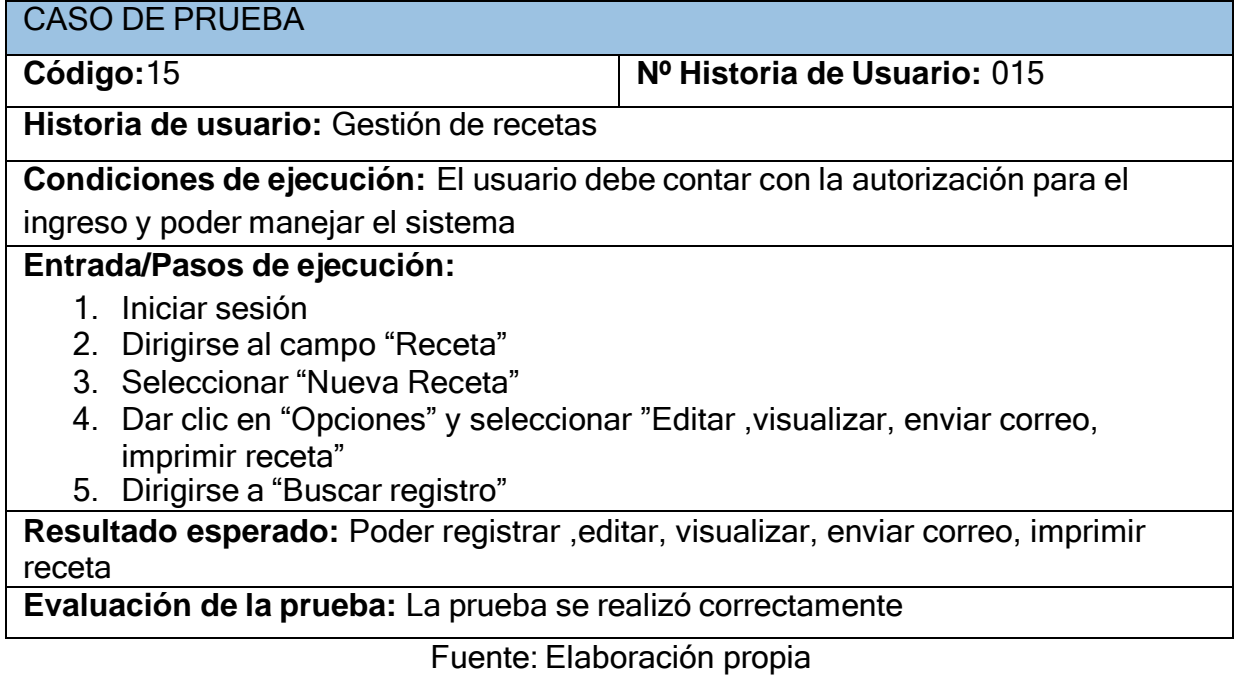

## **Tabla 68.** *Caso de prueba gestión de atenciones*

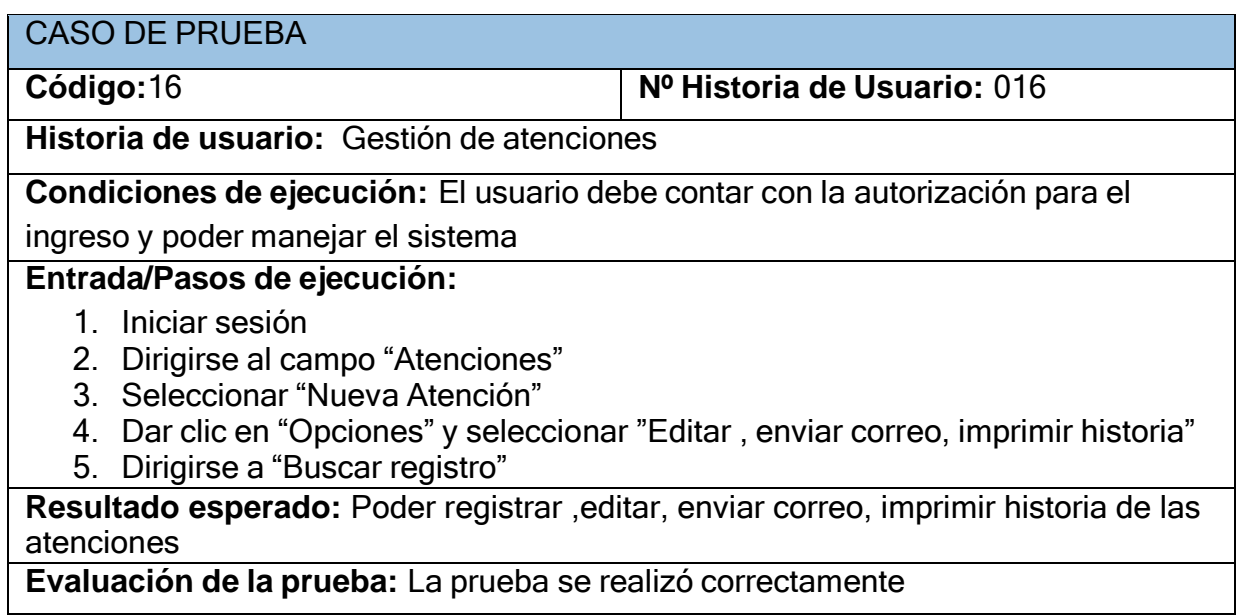

# **Tabla 69.** *Caso de prueba gestión de historias clínicas*

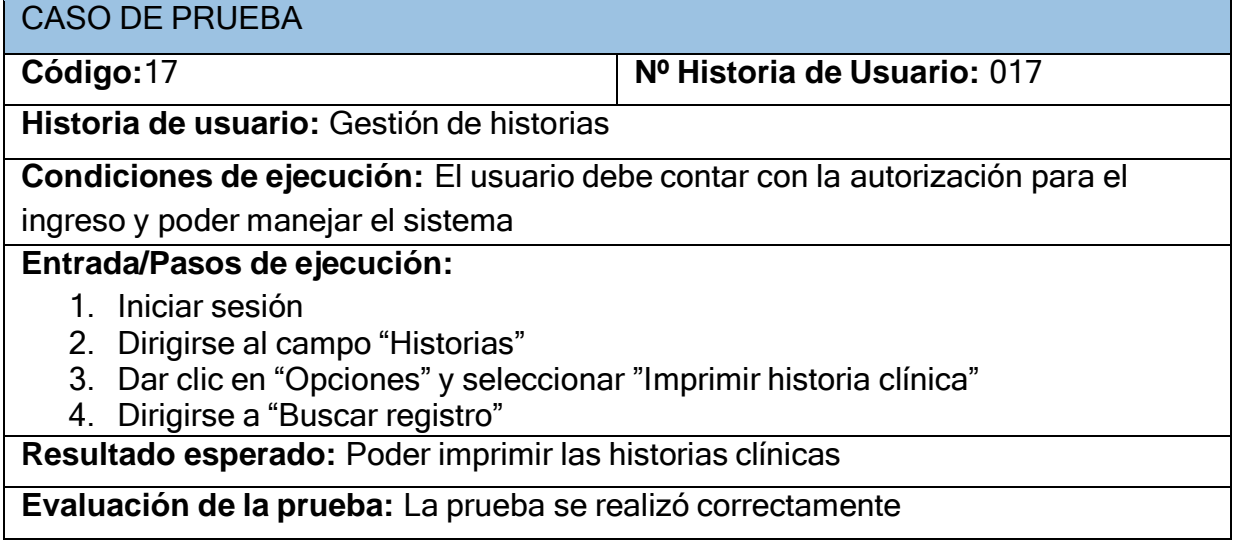